M NOIDigous.

 $\sqrt{6}$ 

|<br>|<br>|

1

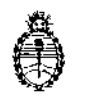

Ministerio de Salud Secretaría de Políticas, Regulación e Institutos A.N. M. A.T

# DISPOSICION Nº 0 8 6 8

### BUENOS AIRES, **2 3 ENE 2015**

VISTO el expediente N° 1-47-6823/14-1 del Registro de la Administración Nacional de Medicamentos Alimentos y Tecnología Medica y,

#### CONSIDERANDO:

Que por los presentes actuados la firma GRIFOLS ARGENTINA S.A. solicita autorización para la venta a laboratorios de análisis clínicos del Producto para diagnóstico de uso "in vitro" denominado Erytra® /Analizador para automatizar las técnicas inmunohematológicas in Vitro de sangre humana, utilizando la tecnología de las tarjetas DG Gel®, incluyendo la tipificación de grupos sanguíneos y antígenos, la investigación e identificación de anticuerpos, las pruebas de compatibilidad y la prueba de Coombs directa.

Que a fojas 864 consta el informe técnico producido por el Servicio de Productos para Diagnóstico que establecen que los productos reúnen las condiciones de aptitud requeridas para su autorización asimismo se deberá comunicar por nota al Servicio de Productos para Diagnóstico la primer importación del producto de referencia con el objetivo de efectuar la evaluación del primer lote en el país, quedando su comercialización sujeta a los resultados de las mismas.

Que la Dirección Nacional de Productos Médicos ha tomado la intervención de su competencia. I

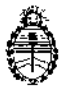

DISPOSICIÓN Nº n 8 6

Ministerio de Salud Secretaría de Políticas, Regulación e Institutos A.N. M. A.T

Que se ha dado cumplimiento a los términos que establece la Ley Nº I 16.463, Resolución Ministerial Nº 145/98 y Disposición ANMAT Nº 2674/99. $\vdots$ 

Que la presente se dicta en virtud de las facultades conferidas por los Decretos Nº 1490/92 y 1886/14.

Por ello;

## EL ADMINISTRADOR NACIONAL DE LA ADMINISTRACIÓN NACIONAL DE MEDICAMENTOS, ALIMENTOS Y TECNOLOGÍA MÉDICA

#### DISPONE:

ARTÍCULO 10.- Autorizase la venta a laboratorios de análisis clínicos del producto de diagnostico para uso in Vitro denominado Erytra® /Analizador para automatizar las técnicas inmunohematológicas in Vitro de sangre humana, utilizando la tecnología de las tarjetas DG Gel®, incluyendo la tipificación de grupos sanguíneos y antígenos, la investigación e identificación de anticuerpos, las pruebas de compatibilidad y la prueba de Coombs directa, el que será elaborado por Diagnostic Grifols S.A., Passeig Fluvial 24, 08150 Parets del Vallés, Barcelona (ESPAÑA) e importado terminado por la firma GRIFOLS ARGENTINA S.A., con un vida útil de SIETE (7) AÑOS desde la fecha de elaboración, conservado entre -10 y 60°C Y que la composición se detalla a fojas 35 a 43. ARTICULO 2°.- Acéptense los proyectos de rótulos y Manual de Instrucciones a fojas. 52 a 753 (Desglosándose fjs. 53 y 58 a 289) debiendo constar en los mismos que la fecha de vencimiento es la declarada por el elaborador impreso en

los rótulos de cada partida.

)

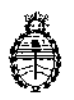

Ministerio de Salud Secretaría de Políticas, Regulación e Institutos A.N. M. A.T

 $\ddagger$ 

DISPOSICIÓN Nº

# 868

ARTÍCULO 3º.- Extiéndase el Certificado correspondiente.

ARTICULO 4º.- LA ADMINISTRACIÓN NACIONAL DE MEDICAMENTOS, ALIMENTOS Y TECNOLOGÍA MEDICA se reserva el derecho de reexaminar los métodos de control, estabilidad y elaboración cuando las circunstancias así lo determinen.

ARTÍCULO 5º - Regístrese, gírese a la Dirección de Gestión de Información Técnica a sus efectos, por Mesa de Entradas de la Dirección Nacional de Productos Médicos notifíquese al interesado y hágasele entrega de la copia autenticada de la presente Disposición junto con la copia de los proyectos de rótulos, manual de instrucciones y el certificado correspondiente. Cumplido, Archívese.-

EXPEDIENTE Nº 1-47-6823/14-1

DISPOSICIÓN Nº: 8 h Ő Fd ing. ROGELIO LOPEZ **Anministracion** Nacional A.N.M.A.T.

 $0868$ 

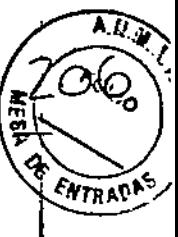

**GRIFOLS** 

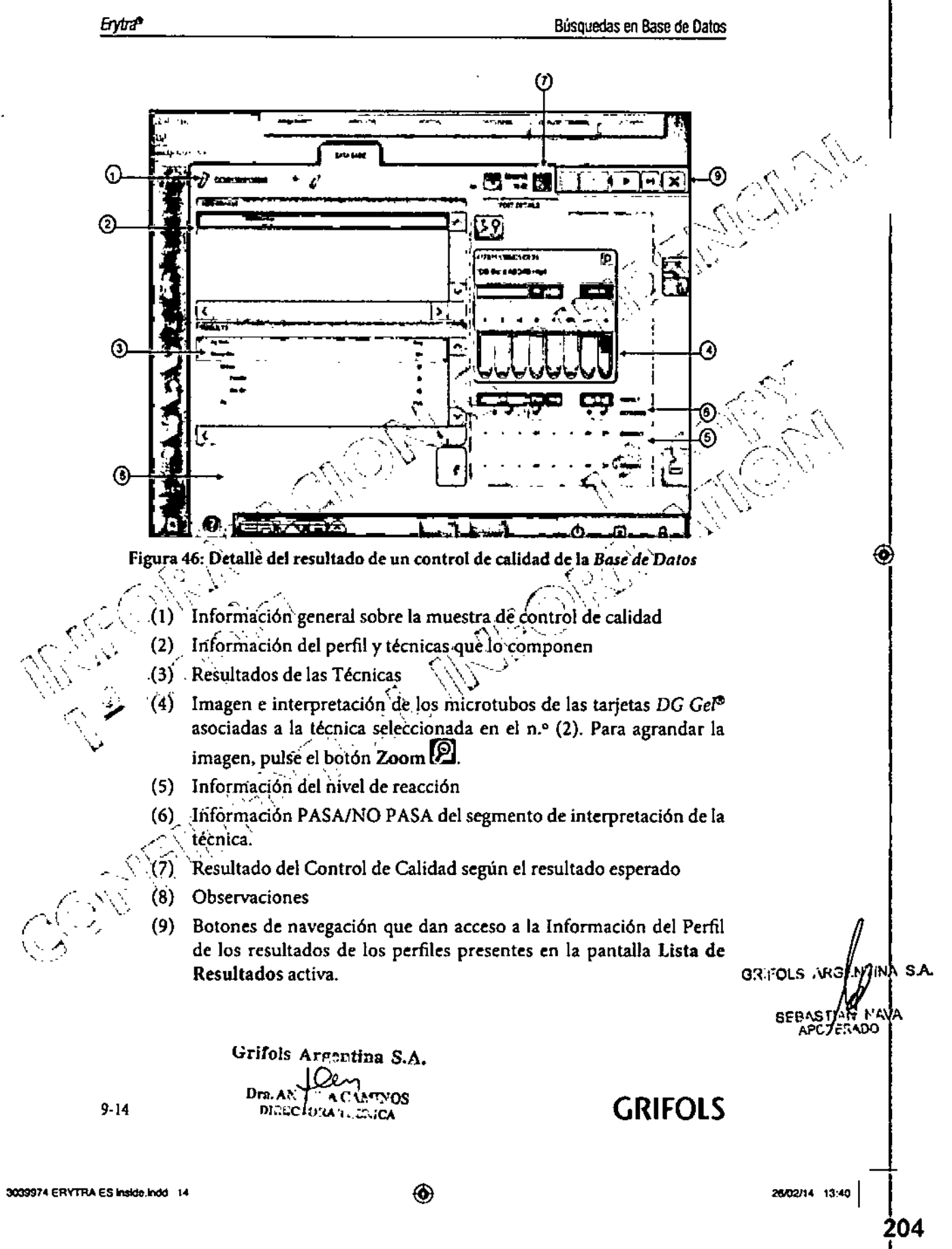

◈

 $0868$ 

la a O

Los resultados NO PASA de los tubos de Control de Calidad no se pueden exportar, pero sí validar o rechazar. Rechace los resultados NO PASA para programar automáticamente la repetición de la técnica de CC en el tubo de<br>CC con estado NO PASA. Cuando el tubo de CC devuelva un resultado PASA,<br>dicho resultado se podrá exportar.<br>9.7 Einemptión programar automáticamente la repetición de la técnica de CC en el tubo de<br>CC con estado NO PASA. Cuando el tubo de CC devuelva un resultado PASA, CC con estado NO PASA. Cuando el tubo de CC devuelva un resultado PASA,<br>dicho resultado se podrá exportar.

⊛

# 9.7 Ejecución de muestras de rutina con configuración activada<sub>2</sub><br>del Control de Calidad *de calidad x*

Las muestras de rutina cargadas en el analizador que estén\afeetadas por un estado de CC pendiente permanecerán "detenidas" hasta que no se obtenga el resultado de CC.

Una vez obtenido el resultado de CC se pueden dar dos situaciones, según cuál  $\bigcirc$ l resultado de CC *f f*  $\mathbb{Z}^2$  **f**  $\mathbb{Z}^3$ 

- pasando del estado *"Detenido"* a *"En proceso".* 4. Computer del estado "Detenido" a "En proceso".
- NO PASA: Aparècerá un mensaje en pantalla que dará a eleg entre tres posibles opciones:
	- Continuar igualmente procesando las muestras de rutina, a *.----.S\$":'* ','\pesar del resultado obtenido de NO PASA.4el*G<2::-';:'Y*
- No se recomienda procesar muestras de rutina con un resultado "...,.(-J ':<sup>V</sup> <sup>e</sup> ~,g'~ASA del ce. ya que los re~ult~s de estas muestras no '\'~~ j <S':~\,e púeden exportar. *S\\~'-:;/*  $\frac{1}{2}$  se pueden exportar.<br>Solamente un operador con los privilegios adecuados puede
- seguir procesando las muestras de rutina con un resultado NO *C\ ~.* PASA del CG", \ \ •  $\sum_{n=1}^{\infty}$   $\sum_{n=1}^{\infty}$
- \) 2. Mantener las muestras de rutina *detenidas*. Esto permite repetir el Control de Calidad.
	- ( \_\ \ '<-- 3~Gancela'r las peticiones pendientes.

Las muestras priorizadas siempre se procesarán directamente, sin esperar Las injuestras priorizadas siempre se procesaran directamente, sin esperar<br>a obtener el resultado del CC. Además, tendrán asociado un estado de CC  $\epsilon$ orrespondiente al estado de CC que hubiera en el momento de su ejecución.

 $\alpha\widehat{\mathbb{CP}}^{\mathcal{V}}$ 

Erytra<sup>e</sup>

i ,<br>լ .1

⊛

Grifols Argentina S.A. llin Drn. AND PLA CAMINOS DIRECTORA TECNICA

GRIFOLS 9-15

'INA <sup>i</sup>S.A. **GRIFOLS ARGE** 

GRIFOL

26/02/14 13:40

205<br><u>|</u>

I

¡ 3039974 ERYTRA ES inside Indo

,,

U868

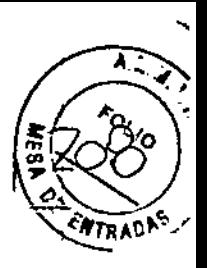

**GRIFOLS** 

Erytra<sup>®</sup>

◈

#### Búsquedas en Base de Datos

Una vez procesadas las muestras de rutina, estas aparecerán en la pantalla Resultados y, además, en la columna Estado de CC se indicará el resultado del control de calidad para aquellas técnicas que tengan un estado de CC asociado.

◈

En el caso de los perfiles que contengan más de una técnica, el analizador procesará las muestras de rutina cuando el resultado de CC para la correspondiente técnica haya obtenido un resultado de PASA.

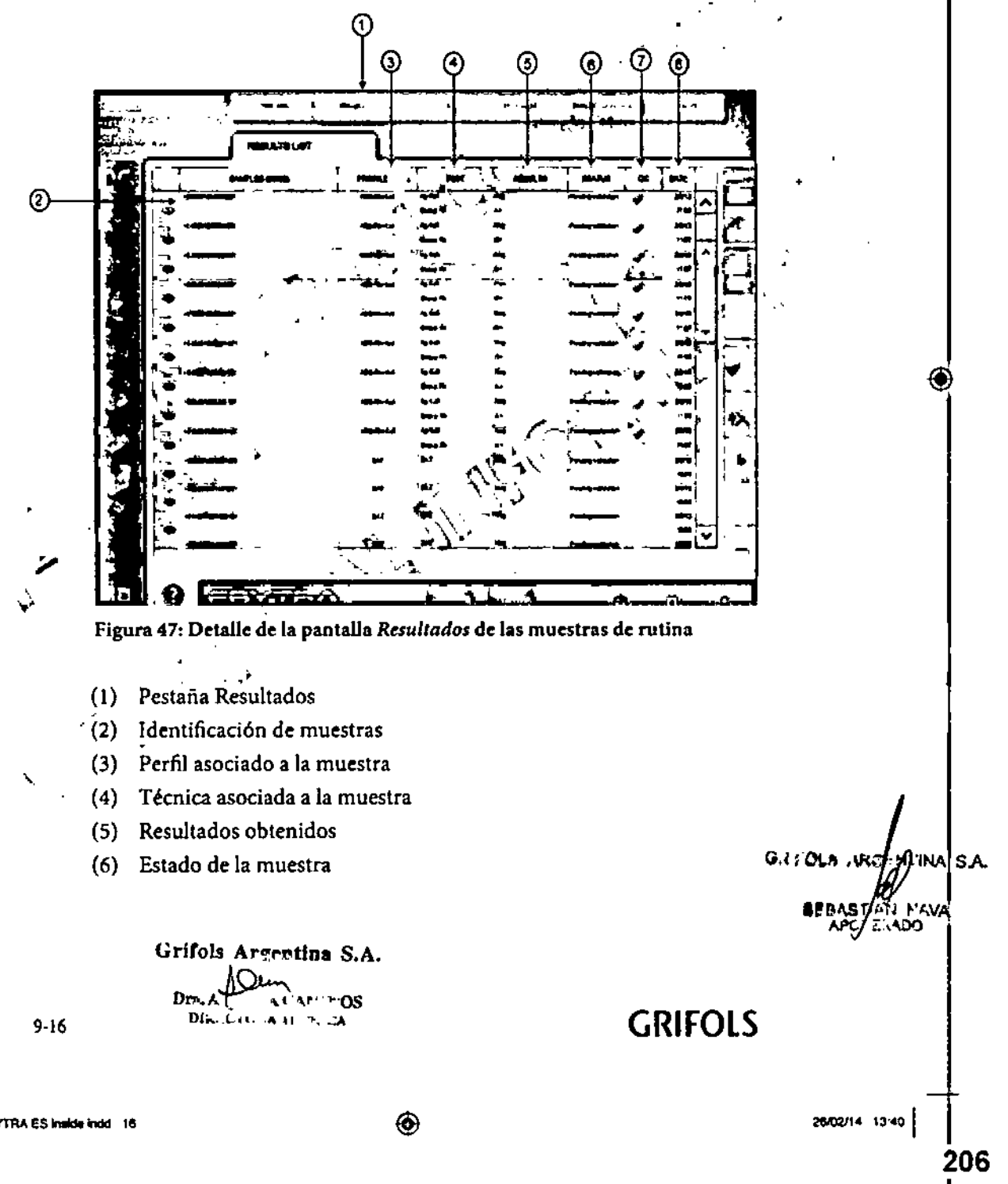

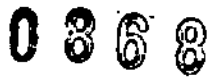

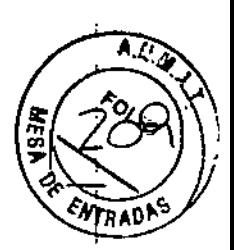

#### Búsquedas en Base de Datos

- (7) Resultado del control de calidad. Las muestras de rutina tendrán asociado el estado de CC que había en el momento de la ejecución.
- (8) Fecha de ejecución

**Eytra<sup>s</sup>** 

Una vez procesadas las muestras de rutina, la pantalla Resultados detallada<br>
mostrará uno de los siguientes estados de CC asociados:<br>
CC PASA y exportado: Los resultados de CC obtenidos son acorde a lo esperado y han sido mostrará uno de los siguientes estados de CC asociados:

◈

e ce PASA y exportado: Los resultados de CC obtenidos son acorde a lo esperado y han sido exportados. Este estado permite validar directamente los resultados de las muestrás de rutina.<br> $\bigcap_{i=1}^{\infty}$ 

• **CE CO PASA y no exportado:** Los resultados de CC obtenidos son acorde a lo esperado y no han sido exportados. Para poder validar los resultados de las muéstras de rutina, es necesario exportar. previamente los resultados de CC:'<br>
al de de la propia de la propia de la propia de la propia de la propia de la propia de la propia de la propia<br>
de la propia de la propia de la propia de la propia de la propia de la pro

• **CC NO PASA y no exportado: Los resultados de CC obtenidos** no son acofde a lo esperado y no han sido expórtados. Para validar los resúltados de las muestras de rutina, los resultados NO'PASA de las muestras de CC se deben rechazar y la técnica debe repetirse hasta obtener un PASA para que los resultados de las muestras de <sup>'</sup>CC se puedan exportar y, a continuación, se puedan validar las  $m$ uestras de rutina.  $\mathbb{R}^{(1)}$  muestrás de rutina.

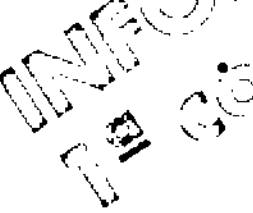

*r*  $\sqrt{2}$ 

 $\lambda$ .<br>(م. <u>)</u>

◈

CC OMITIDO: El protócolo de CC no se ha ejecutado en su totalidad (por falta de recursos o la cancelación del protocolo mientras se ejecutaba) y,el estado de CC fue PASA antes de caducar. Este estado permite validar directamente los resultados de las muestras de rùtina. "

muestras de rudina.<br>Cuando el resultádo de una muestra de rutina no se puede validar debido a que el resúltado de CC no se ha exportado, aparece el icono  $\overline{\mathbb{G}}$  en la pantalla www.communications.<br>Resultados.

..-..~,S r~sultados de muestras de rutina exportados se almacenarán en la pantalla *--:"\* Base'de Datos. donde el estado de CC se reflejaen la columna Estado de ce. *f. ''--.''-.....~ /*

GRIFOLS AR3HY AN SA  $SEBASI$ <sup>*"*</sup>  $APC / F1$ 

⊛

280214 1340 |<br>207

GRIFOL

I

I

Grifols Argentin

GRIFOLS

9-17

 $0868$  $\circledcirc$ Búsquedas en Base de Datos

 $A_{\mathcal{A}}$ 

tolle

ENTRADAS

**GRIFOLS** 

Los informes de muestras de rutina impresos desde las pantallas de Resultados y Base de Datos presentan un campo en la parte de la cabecera donde se indica el estado de CC de la muestra (Figura 48):

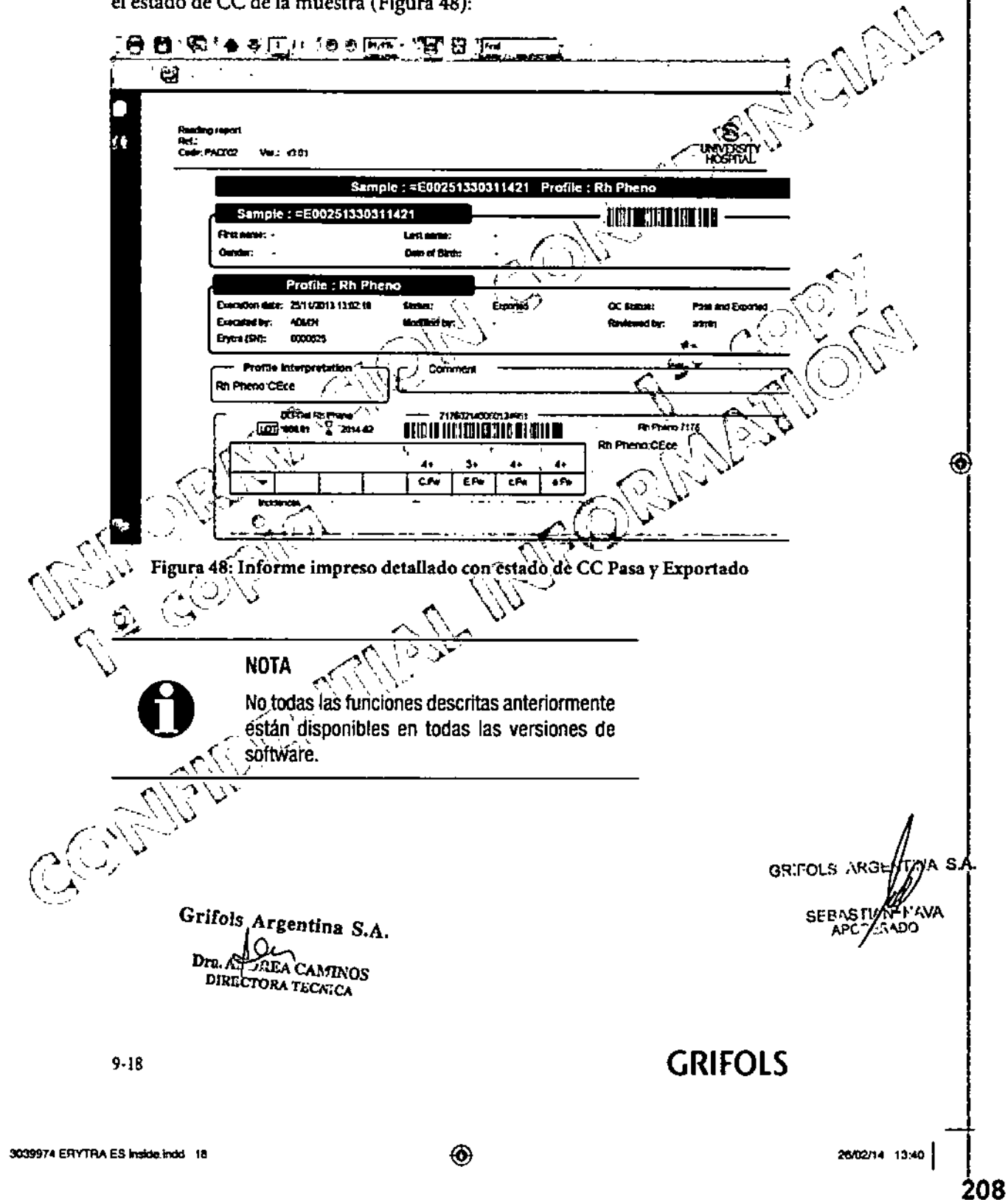

Erytra

Ĩ.

◈

 $\varphi$ 

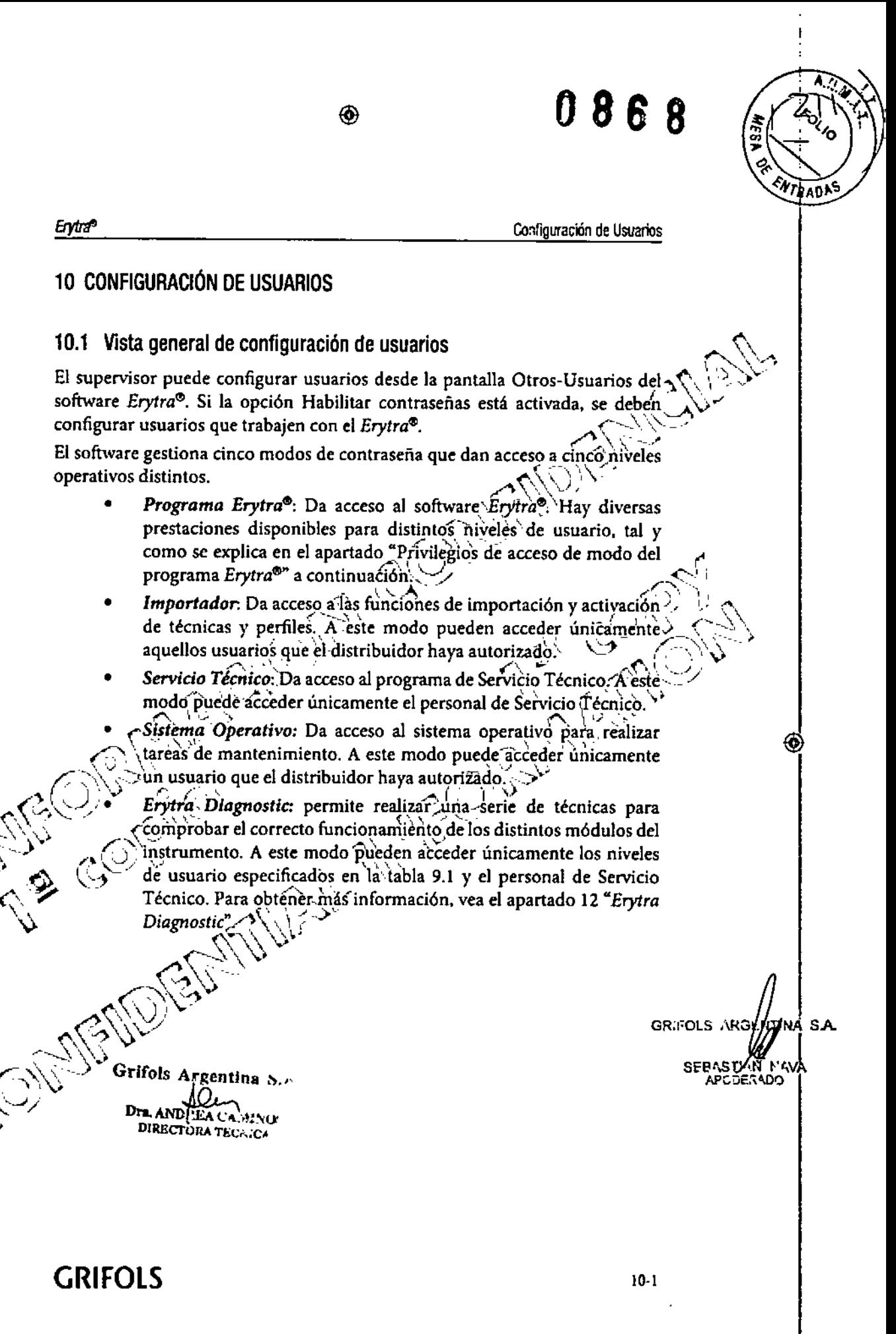

3039974 ERYTRA ES Inside, Indo 1

◈

209

26/02/14 13:40

**GRIFOLS** 

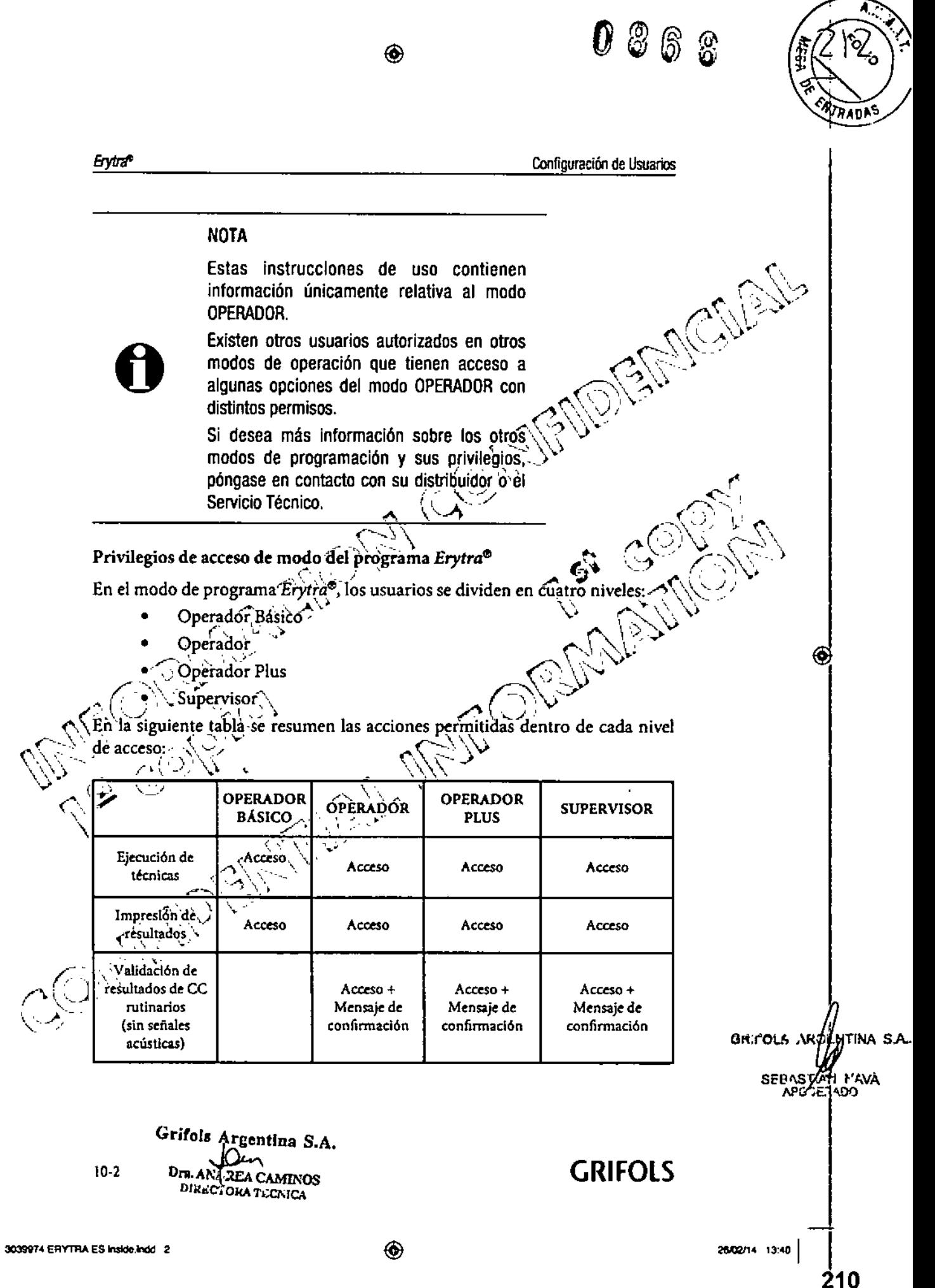

**GRIFOLS** 

863

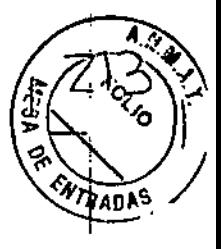

I

Erytra®

Configuración de Usuarios

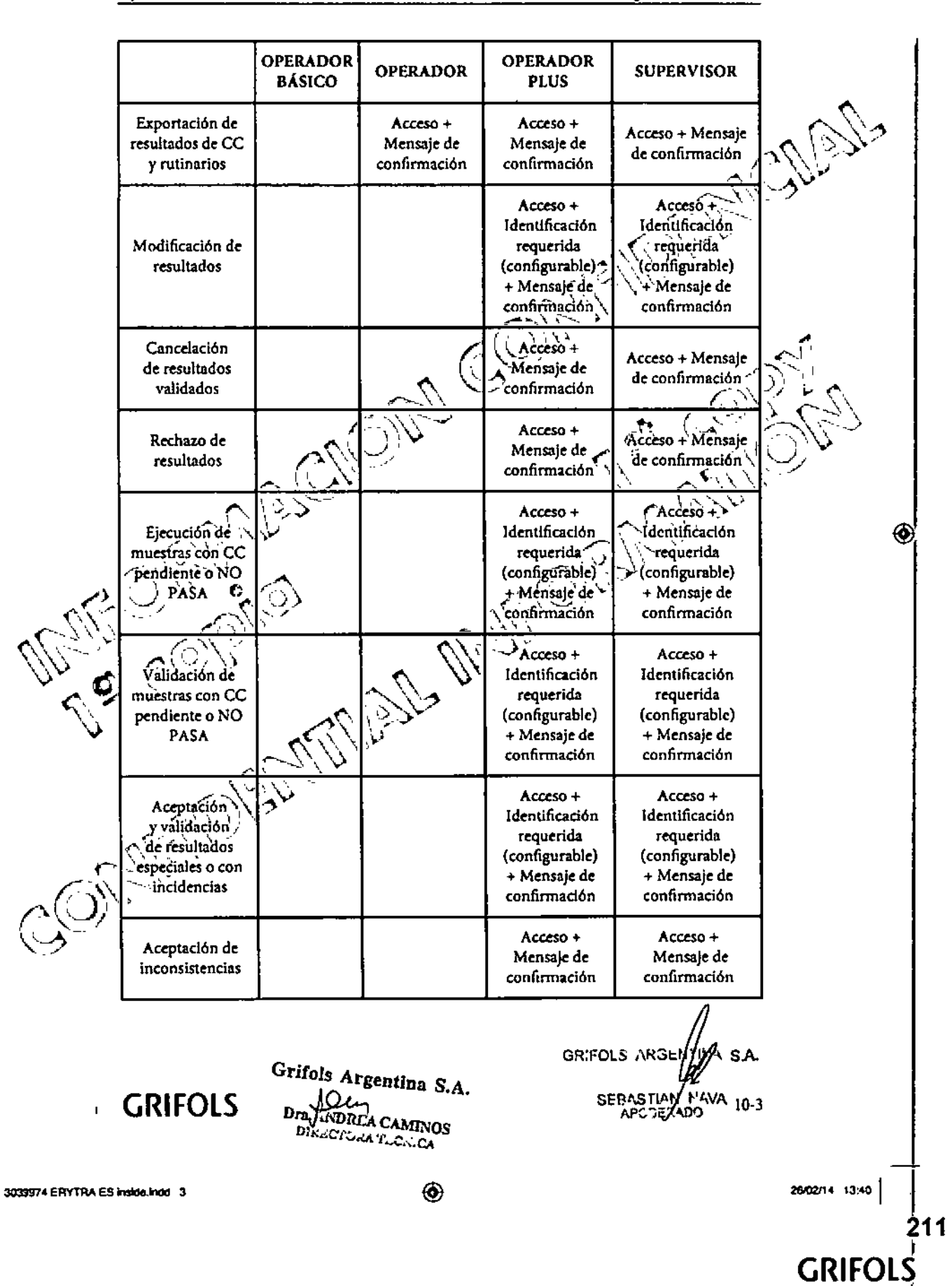

◈

086 R

A.Q *TRADI* 

**GRIFOLS AF** 

26/02/14 13:40

**GRIFOLS** 

**GRIFOLS** 

SEBASTEN MAVA

ntina s.a

212

Erytra<sup>e</sup>

Configuración de Usuarios

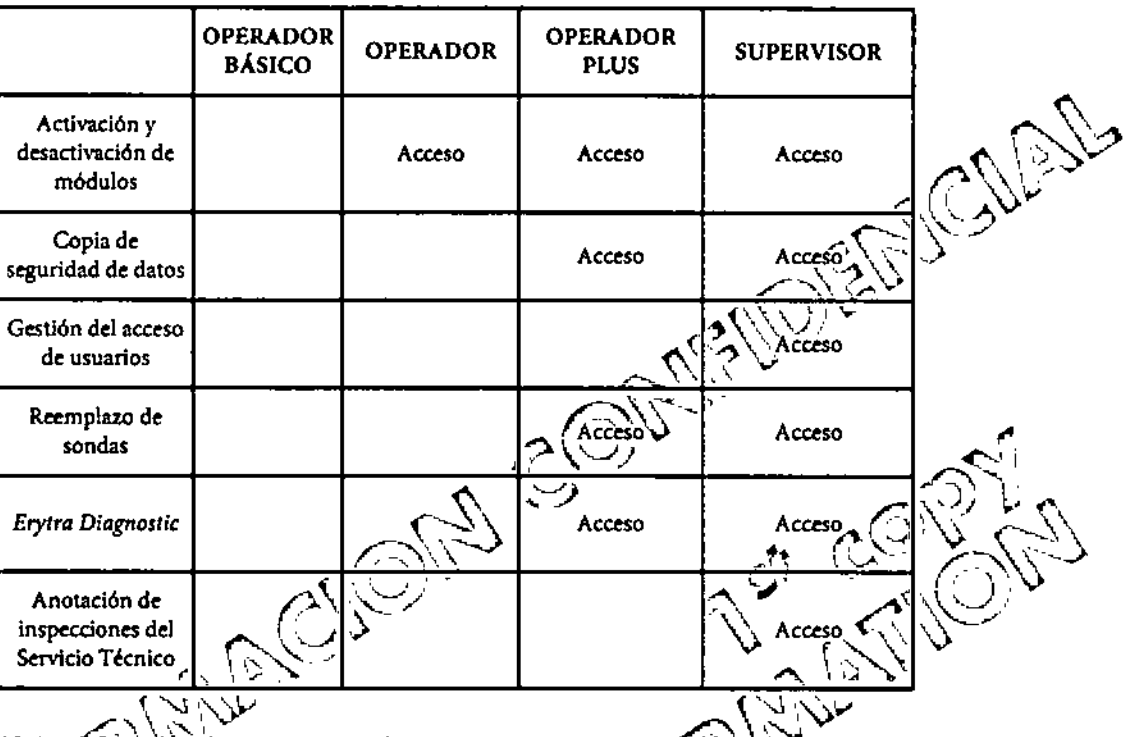

◈

10.1.1. Creación de nuevos usuarios

- Para crear usuarios en el software Erytra®, vaya a la pantalla Otros > Usuario y haga clic en el botón Nuevo. Cumplimente los campos solicitados teniendo en cuenta las siguientes restricciones:

- Usuario: Números y/o letras que identifican de forma exclusiva al usuario en la Base de Datos. Debe tener una longitud de entre 4 y 10 caracteres. Si selecciona un Usuario que ya está en uso, el sistema mostrará un mensaje error donde se solicita un nuevo Usuario.
- Nombre: Nombre del usuario. Este campo no puede dejarse vacío.
- Apellidos: Apellidos del usuario. Este campo no puede dejarse vacío.

Permitir Usuario: Si no se selecciona el campo, el usuario no podrá acceder a la aplicación y así quedará reflejado en la pantalla de identificación del software cuando el usuario intente acceder.

Borrar Contraseña: Esta opción elimina la contraseña del usuario especificado. Por lo tanto, dicho usuario deberá escribir una nueva contraseña en la siguiente conexión.

◈

Grifols Argentina S.A.  $10 - 4$ Dι Dra. ANDREA CAMINOS **DIRECTORA TECHICA** 

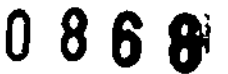

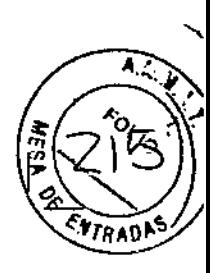

",' •.., ','.  $\sim$ ...., ',', , '>-

◈

Erytra<sup>s</sup>

#### Coofiguración de Usuarios

 $\,$ 

Después de crear un usuario. el software genera una contraseña temporal que coincide con el nombre de usuario del usuario. Cuando el nuevo usuario se conecte al software por primera vez, usará su nombre de usuario y contraseña. Tras ello, el software solicitará una nueva contraseña, que se deberá introducir dos veces a modo de confirmación.  $\sim$  , , , , , , ,  $\sim$ 

⊛

#### 10.1.2 Modificación de datos de usuario

Para modificar los datos de un *usuario* en el software *Erytra*<sup>e</sup>

- 1. Vaya a la pantalla *Otros > Usuarios* para-verda Lista de Usuarios
- 2. Seleccione el usuario cuyos datos vaya a modificar. En la pantalla *lnformación del Usuario, pulsé el botón Editar.*
- 3. Modifique aquellos datos que vayan a cambiarse. El campo *Usuario* no se puede modificar.  $\mathbb{P}^1_{\mathbb{P}^1}(\mathbb{P}^1) \subset \mathbb{P}^1_{\mathbb{P}^1}$  ,  $\mathbb{P}^1_{\mathbb{P}^1}(\mathbb{P}^1) \subset \mathbb{P}^1_{\mathbb{P}^1}$
- 4. Después de completar los cambios, pulse  $\blacksquare$  para confirmar los  $\overline{\mathbf{C}}$ cambios (o,  $\blacksquare$  para cancelarlos). *(' ",~ ,".- ( .•...",j ....•~'"~*

10.1.3 - Cambio de contraseñas

 $\omega_{\infty}$  . The contract of  $\omega_{\infty}$ 

Los usuarios pueden modificar su contraseña desde el software *Erytra*®. Para ambiar una contraseña:

~,\',"--- , ""',,.'

- Púlse el botón Cambiar Contraseña **Lión... E**'ul en la pantalla principal del software *Erytra*<sup>®</sup> (Ref. (14); Figura 14).
	- \~ 2. Cumplimente el' campo *Contraseña actual* con la contraseña que el usuario tiené èn la actualidad.<br>.
	- 3. CumpHinente ei"campo *Nruva Contraseña* con una contraseña nueva que cumplà los requisitos del software (deberá estar compuesta de  $\sim$  ' letras y/o números con una longitud de entre 4 y 10 caracteres).

~\_"."~.\\') Vuelva a introducir la misma contraseña en el campo *Confirmar*  $Contraseña.$ 

*í~,,'~)*\~n caso de que los datos introducidos no sean correctos (la *Nueva Contraseña* \.."~>( no coincide con su confirmación, la contraseña no cumple con los requisitos del sistema, etc.), el software *Erytra<sup>®</sup>* lo notificará por pantalla y no guardará los cambios realizados.

GRIFOLS ARG

3039974 ERYTRA ES Inside Indo 5

GRIFOLS

(

◈

Grifols Argentina S.A.

NQı

DREA CAMINOS DIRECTORA TECNICA

> 26/02/14 13:40  $\prod_{i=1}^n$

GRIFOL

213

j

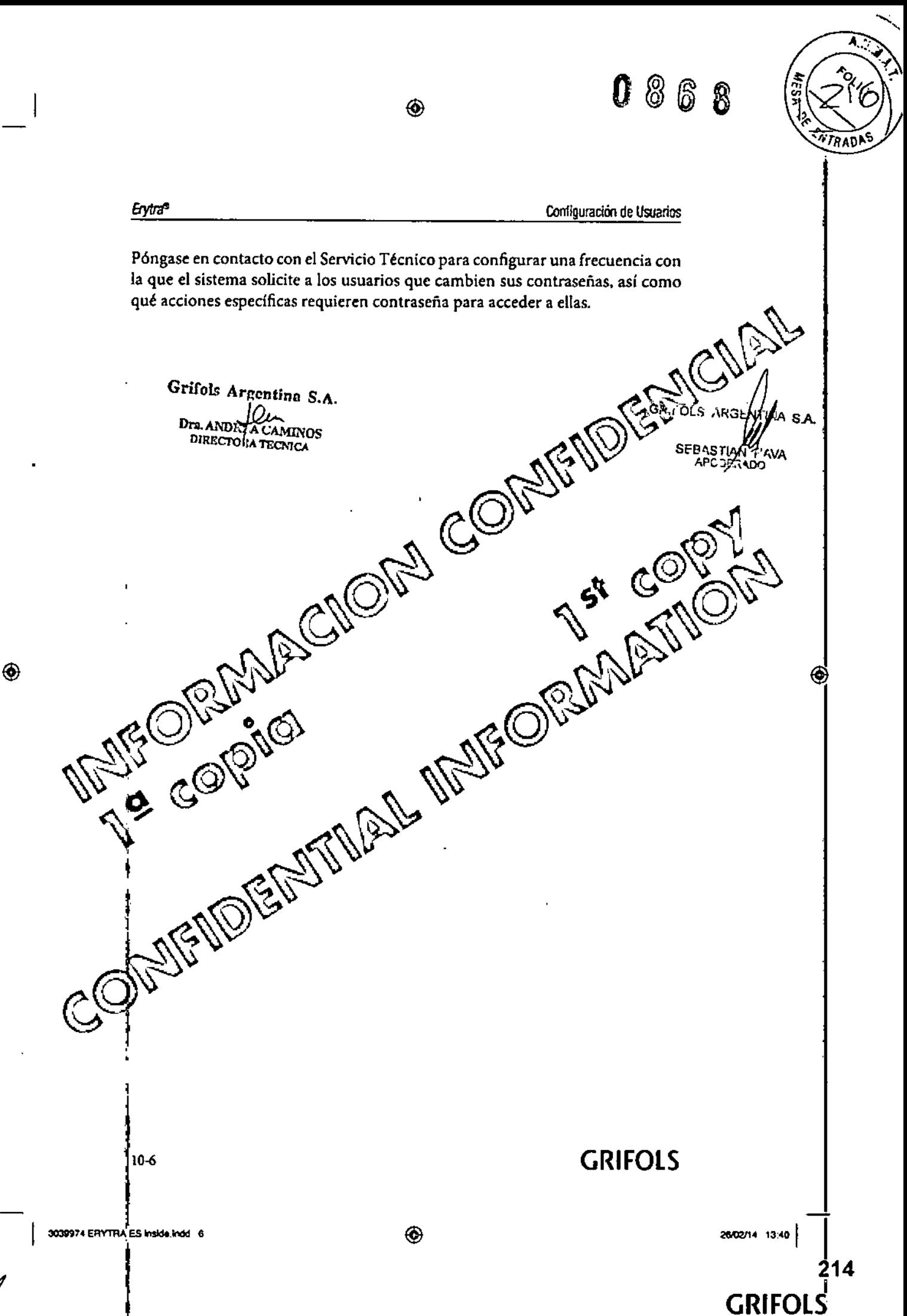

ŲЙ

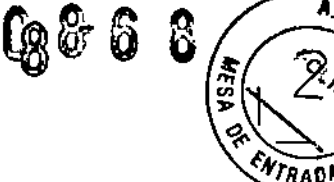

Mantenimiento

#### Erytra<sup>e</sup>

#### 11 MANTENIMIENTO

#### 11.1 Plan de mantenimiento

El plan de mantenimiento es un conjunto de operaciones que se realiza. a intervalos regulares para preservar la funcionalidad del *Erytra<sup>®</sup>*. Com<sup>6</sup> norma general, y en los casos en los que no hay ninguna irregularidad-en elfuncionamiento del instrumento, siga el plan de mantenimiento déscrito en la siguiente tabla para asegurar el correcto funcionamiento del añalizador.<sup>4</sup>

◈

siguiente tabla para asegurar el correcto funcionamiento del analizador.<br>Es esencial que el sistema fluídico del *Erytra*® se enjuague y vacíe una vez al día. Esto se produce automáticamente al apagar el analizador a través del botón

Apagar CO o transcurridos 60 minutos de inactividad, cuando el software

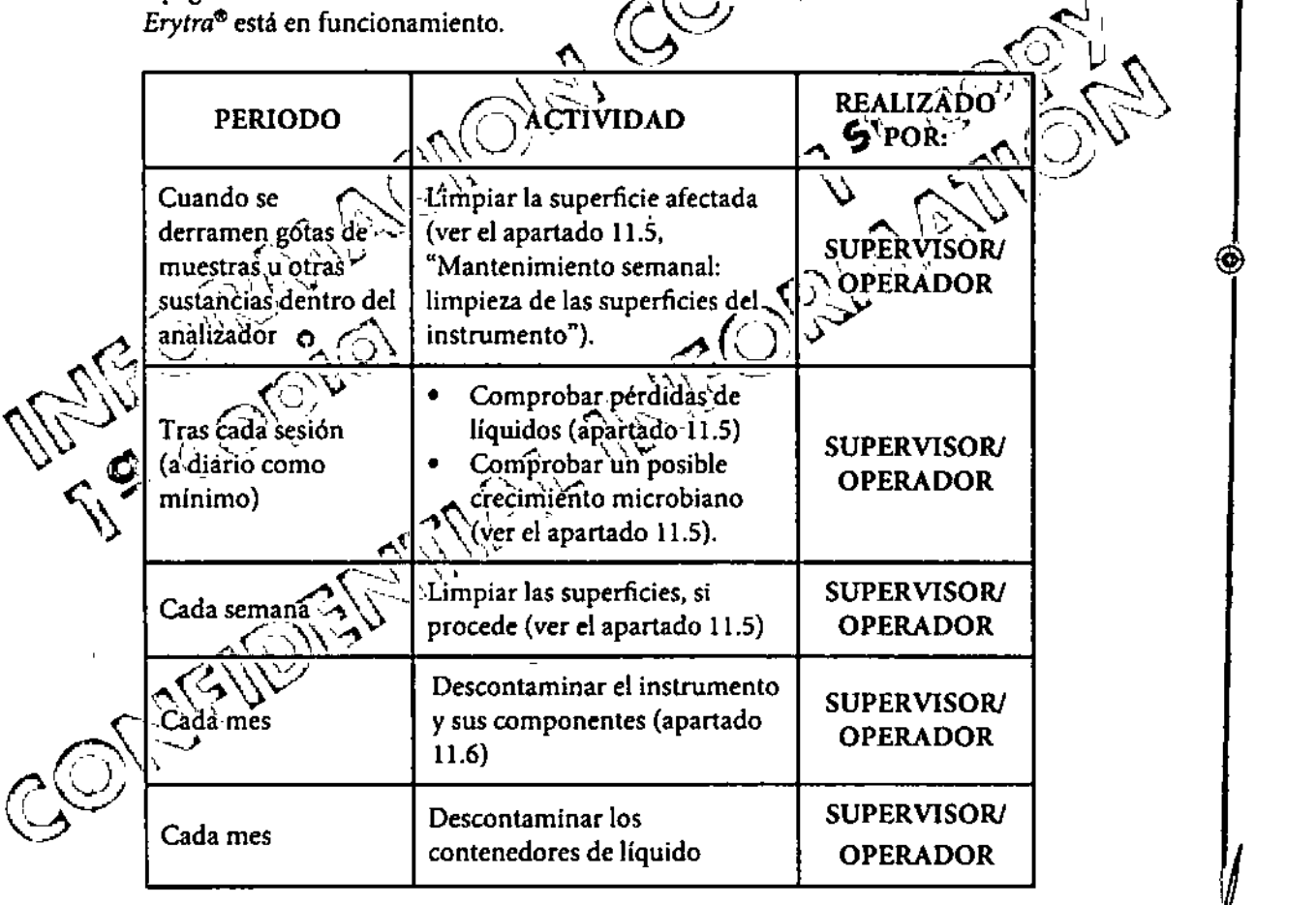

GRIFOLS

v:ifols Argentina S.A. Urn. A DREA CAMINOS DIR! TORA TECNICA

SEBASYATI NAVA

26/02/14 13:40

GRIFOLS ARGA JAINA S.A.

215

11.1

3039974 ERYTRA ES inside.indd 1

 $\circledast$ 

◈

**GRIFOLS** 

086 8 **NTRAU** Erytra Mantenimiento **REALIZADO PERIODO ACTIVIDAD** POR: Revisar del estado general **TÉCNICO** Cada año del analizador Erytra® (ver el **CUALIFICADO** apartado 11.7) Si se trabaja en modo continuo con el analizador, es recomendáble àpagar y volver a encenderlo cada 3 días, para un correcto funcionamiento del sistema operativo Windows. Las operaciones de mantenimiento realizadas en el instrumento deberán anotarse en "Servicios de Mantenimiento realizados" incluido al final de las instrucciones de uso y, asimismo, en el "Registro de Inspecciones del Servicio Técnico". La asistencia técnica puede ser proporcionada por su proveedor o por otros servicios autorizados por Diagnostic Grifols, S.A. No use el instrumento si no se ha seguido el Plan de mantenimiento. (Comprobación del estado y realización de tàreas de mantenimiento en la pantalla Otros-Analizador , La pantalla Otros-Analizador contiene las siguientes pestañas relacionadas con el estado y manteñimiento del instrumento: La pestaña Estado del Instrumento recoge información sobre el estado general del instrumento, incluidas las fechas de caducidad de los procedimientos de descontaminación y de las inspecciones del Servicio Técnico, cuándo se requiere el siguiente reinicio del sistema y si hay algún módulo deshabilitado. 'i'ina s. **GRIFOLS AR** SEBAS/ SNI NAVA Grifols Argentina S.A. **GRIFOLS**  $11-2$ **ra, AT TREA CAMINOS**<br>DIRLETORA TECNICA Dm. A 3039974 ERYTRA ES Inside.Indd 2 ⊛ 26/02/14 13:40 216

**GRIFOLS** 

⊛

 $\mathbf{I}$ 

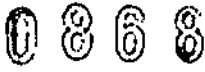

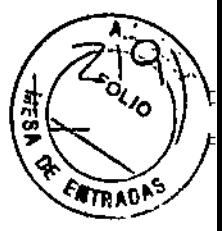

⊛

ya s.a.

217

#### Mantenimiento

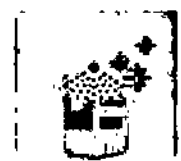

**Erytra<sup>c</sup>** 

La pestaña Descontaminación recoge información sobre las fechas de caducidad de los procedimientos de contaminación previos, así como un botón para llevar a cabo una descontaminación del sistema fluídico.

◈

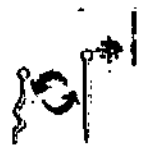

La pestaña Cambio de Sondas recoge información sobre cuándo se reemplazaron las sondas, así como un botón para facilitar la sustitución de una sonda.

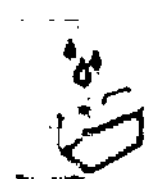

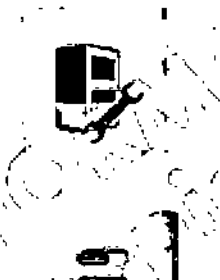

La pestaña Registro de Sóluciones de Sistema recoge información sobre cuándo se han rellenado los contenedores de soluciones de sistema, así como un botón para facilitar el registro de relleno de las soluciones de sistema. 8 N.Y

La pestaña Registro de Inspecciones del Sèrvicio Técnico recoge información sobre cuándo se han realizado inspecciones de Servicio Técnico y cuándo caducan dichas inspecciones. Esta pestaña también incluye un botón para facilitar el registro de las inspecciones del Servicio Técnico.  $\Box$ 

Activar/Desactivar Módulos pestaña La recoge información sobre el estado actual de los módulos, así como información sobre acciones previas de activación y desactivación de módulos. Esta pestaña también incluye un botón para facilitar la activación y desactivación de módulos.  $\mathbb{P} \times \mathbb{R}$ 

La pestaña Copia de seguridad recoge información sobre la última copia de seguridad hecha, así como un botón para facilitar la realización de una copia de seguridad de determinados datos almacenados.

Grifols Argentina S.A. ا∩در Drs. Af **TA CAMINOS ORA TECNICA** 

### **GRIFOLS**

 $11-3$ 

GRIFOLS ARGE

**SEBASTIAN** 

APC 34.4DO

26/02/14 13:40

GRIFOLS

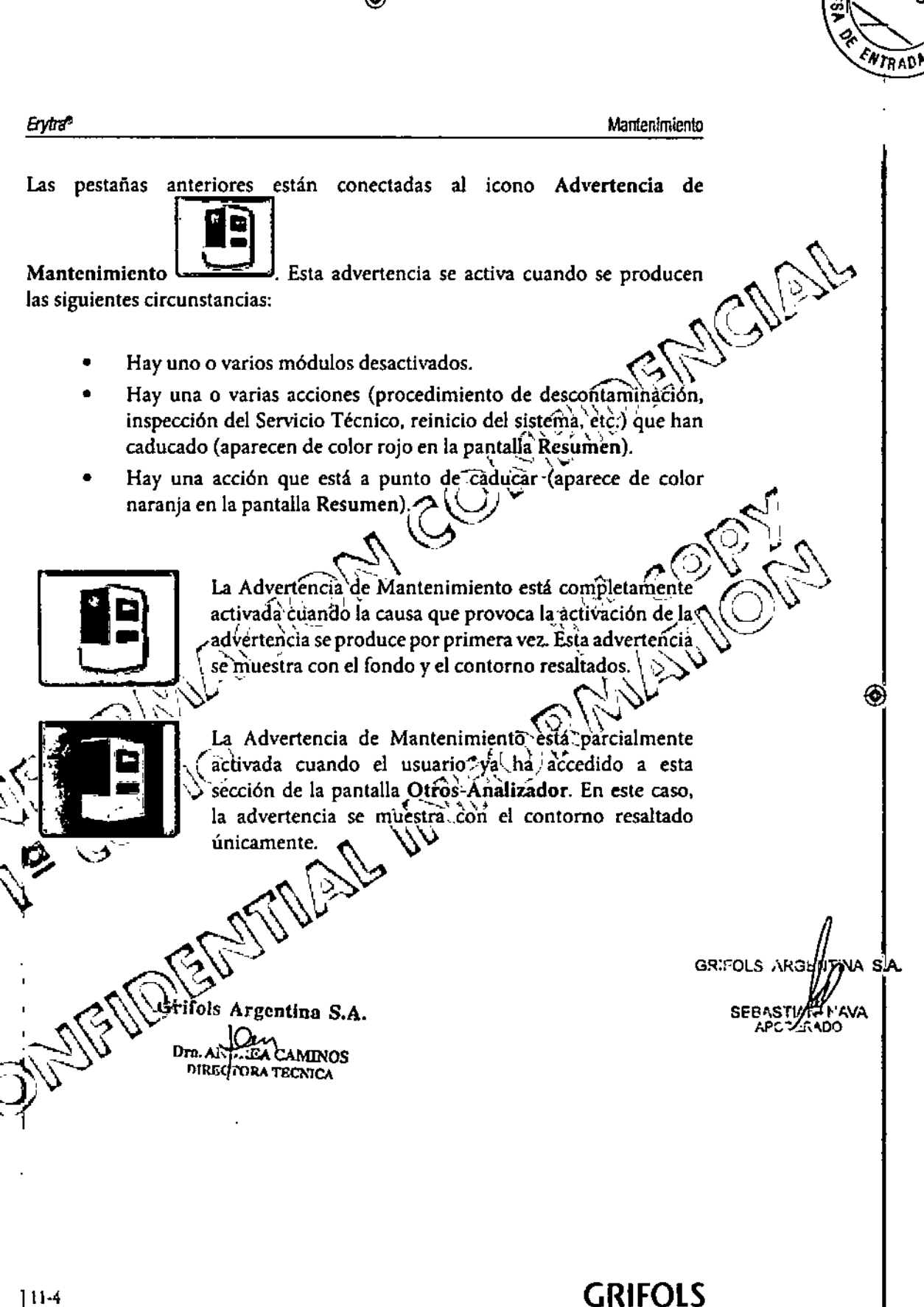

◈

 $0\mathbin{\textcircled{\tiny 6}}$  8

26/02/14 13:40

**GRIFOLS** 

218

3039974 ERYTRA ES Inside Indo 4

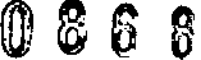

Mantenimiento

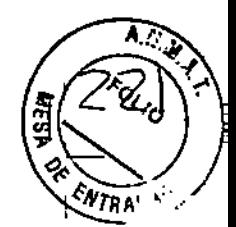

Erytra<sup>e</sup>

◈

#### Pestaña Estado del Instrumento

Use la pestaña Estado del Instrumento (Figura 49) para conocer el estado general del instrumento.

◈

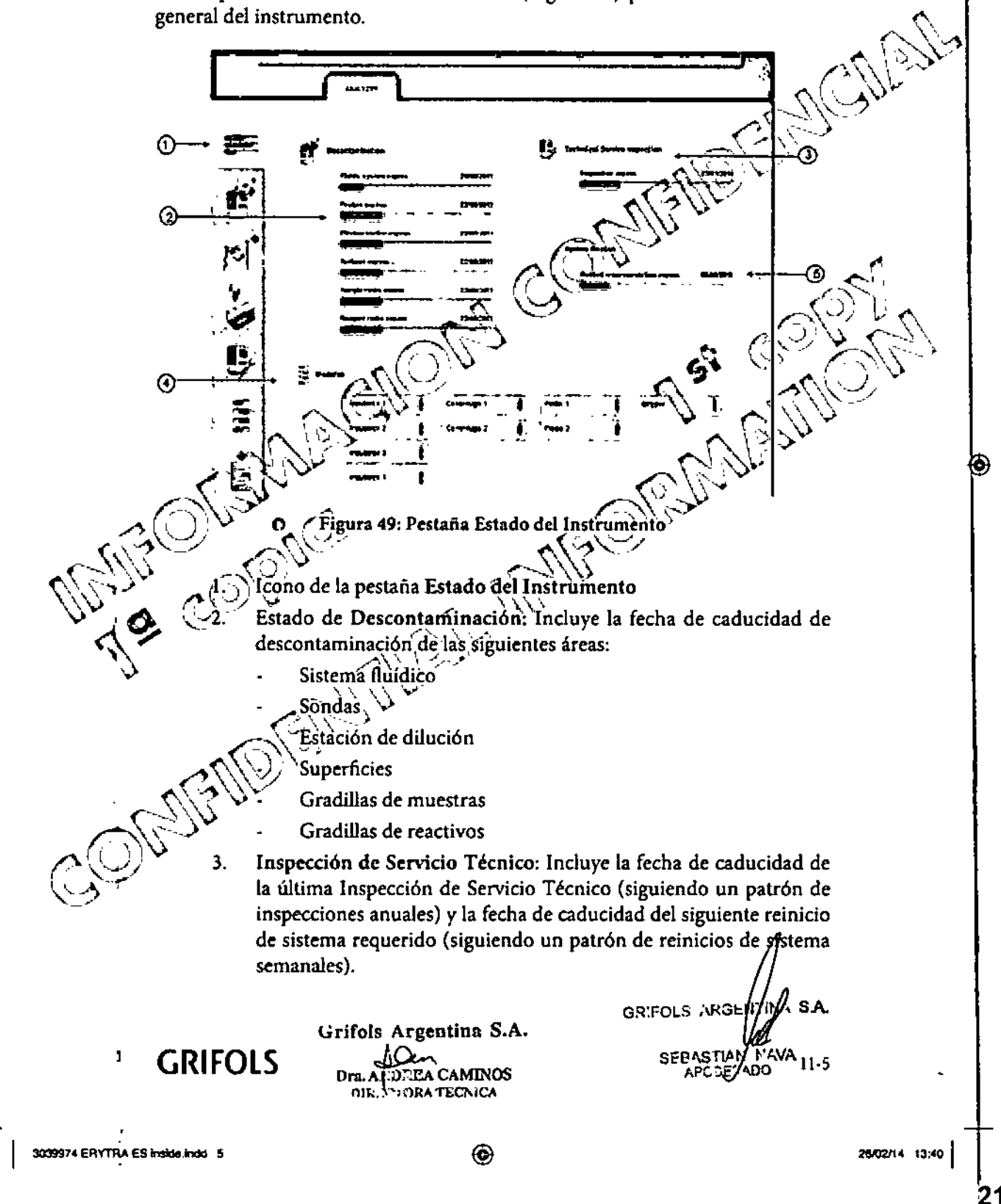

GRIFOLS I

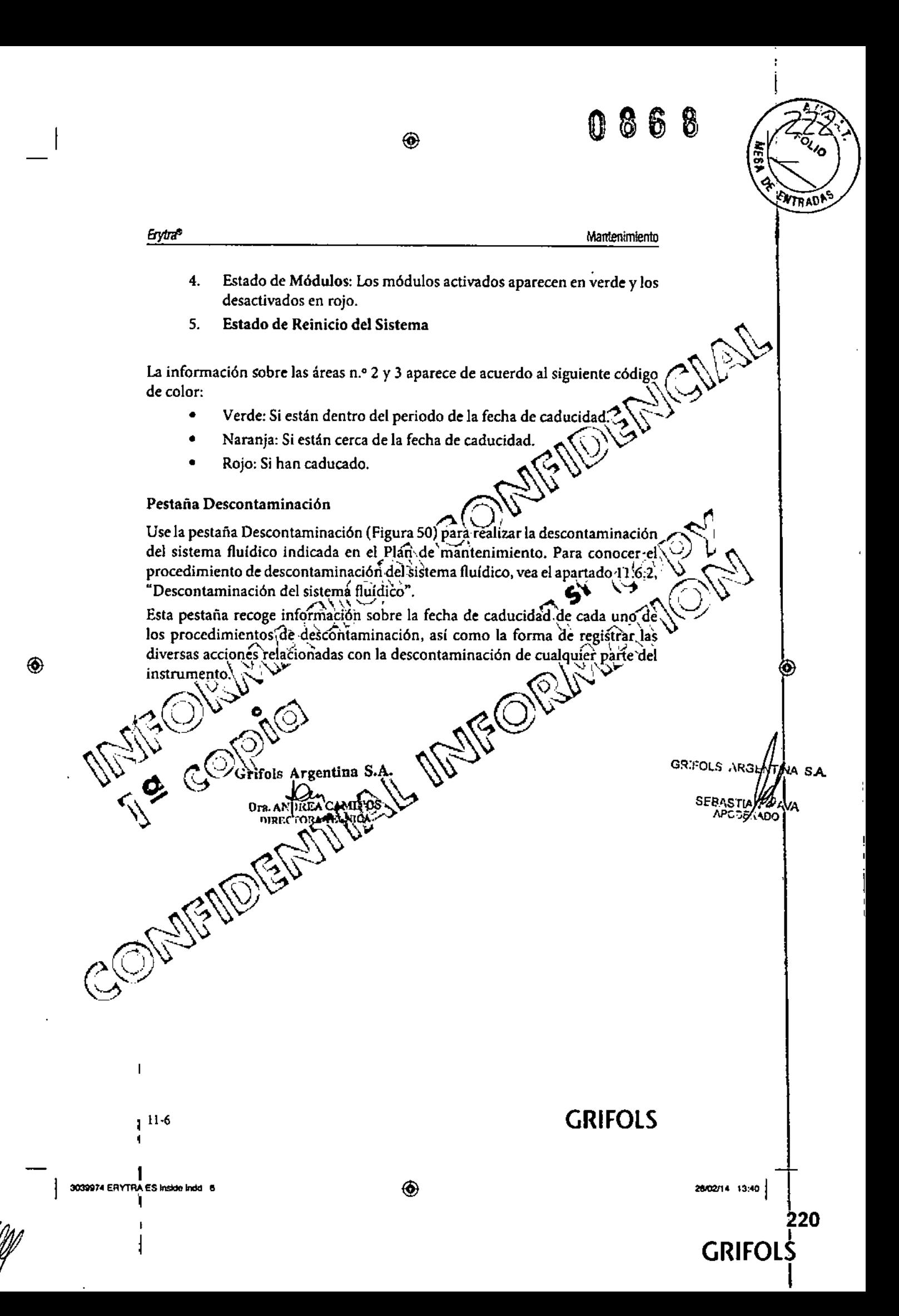

◈ **ENTRADES Erytra<sup>®</sup>** Mantenimiento ⊙ ⊙ ◉ ⊚ u o  $^{\copyright}$ 61 W.A <del>2</del>13 Wal **15.96.47** P. Figūra 50: Pestaña Descontaminación  $\hat{\mathbf{\Theta}}$ ◉ cono de la pestaña Descontaminación Información sobre la fecha de caducidad de cada procedimiento de descòntaminación. Botón Filtrar Botón para quitar los criterios de filtro Botón Registro de Descontaminación 5. Botón Descontaminación de Sistema Fluídico 6. 7. Botón para imprimir el registro de descontaminación  $\epsilon$ Règistrò de los procedimientos de descontaminación previos Púlse el botón Filtrar (Figura 50, n.º 3) para abrir una ventana (Figura 51) donde filtrar y buscar uno o varios procedimientos de descontaminación específicos. of that s.a. GRIFOLS ARG Grifols Argentina S.A. SEBAS/LE N'AVA **EXEA CAMINOS** Dra. AN DIRECTORATECNICA **GRIFOLS**  $11 - 7$ ◈ 3039974 ERYTRA ES Inside indo 7 26/02/14 13:40 221 **GRIFOLS** 

# 0868

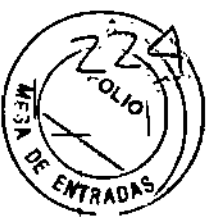

222

**GRIFOLS** 

Erytra<sup>e</sup> Mantenlmiento 4F I c ROA 10 பல Pluicic system ୍ମ Olfe Sarapie raths **Respect racks** Di kon st ŀX. 7 V Figura 51: Ventana de filtro de descontaminación  $\mathbf{C}^*$ Ć Pulse el botón Registro de Descontaminación (Figura 50, n.º 5) para abrir una ventana (Figura 52) donde registrar los procedimientos de descontaminación ◈ realizados por el usuario. ņ, 714070131328 d mar .<br>Народи G.C. OLS JURGE **S.A.** 'NΑ × **BEBASTIVATIVA** Figura 52: Ventana de registro de descontaminación Grifols Argentina S.A. **GRIFOLS**  $11-8$ A CANTHOS Dra. A.  $D1...C10 \cdot A T1$  : CA 3039974 ERYTRA ES inaide indd 8 ◈ 26/02/14 13:40

◈

Qg

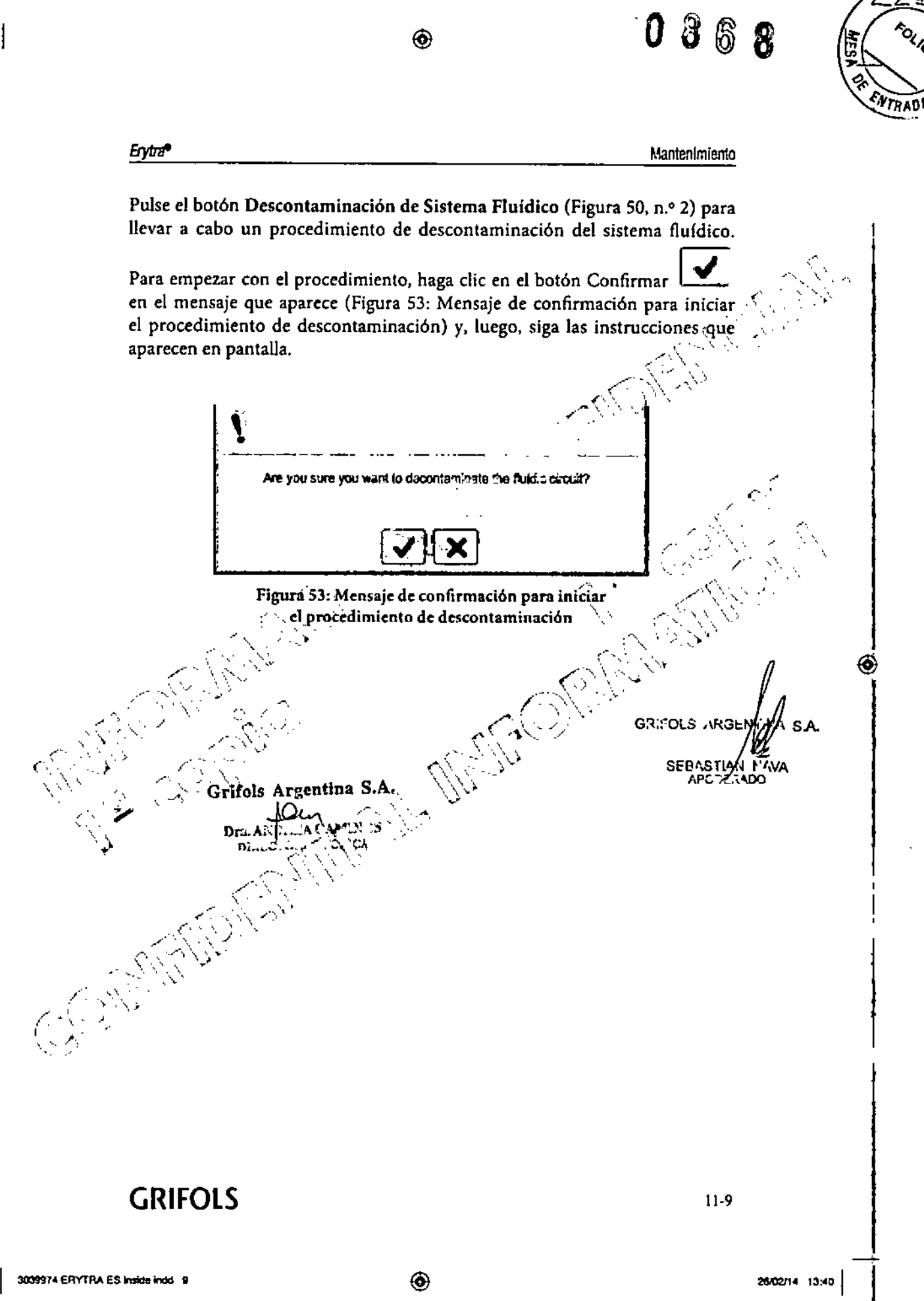

◈

**GRIFOLS** 

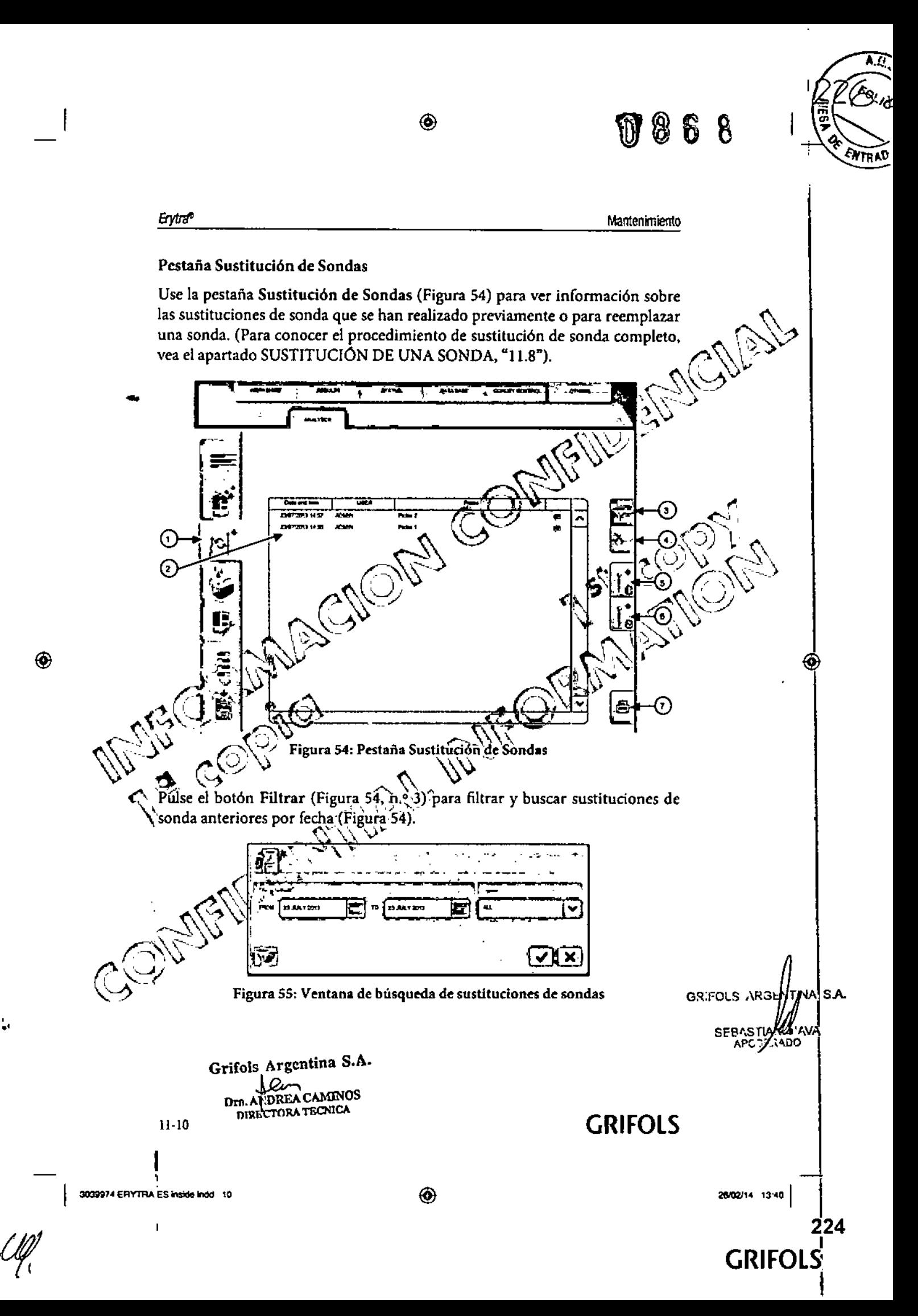

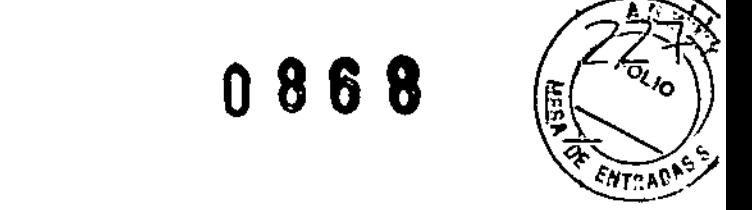

Erytra<sup>®</sup>

#### Mantenimiento

Para reemplazar una sonda, pulse uno de los botones para iniciar la sustitución de sonda (Figura 54, nº 5 o n 6). Tras reemplazarla, se abre la ventana de registro de sustitución de sondas (Figura 56) para registrar esta acción. Para conocer el procedimiento de sustitución de sonda completo, vea el apartado SUSTITUCIÓN DE UNA SONDA, "11.8".

◈

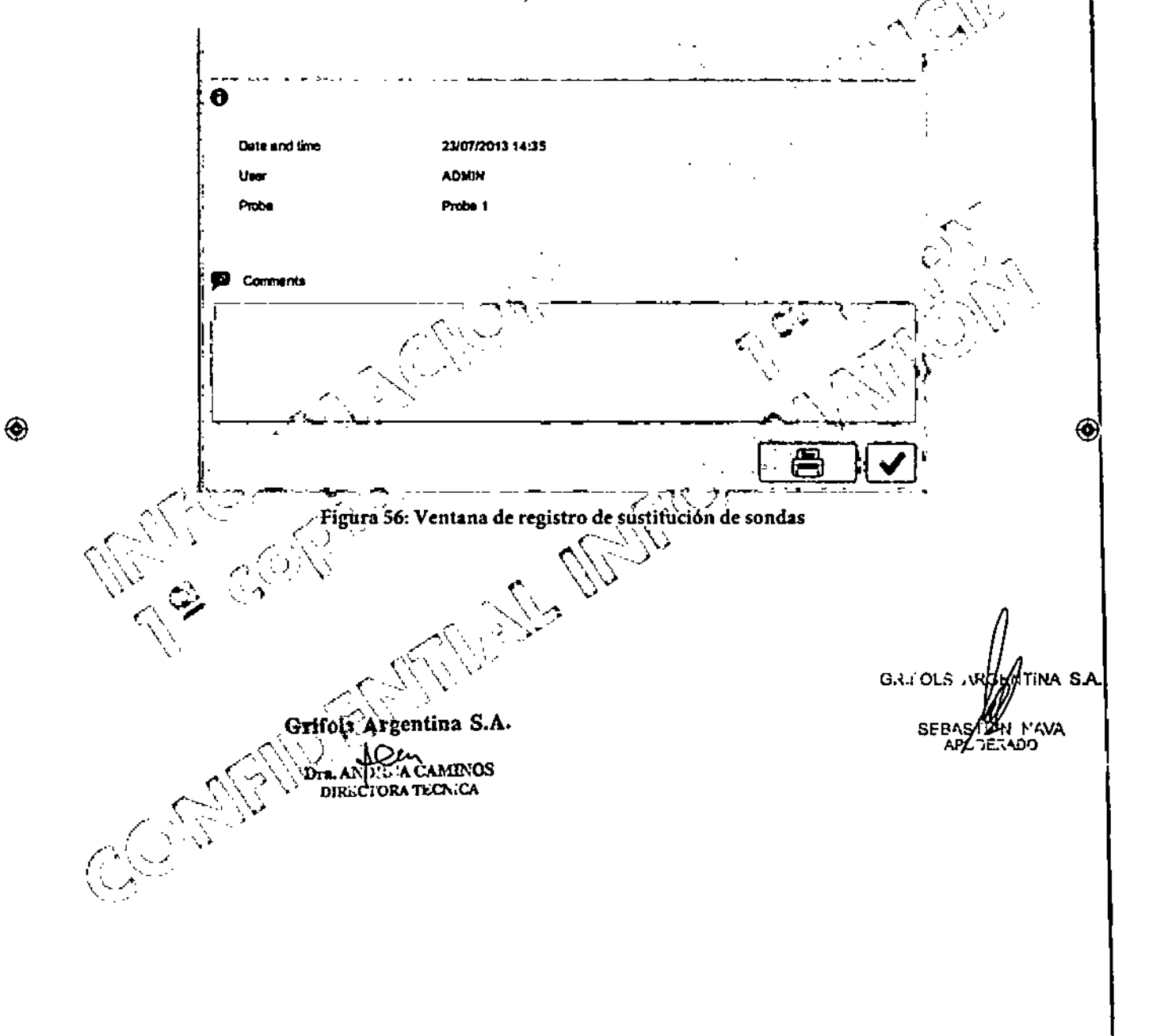

## **GRIFOLS**

3039974 ERYTRA ES Inside indd 11

225 **GRIFOL** 

26/02/14 13:40

 $11 - 11$ 

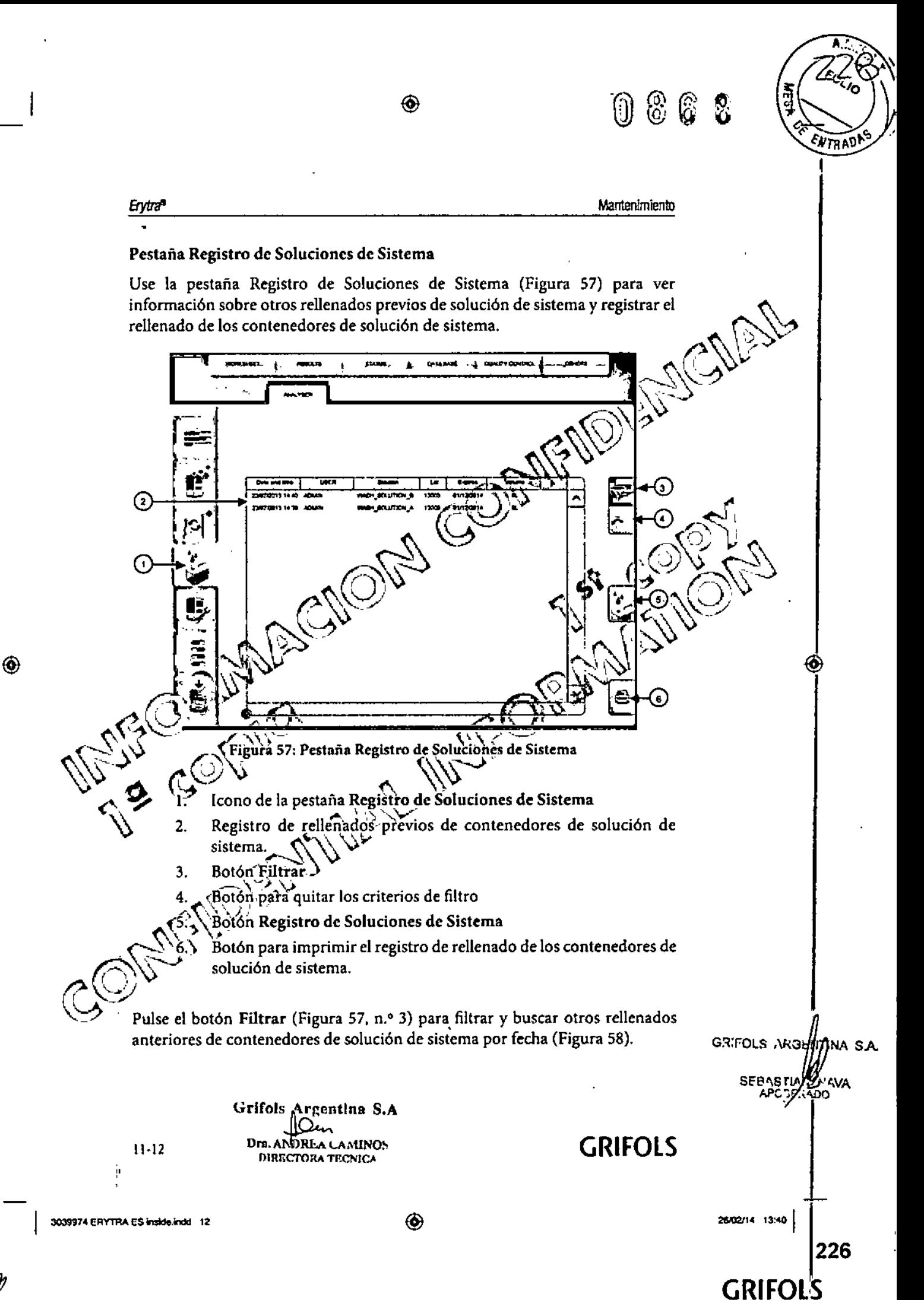

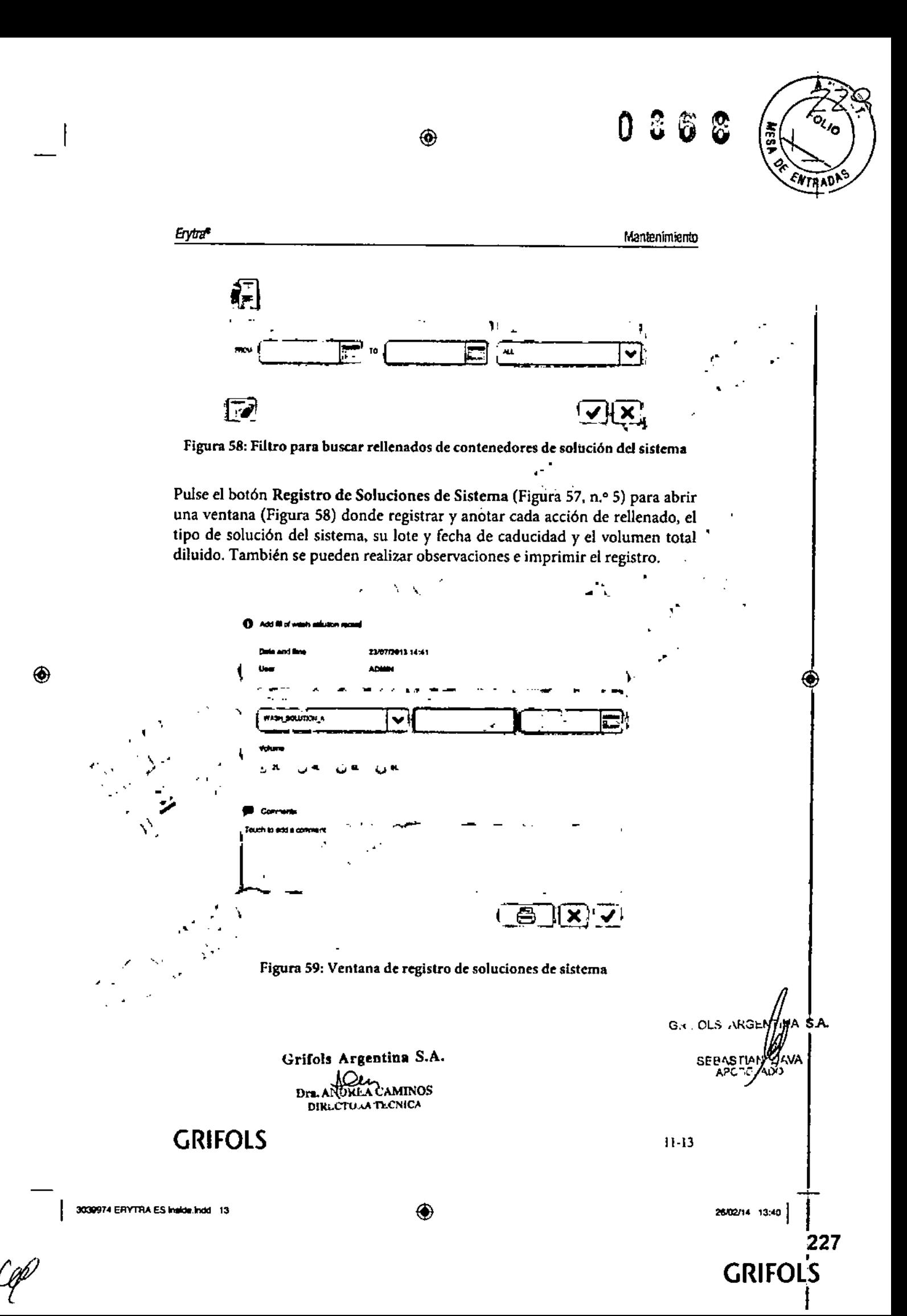

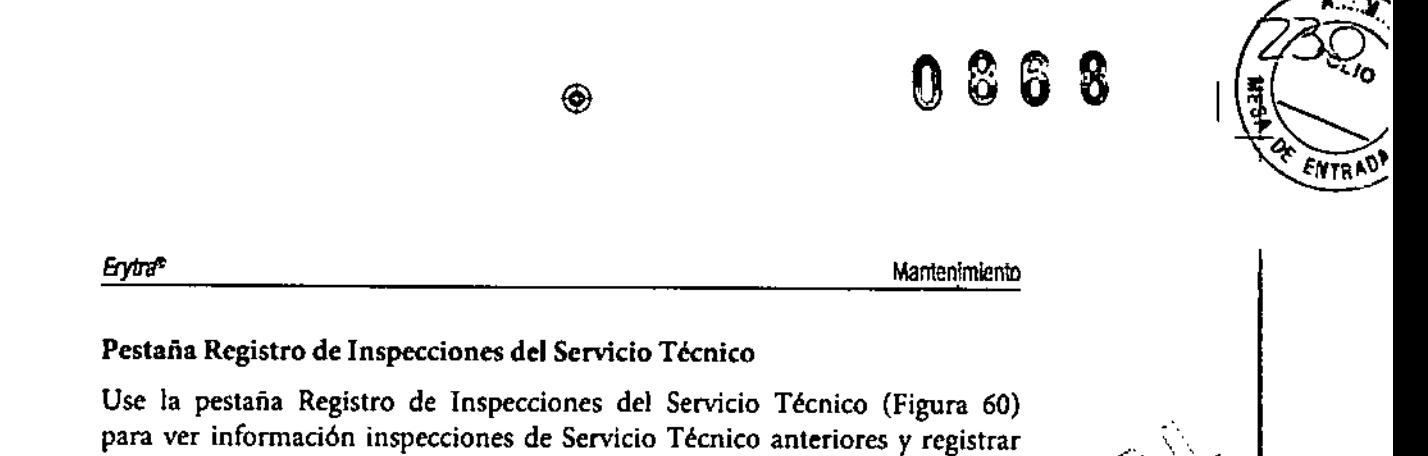

inspecciones de Servicio Técnico.  $\lambda$  and  $\lambda$ مردم ⇄ ③  $\mathfrak{D}$ 4 6  $(1)$ 

Figura 60: Pestaña Registro de Inspecciones del Servicio Técnico

-Icono de la pestaña Registro de Inspecciones del Servicio Técnico

- Registro de las inspecciones de Servicio Técnico anteriores ż.
- $3<sub>1</sub>$ Boton Filtrar

 $\overline{4}$ Botón para quitar los criterios de filtro

5. Botón Registro de Inspecciones del Servicio Técnico

6. Jestón pára imprimir el registro de inspecciones del Servicio Técnico

Pulse el botón Filtrar (Figura 60, n.º 3) para abrir una ventana (Figura 61), donde filtrar y buscar uno o varios procedimientos de descontaminación específicos.

> Grifols, Argentina S.A. Dra.A **EDREA CAMINOS** DIRECTORA TECNICA

> > **GRIFOLS**

⊛

**SA** 

228

GRIFOLS ARGE

**SEBASTI** APC 7/34DO

26/02/14 13:40

**GRIFOLS** 

 $11 - 14$ 

◈

3009974 CHYTRA ES Inside Indo 14

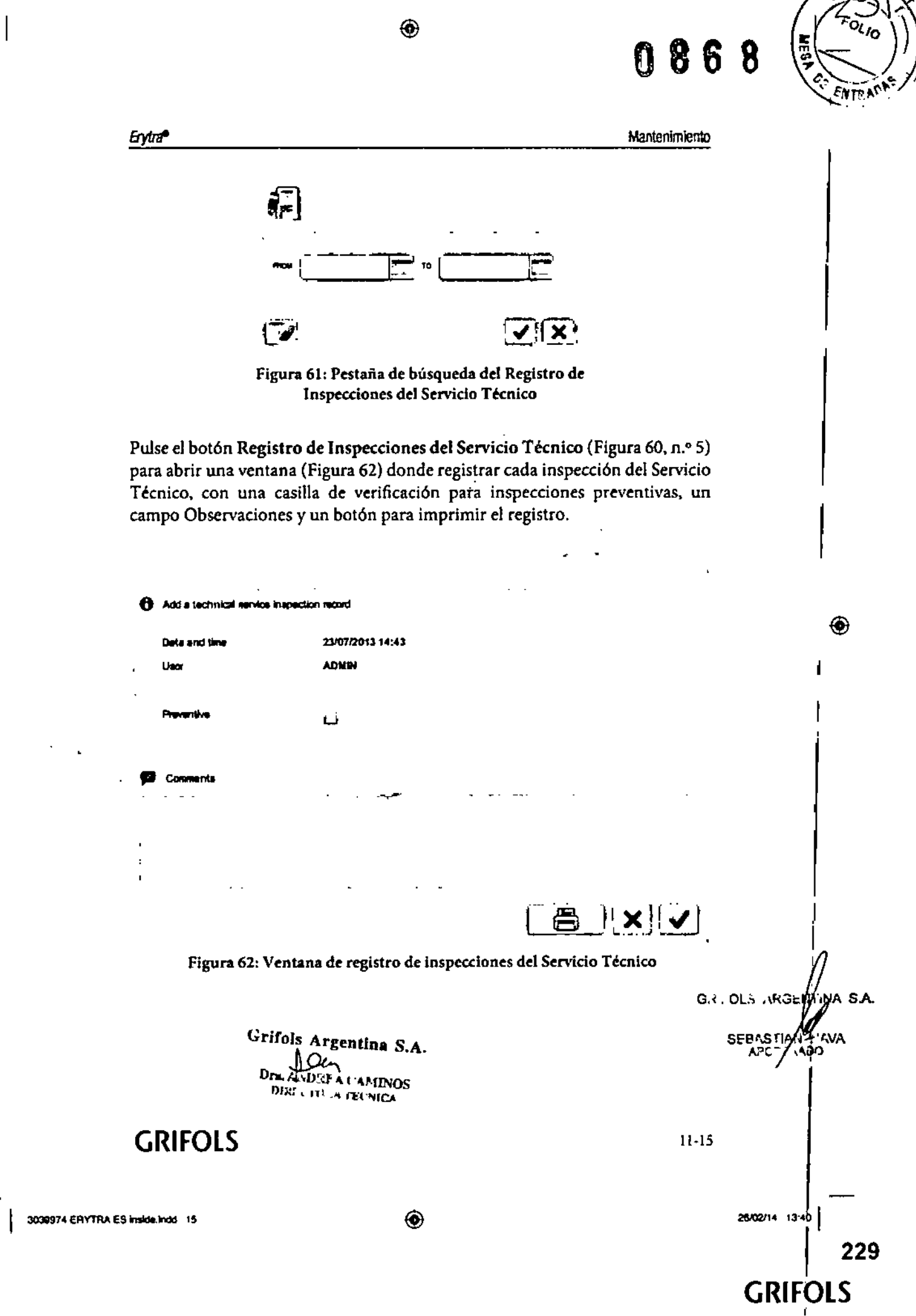

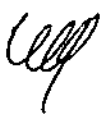

0868 ⊛ **Erytra®** Mantenimiento Pestaña de activación/desactivación de módulos Use la pestaña Activar/Desactivar Módulos (Figura 63) para ver información sobre el estado de activación actual de los módulos, para ver información de activaciones y desactivaciones anteriores de módulos o para activar o desactivar un módulo. Para conocer el procedimiento completo de activación/

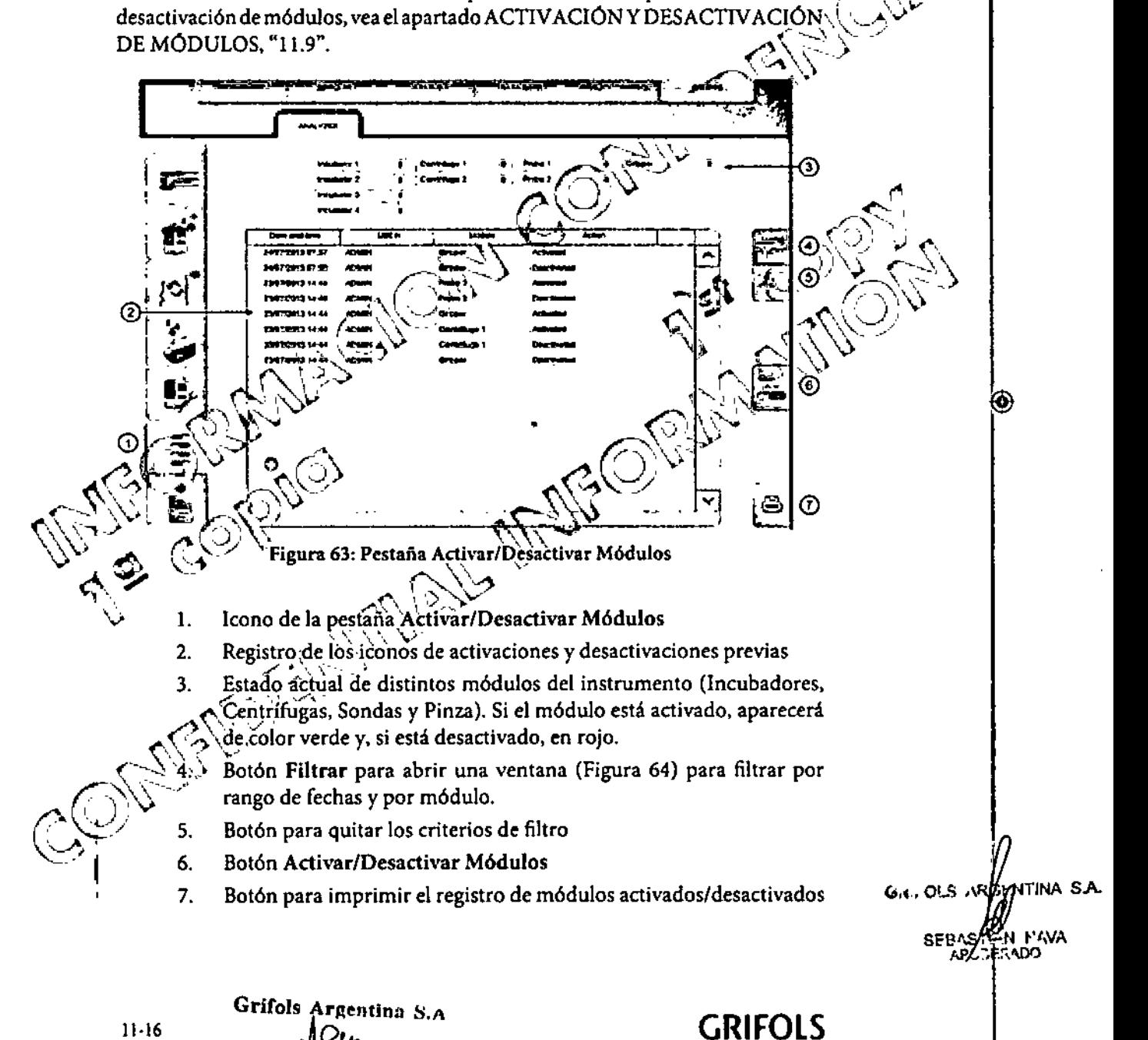

 $11 - 16$ 

Öщ Dra. ANDREA CAMINOS DIRECTORA TECNICA

◈

26/02/14 13:40

**GRIFOLS** 

230

3039974 ERYTRA ES Inside.indd 16

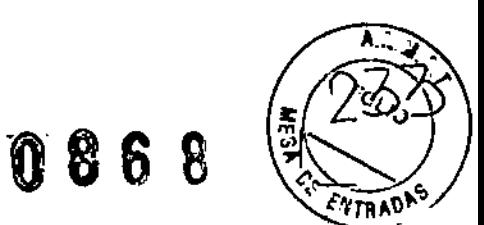

GRIFOLS

Mantenimiento

Pulse el botón Filtrar (Figura 63, n.º 4) para abrir una ventana (Figura 64) para filtrar por rango de fechas y por módulo.

 $\bigcirc$ 

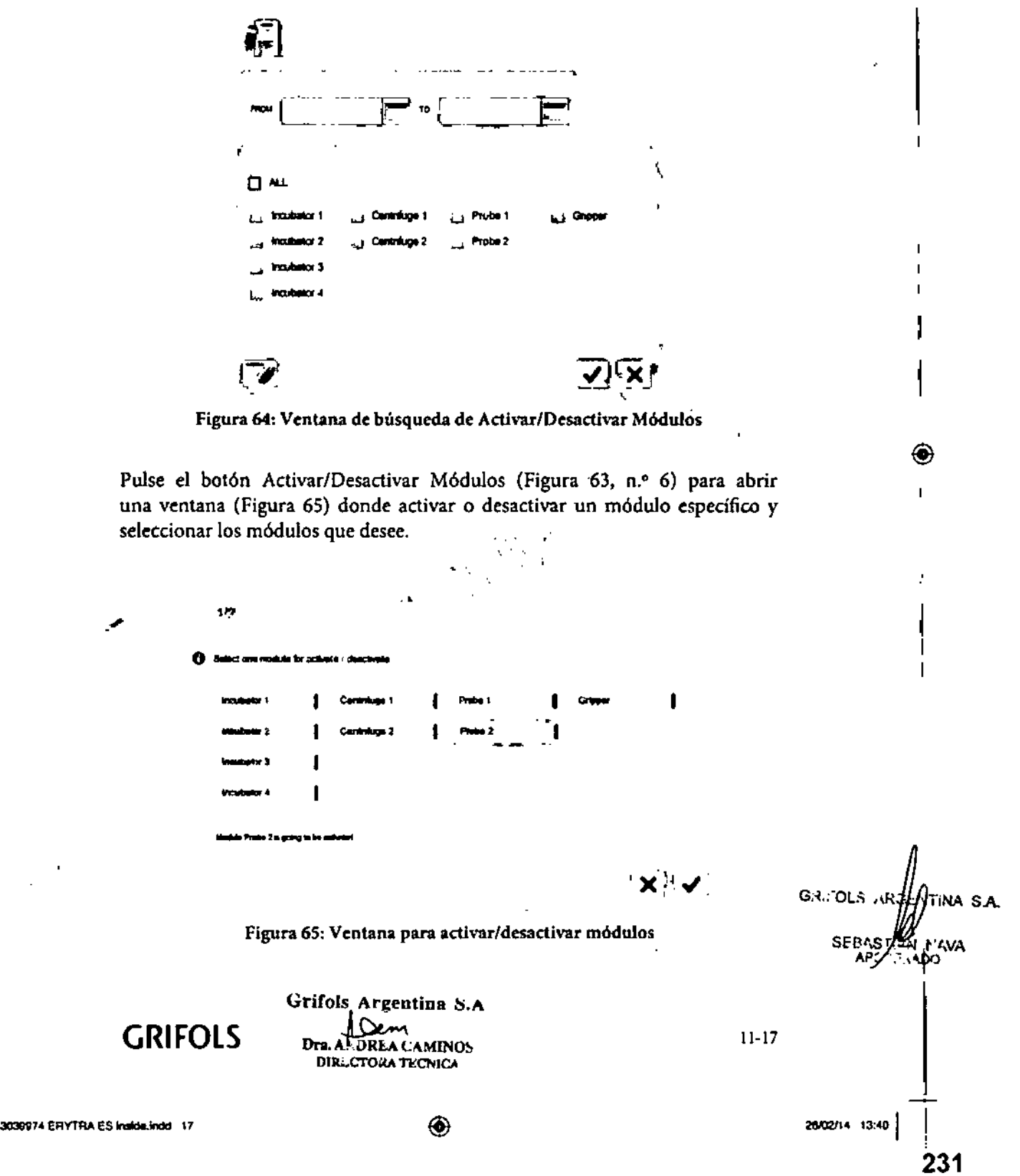

Erytra<sup>s</sup>

 $\mathsf I$ 

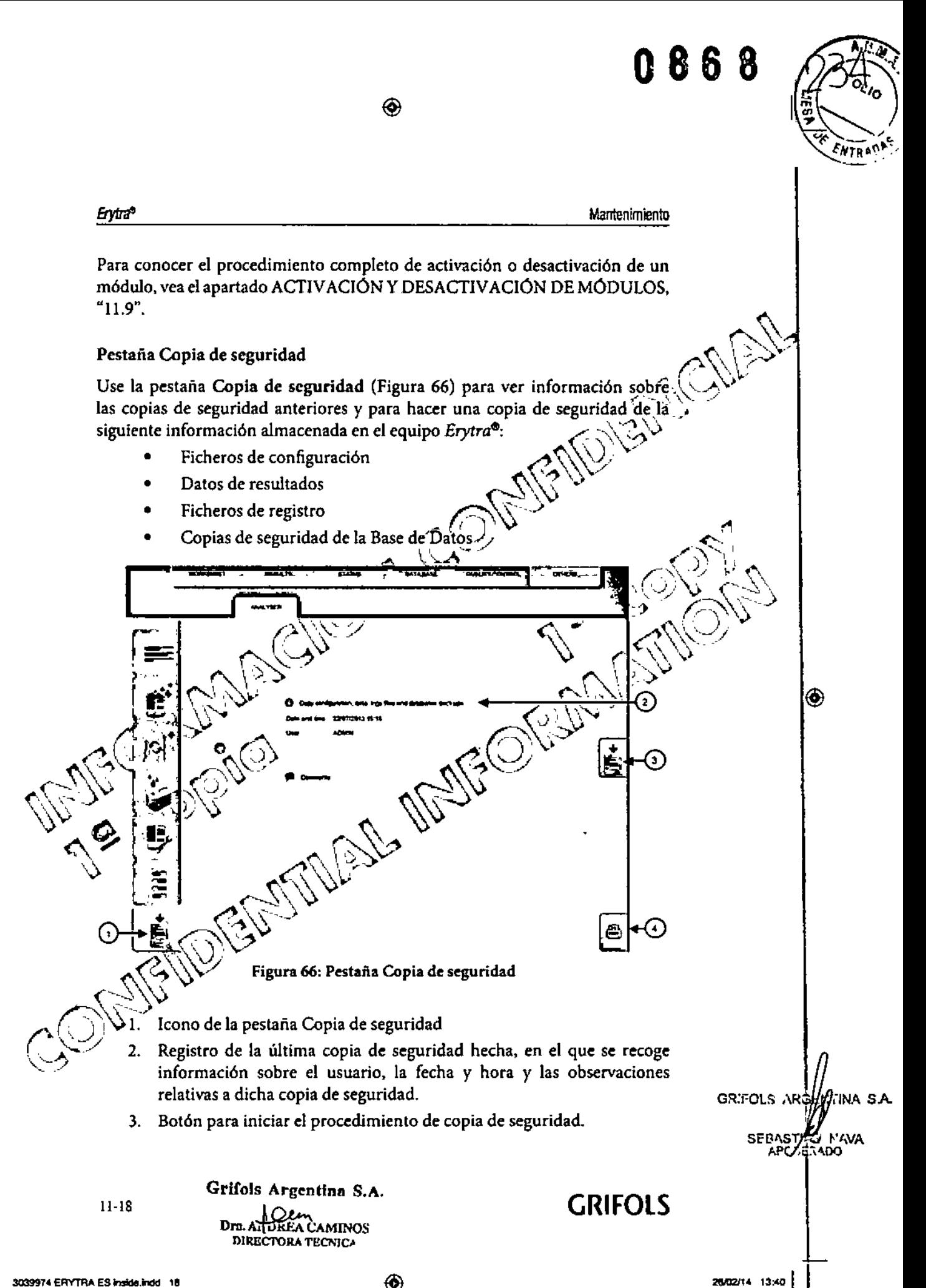

◈

◈

**GRIFOUS** 

I

232

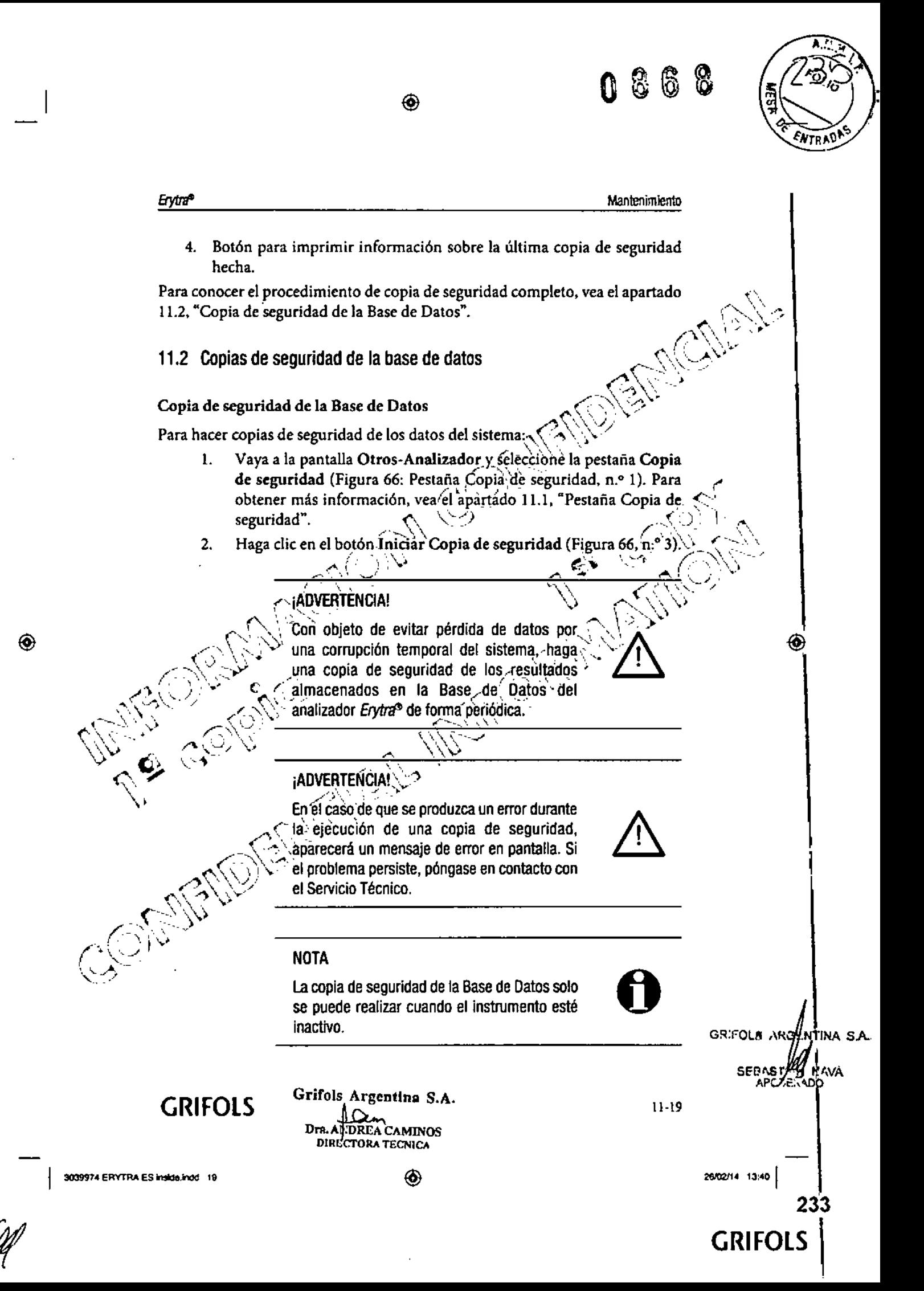

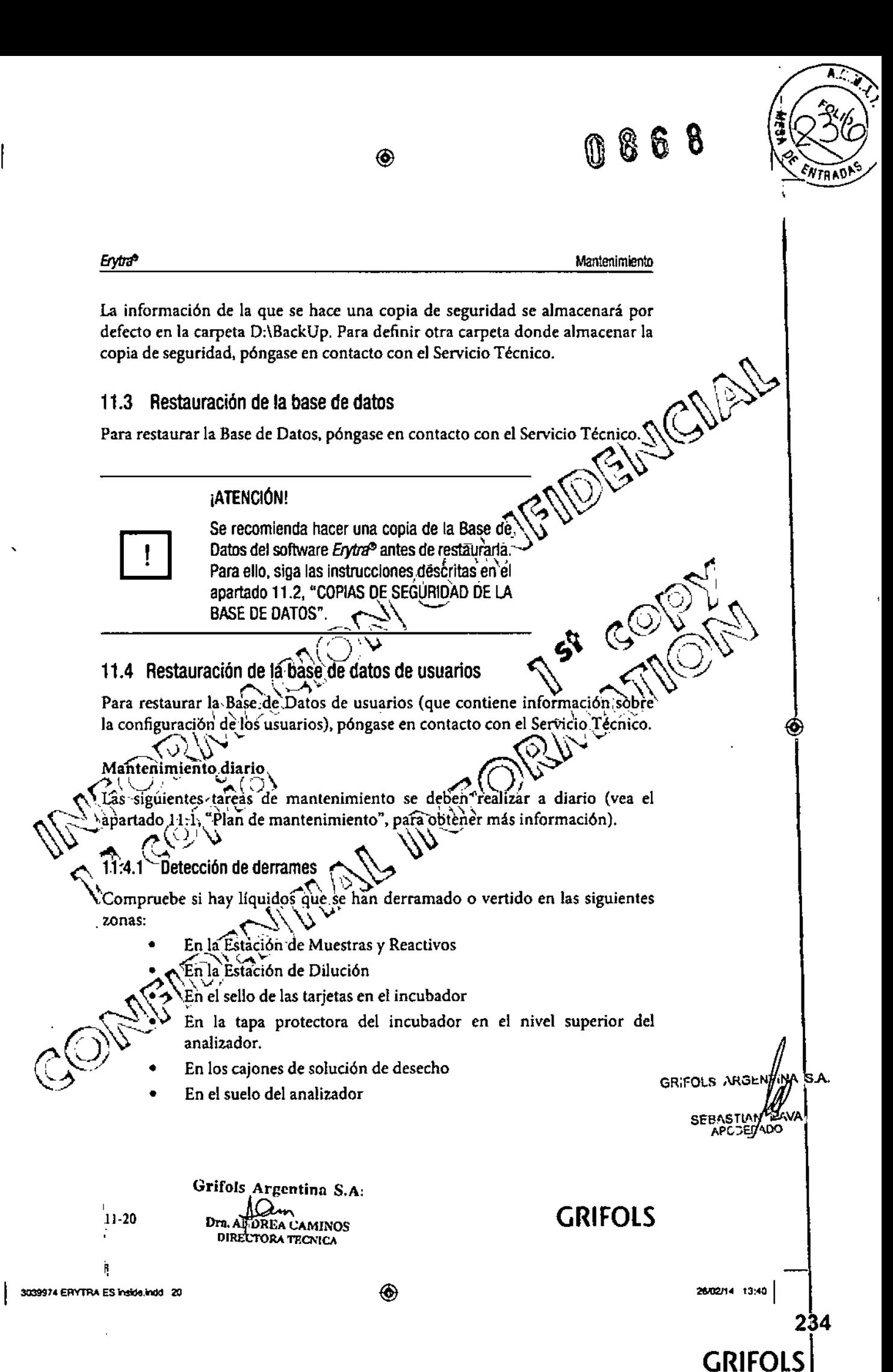

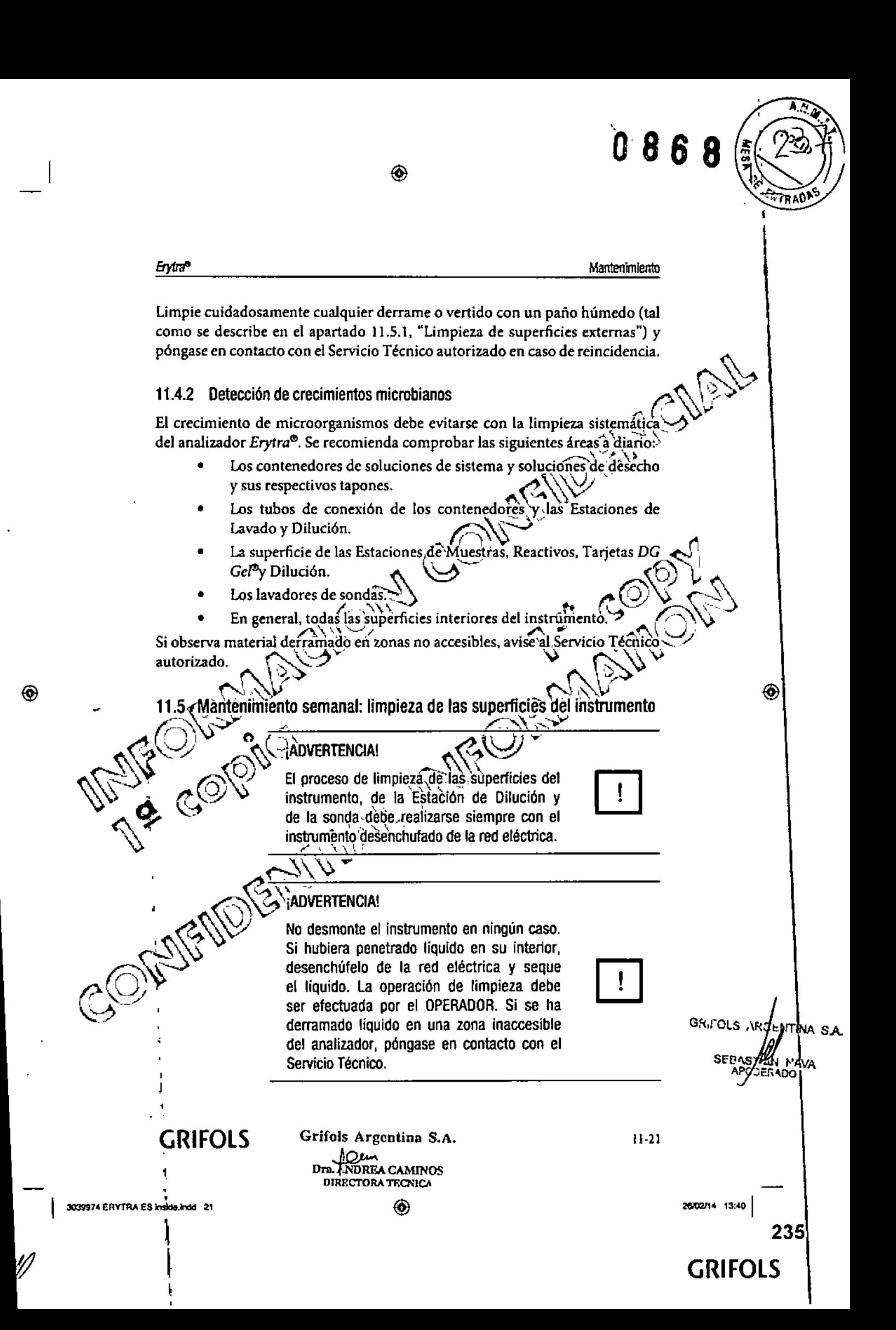

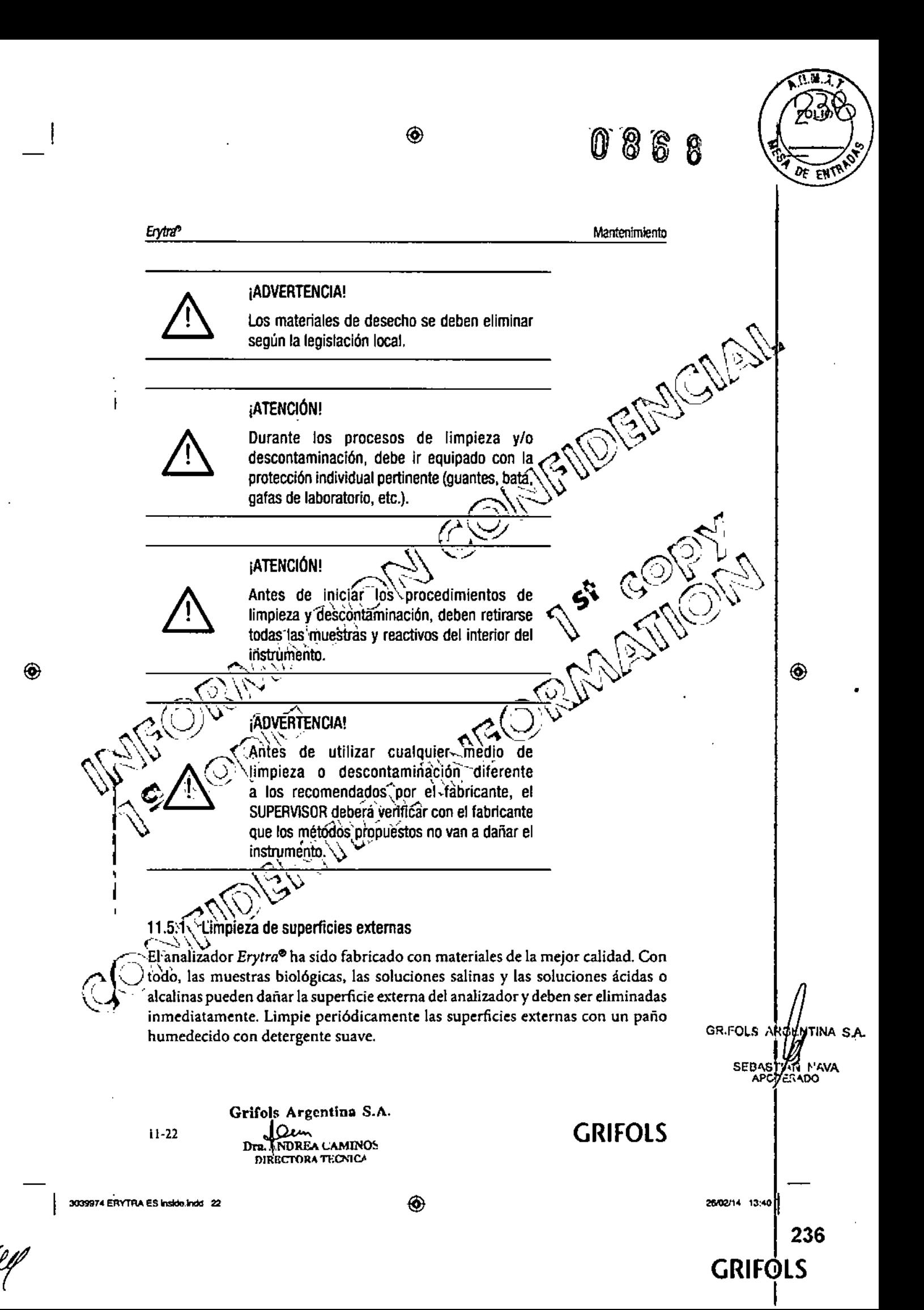
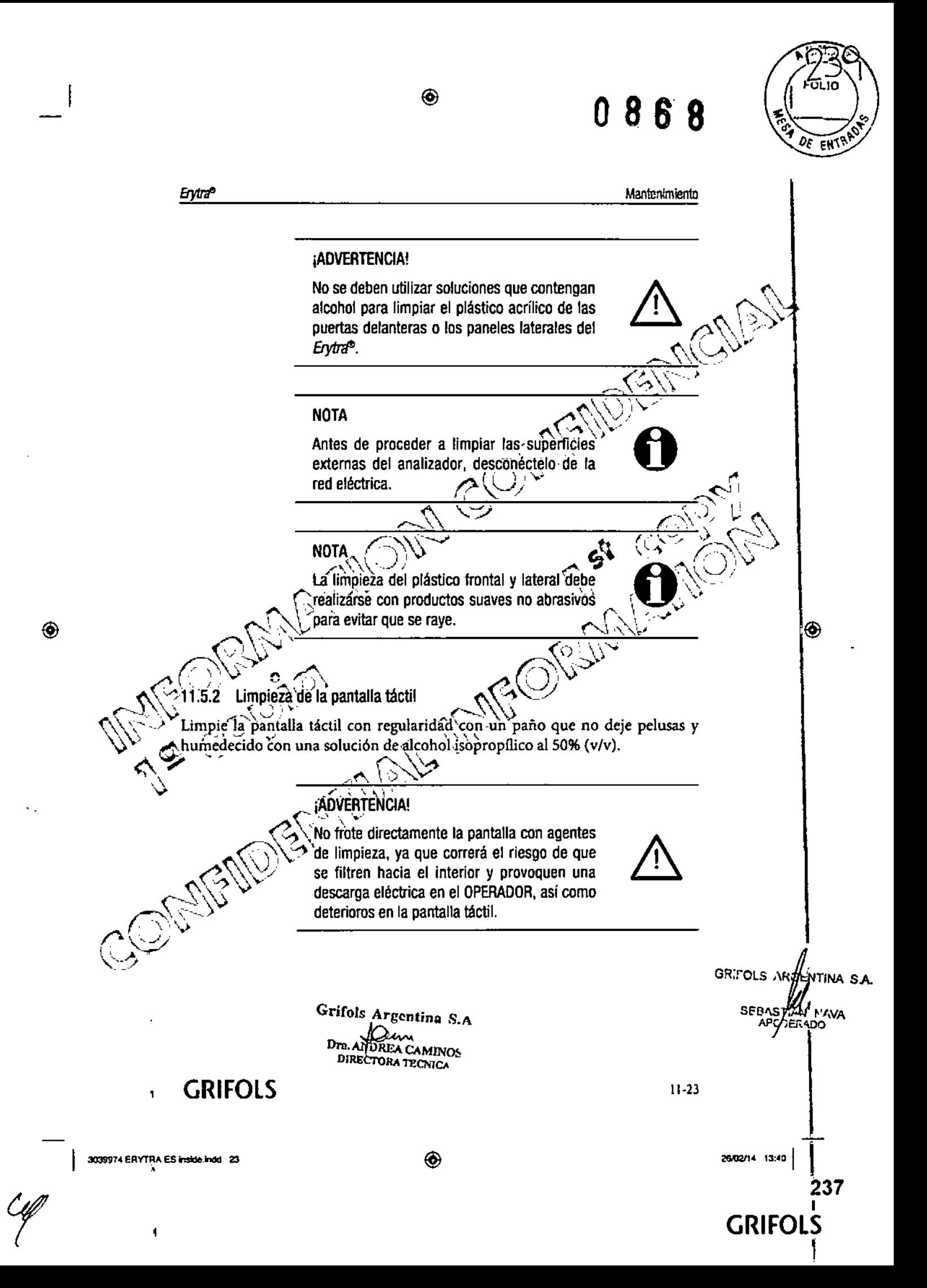

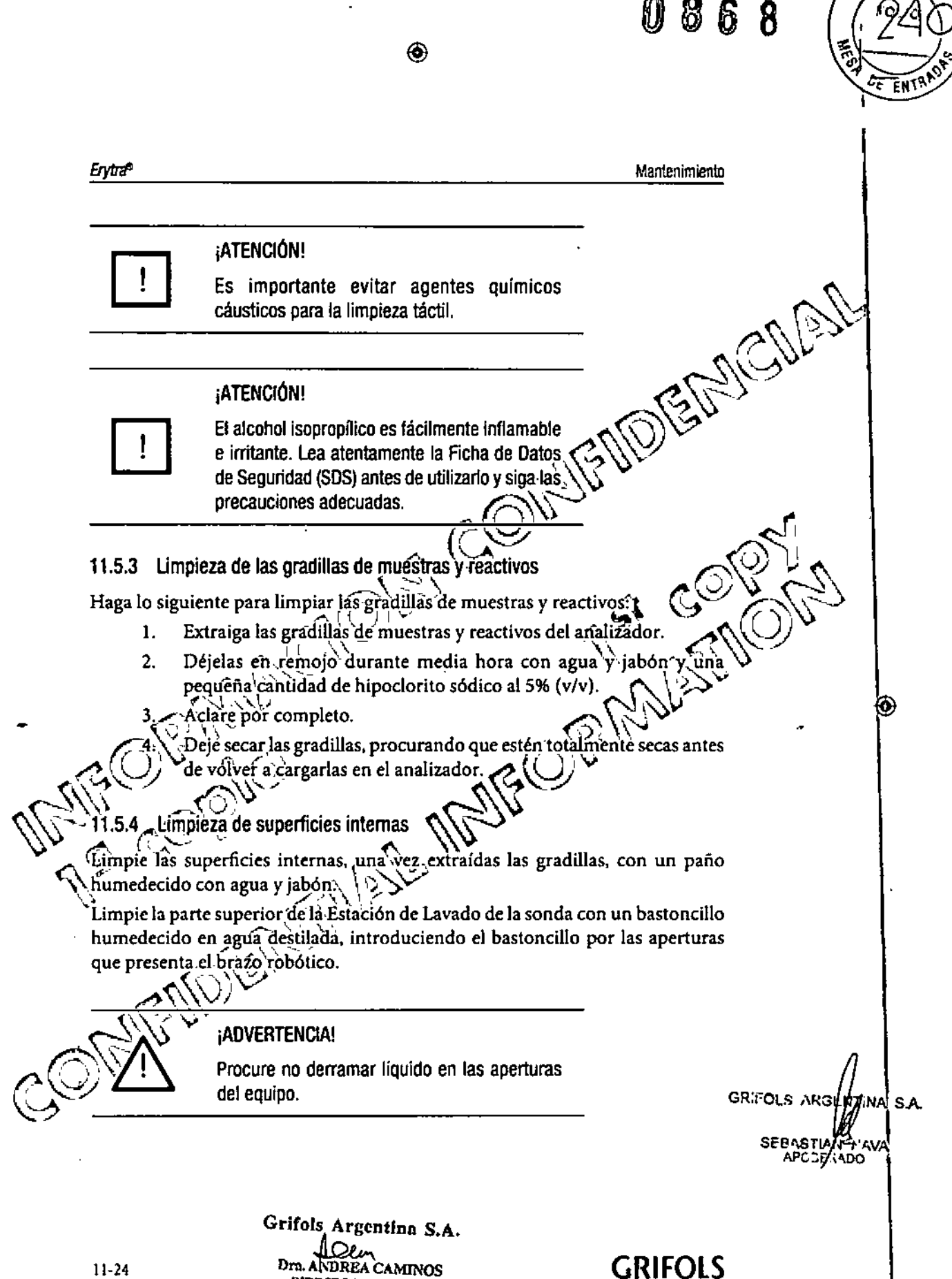

11-24

 $\circledcirc$ 

3039974 ERYTRA ES inside indd 24

26/02/14 13:40

GRIFOLS

238

1

**NIRECTORA TECNICA** 

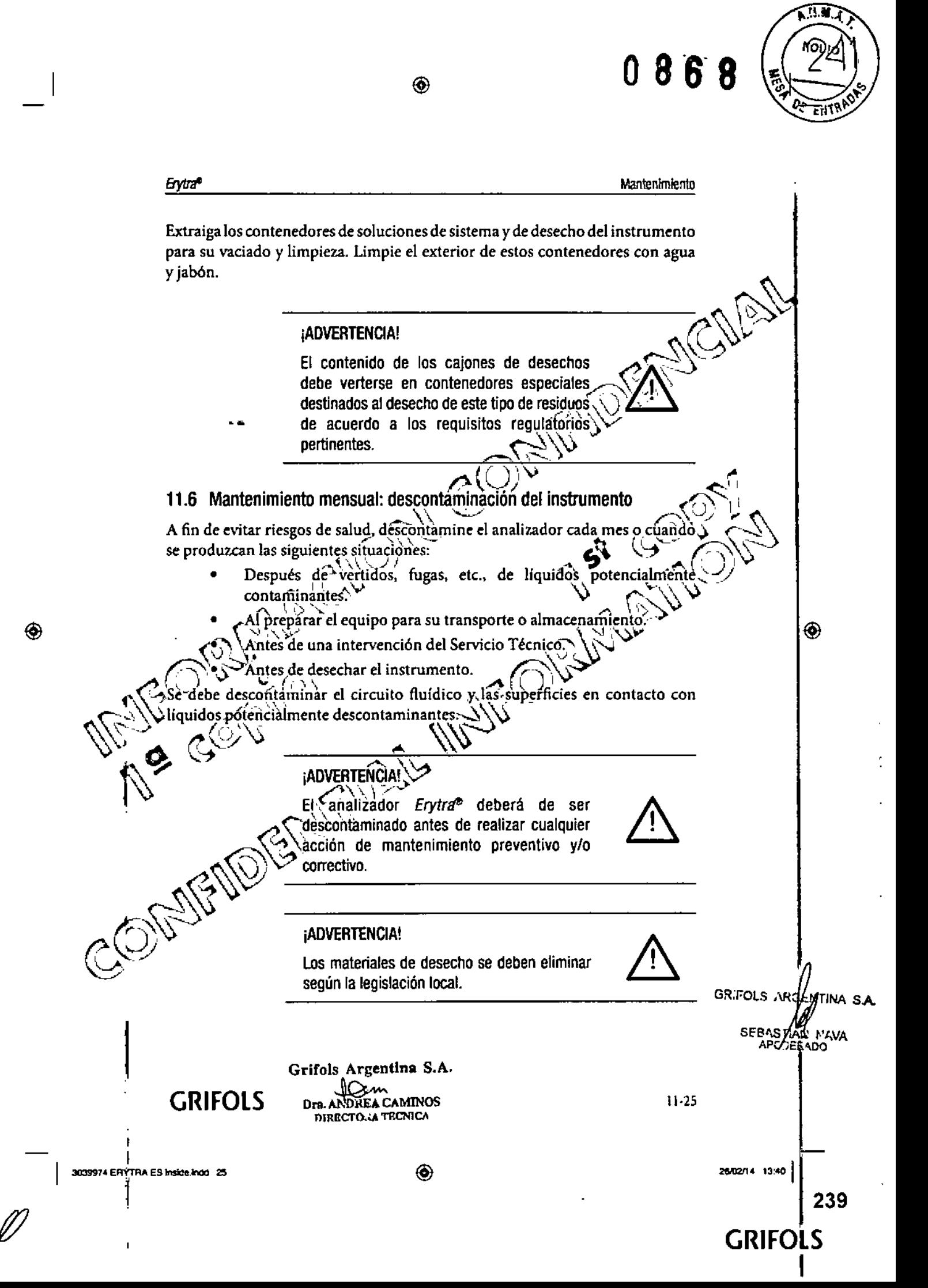

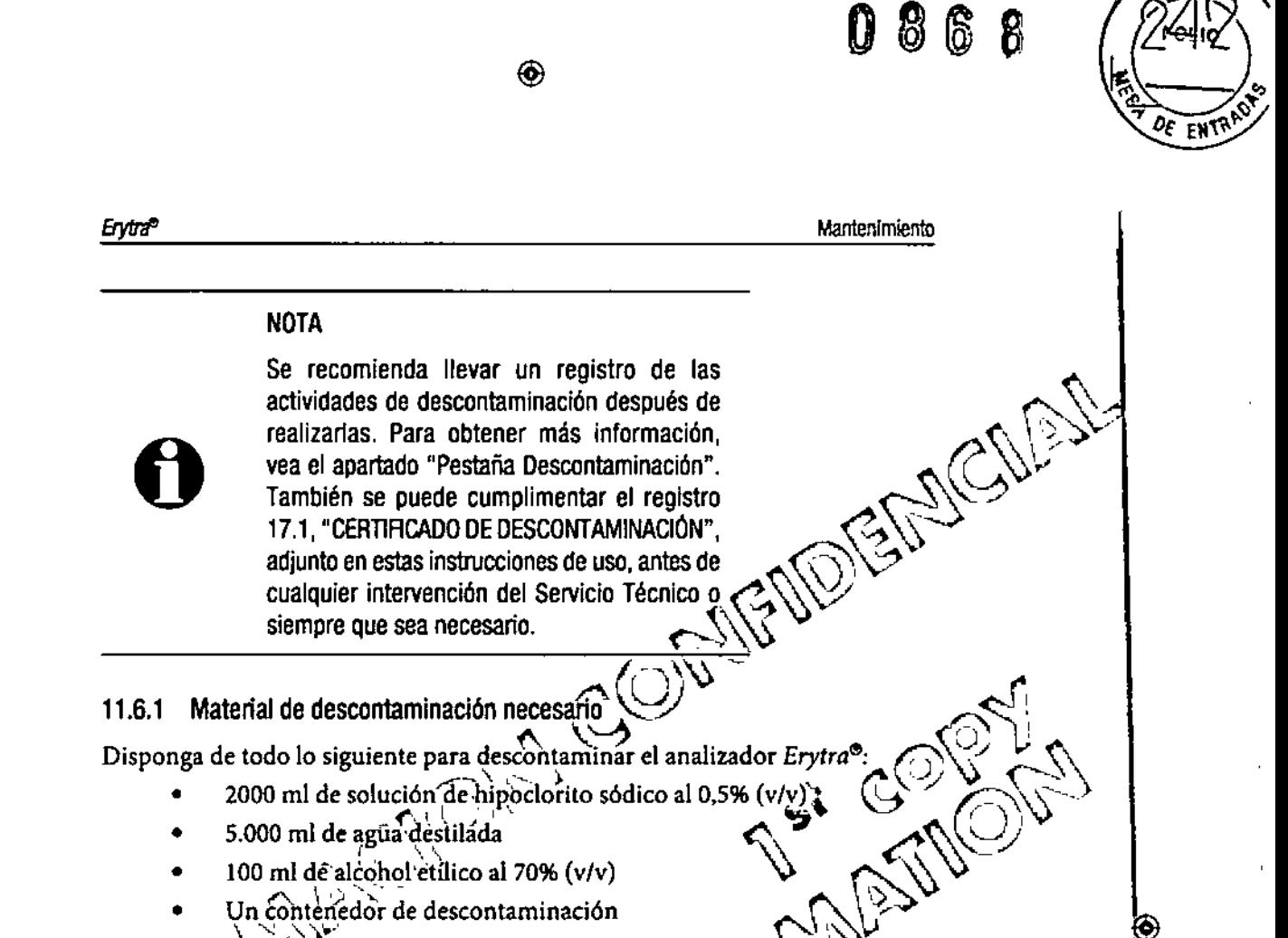

La herramienta conectora en forma de T

Dufante la manipulación de líquidos descontaminantes, respete las siguientes  $\widehat{\mathsf{recomend}}$ aciones:  $\left\langle \bigcup_{i} \right\rangle$ 

- Instrucciones de uso correspondientes
- -Normas de seguridad del laboratorio
- Legislación local vigente dè prevención

# **ADVERTENCIA!**

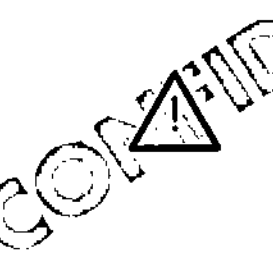

Algunos productos de limpieza 0 descontaminación (como la solución de hipoclorito sódico) pueden ser corrosivos, irritantes a la piel y ojo o tóxicos si se inhalan, absorben o ingieren. Lea atentamente la Ficha de Datos de Seguridad (SDS) antes de utilizarlo y siga las precauciones adecuadas.

 $11 - 26$ 

Oun Dra NDREA CAMINOS DIRECTORA TECNICA

Grifols Argentina S.A.

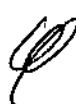

◈

GRIFOLS ARD ATTINA S.A.

240

**SEBAS** 

26/02/14 13:40

**GRIFOLS** 

**GRIFOLS** 

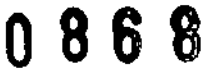

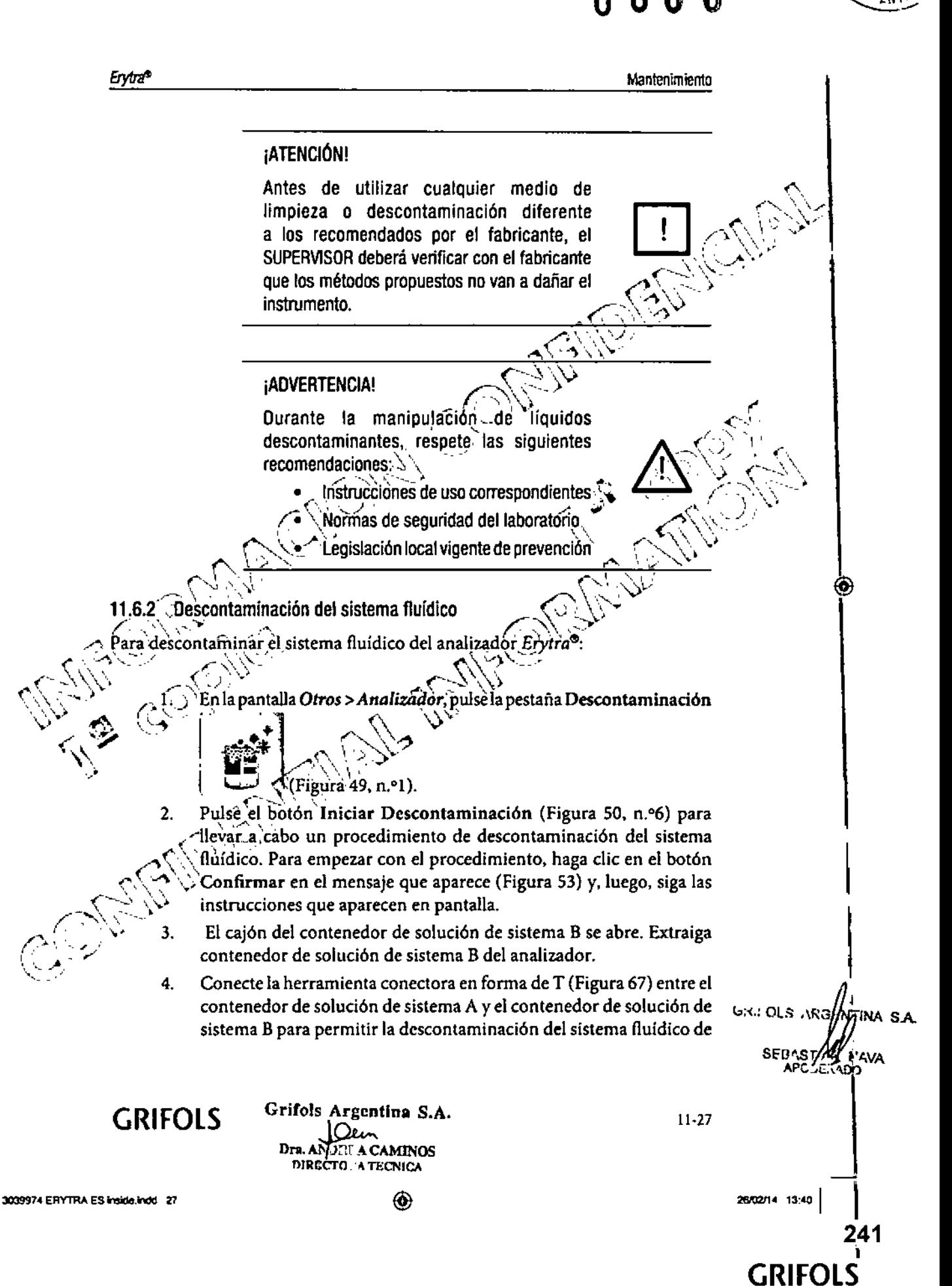

◈

⊕

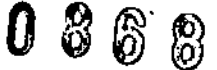

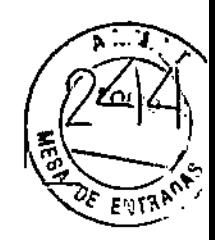

**GRIFOLS** 

Erytra<sup>4</sup>

5.

Mantenimiento la solución de sistema A. Dicho contenedor de solución de sistema A debe tener al menos 1 l para que el sistema lo detecte. Figura 67: Herramienta conectora en forma de T Extraiga el contenedor de solución de sistemaB y sustitúyalo por un contenedor con 21 de solución de descontaminación. Pulse Continuar. El sistema fluídico se ceba durante 15 minutos. 45 Cuando el cebado acabe, el cajón del contenedor de solución de sistema B se abre. Extraiga el contenedor con la solución de descontaminación y sustitúyalo por el contenedor de solución de  $>$ lavado B lleno con 5 l de agua destilada. $\setminus$ Pulse *Continuar*. El sistema fluídico se enjuaga con agua destilada. Cuando termine de enjuagarse, extraiga el contenedor de solución de sistema B y vacíe el agua destilada de su interior. Vuelva a llenar el contenedor con DG Fluid B diluido. La apertura de cualquier cajón de reactivo iniciará el cebado del sistema fluídico. Una vez que el cebado finalice, el analizador estará listo para funcionar. El procedimiento de descontaminación tiene en cuenta la configuración del sistema fluídico (es decir, si el instrumento está configurado para drenar el líquido de descho a un sumidero del laboratorio o no). **GX.: OLS ARS** ïNA Grifols Argentina S.A. Dra. AN **AMINOS** DIRECTORA TECNICA **GRIFOLS** ◈ 26/02/14 13:40 242

◉

3039974 ERYTRA ES Inside indo 28

 $11 - 28$ 

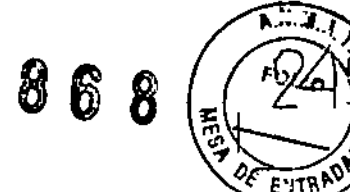

Mantenimiento

## 11.6.3 Descontaminación de las sondas

Erytra<sup>n</sup>

Descontamine las sondas regularmente y siempre que estén sucias para mantener el exterior de las sondas limpio y procurar que el sistema de detección de nivel de la sonda funciona como debe.

⊛

Para ello, se deben seguir los siguientes pasos:

- 
- *i.* Vaya a la pantalla *Otros* > *Analizador* y pulse la pestaña Sustitución *de*<br>.  $\left\{\bigotimes\right\}$  $\mathbb{T}$  : <sup>J</sup> <'~ *\É/\' Sondas* <sup>e</sup> <sup>1</sup> . (Figura 54, n. 1). (Para obtener más información, vea el apartado 11.1, "Pestaña Sustitución de Sondas").
- 2. Pulse el botón Sustituir Sonda 1 (Figura S4, n.º 5) para mover la sonda 1 a una posición accesible.
- 3. Limpie el exterior de la sonda con un paño humedecido en una solución de hipocloritó, sódico al 0,5%.  $\blacksquare$
- 4. Limpie el extérior de la sonda con un paño humedecido en agua destilada. ' $\rightarrow \rightarrow \rightarrow$  $\mathcal{L} \times \mathcal{L} \times \mathcal{$
- 5. Descontamine la sonda 2 de igual modo, repitiendo los pasos 2-4  $\mathcal{O}(\sqrt{N})$  is the contribution of the contribution of the contribution of the contribution of the contribution of the contribution of the contribution of the contribution of the contribution of the contribution of the

11.6.4 Descontaminación de la Estación de Dilución *\_\_\_\_\_\_\_\_\_\_\_\_\_*  $\mathcal{L} \left( \mathcal{L} \right)$  .  $\mathcal{L} \left( \mathcal{L} \right)$  .  $\mathcal{L} \left( \mathcal{L} \right)$ 

- ....•(.',,,,.,.':". ./ l: Ab~ l~..puerta superior (Ref. (3), ~~igu'r:a.l}*YICOn* una pipeta. añada . \_ \' " .,2.5,'ml de hipoclorito sódico al 0.•5% enJa *EStación de* Dilución. (; .'"~'\'.... ...\ / ~\ ""~\'~:
	- Cierre la puerta superior.
	- Deje actuar la solución de descontaminación durante 15 minutos.
	- .. 4. Retire la solución de:hlpo~iorito sódico de la *Estación de* Dilución  $\bullet$ ,  $\bullet$  con una pipéta.

Los pásos anteriores se llevan a cabo automáticamente durante la descontaminación mensual del sistema fluídico. Por lo tanto, si hace poco que el circuito fluídico se ha descontaminado, comience en el paso 5 del procedimiento para descontaminar la Estación de Dilución.

Abra la puerta superior y limpie el interior de la Estación de Dilución / ". " ~ " con un bastoncillo de algodón humedecido en agua destilada.

GR.COLS AV ¡NA; SA

⊛

**SEBAST** FRADO

26/02/14 13:40

GRIFOLS

, 243

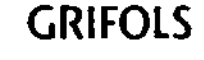

 $\langle \hat{N} \rangle$ 

 $\mathcal{L}_{\mathcal{N}}$  :

 $\setminus$   $\delta$ 

⊛

Grifols <sup>mtina</sup> S.A. GRIFOLS DIRECTORA TECNICA

3039974 ERYTRA ES Inside, indo 29

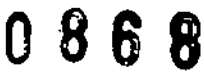

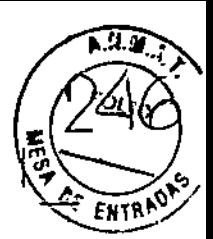

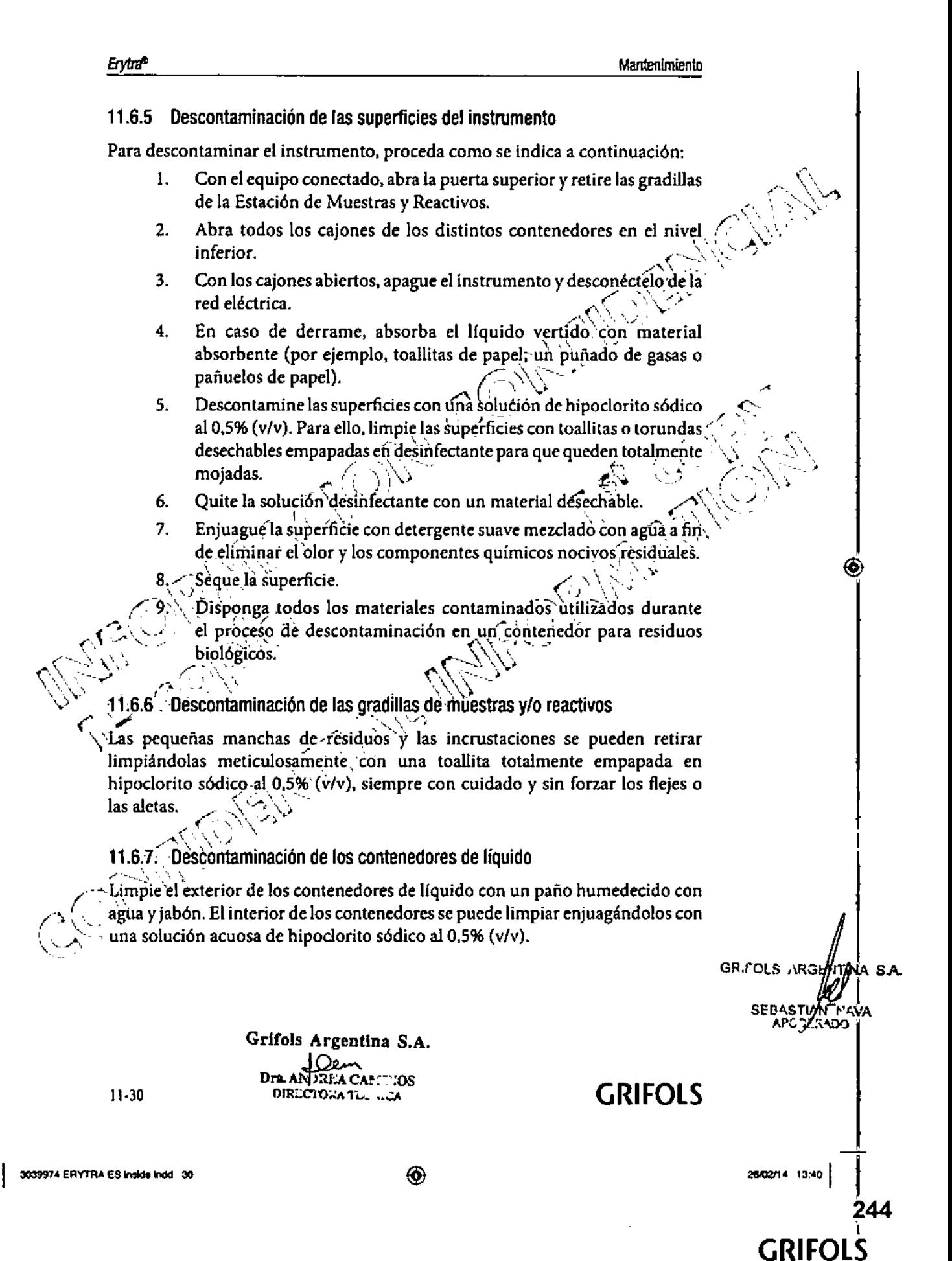

⊛

⊛

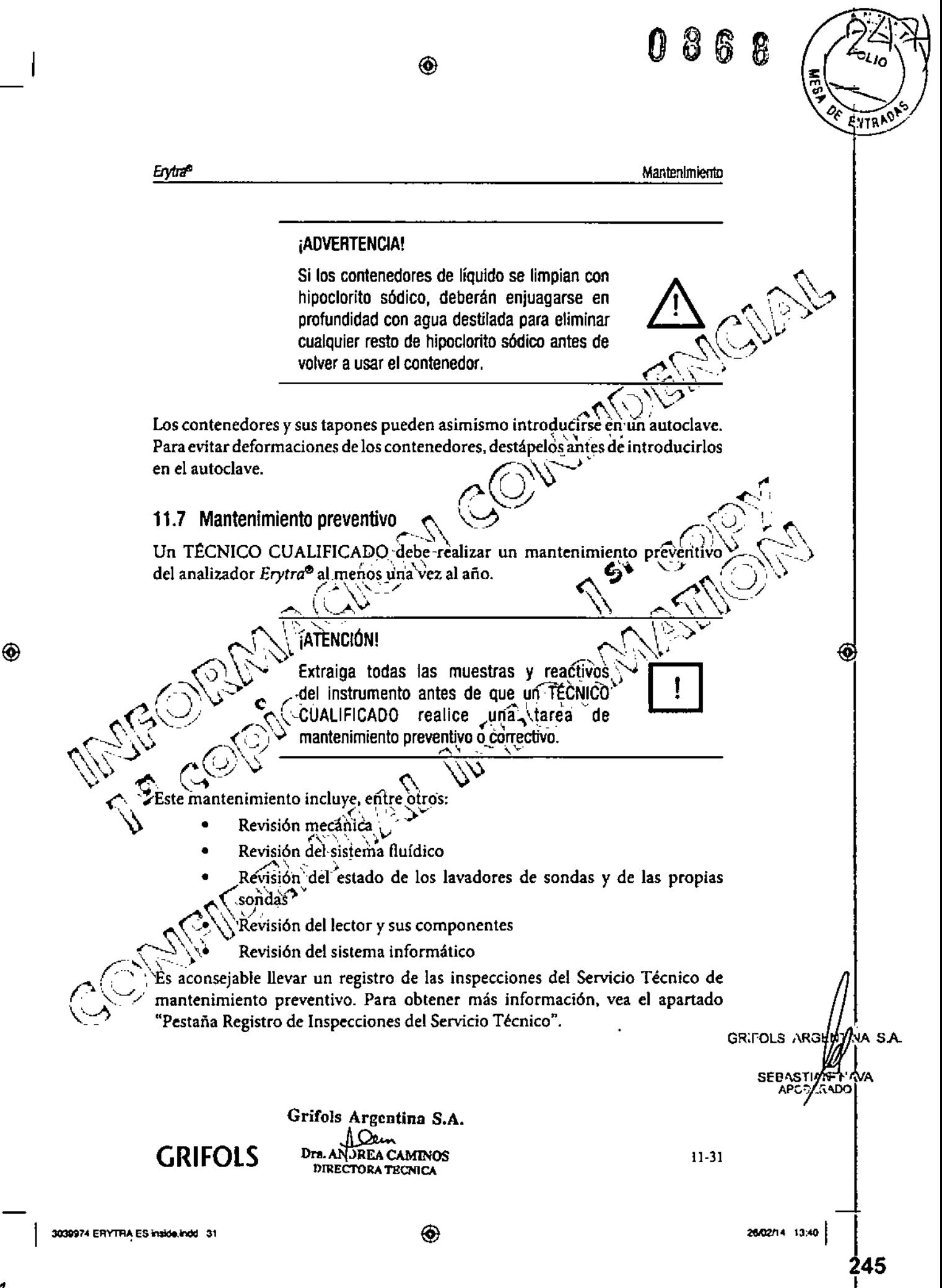

**GRIFOLS** 

Ж 恖 靥  $\circledcirc$ Емтя Erytra<sup>9</sup> **Mantenimiento** 11.8 Sustitución de una sonda En caso de rotura, doblamientos de las sondas u obturaciones persistentes. las sondas pueden ser sustituidas sin necesidad de recurrir al Servicio Técnico. ~ Para cambiar una sonda: ~\~0 *' ..<sup>J</sup>* 1. Vaya a la pantalla Otros-Analizador y pulse la pestaña Sustitución de *, lol'*r¡ *<sup>A</sup>* , .' $\sim$  .' $\sim$  .' Sondas<sup>\*</sup> (Figura 50, n. 1). (Para obtener más información, vea el apartado 11.1, "Pestaña Sustitución de Sondas":<br> $\begin{pmatrix} \cdot & \cdot & \cdot \\ \cdot & \cdot & \cdot \\ \cdot & \cdot & \cdot \\ \cdot & \cdot & \cdot \end{pmatrix}$ 2. Pulse el botón Sustituir sonda 1  $\Box$  . 'O el botón Sustituir sonda  $\int_{0}^{4}$   $\int_{0}^{2}$   $\int_{0}^{2}$   $\int_{0}^{2}$   $\int_{0}^{2}$   $\int_{0}^{2}$ *,*  $\mathcal{F}$ , según $~$ corresponda, y siga las instrucciones del programa 3. El analizador abre un cajón de muestra y solicita que se retiren las gradillas:  $\Im$ 4. Pulse Continuar. El brazo robótico superior se sitúa en la posici ◈  $\bm{\odot}$  $\sim$  (O  $\sim$ <sup>odel</sup>, cajón y baja el cabezal, de forma que las sondas quedan más<br> $\sim$  (O  $\sim$ Abra la puerta superior y reemplace la-sonda en cuestión dèsenroscando la tuerca hexagonal que sujeta la sonda con el brazo robótico, girando con los dedos èn sentido horario hasta que la sonda se libere del mismo.  $\bigwedge \bigwedge$  $\mathcal{N}$  $NOTA$ Use la herramienta de sustitución que se<br>suministra con el instrumento a modo de ayuda.  $\sim$ Con precaución, retire la sonda de la Estación de Lavado. Conserve la tuerca hexagonal y deseche la sonda. GRIFOLS  $ARH_0$ /Itina s.a SEBAS/LAN Grifols Argentina S.A. I' AVA Dra. A DREA CAMINOS DIRECTORA TRONICA GRIFOLS 11-32 j. 26/02/14 13:40 3039974 ERYTRA ES inside.indd 32 ⊕ 246 I

GRIFOLS

I

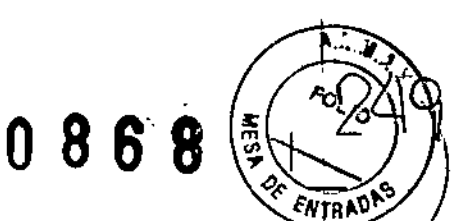

#### Mantenimiento

 $\mathscr{C}(\mathscr{Y})$  and  $\mathscr{C}'$ 

7. Enjuague los restos de solución salina que pudiera haber en la parte superior de la Estación de Lavado.

◈

- 8. Coloque la tuerca hexagonal a través de la nueva sonda y pase el extremo inferior de la sonda <sup>a</sup> través del lavador. *r; ~\.......,*
- 9. Alinee la llave de la sonda de forma que coincida con la ranura del<sup>-</sup> soporte del brazo robótico.
- 10. Con un dedo, aguante la tuerca hexagonal y, con el otro, eñrósquela al soporte del brazo, procurando que la sonda quede-perfectamente sujeta al brazo.
- 11. Cierre la puerta superior y pulse Aceptar pára continuar.<br>12. Cierre el cajón. *r*::
- 

**Erytra<sup>®</sup>** 

El software reinicia el brazo robótico y lo deja listo para procesar muestras.. $\left\{\begin{array}{c} \rightarrow \end{array}\right\}$ Este procedimiento se lleva a cabo automáticamente dependiendo de si. el instrumento tiene instalado ó no'el detector de impactos. *r',* **",** '*nstrumento tiene instalado o no el detector de impactos.*<br>Se recomienda llevar un registro de las actividades de sustitución de las sondas. Para obtener más információn, vea el apartado 11.1. "Pestaña Sustifución de "<br>Sondas".  $\mathcal{O}(N)$ 

 $\mathcal{O}/\mathbb{Z}_n$  .  $\mathcal{O}/\mathbb{Z}_n$ 

11:9;;'Activación <sup>y</sup> desactivación de módulos (0"'.*\>v*

ara activar o desactivar un módulo:

waya a la pantalla Otros-Análizador y pulse la pestaña Activar/<br> **Arror (Collectivaria)** a de pestaña Activar<br> **Arror collectivaria e de la pestaña Activaria e de la pestaña Activaria e de la pestaña Activaria e de la pest** 

 $\mathbb{C} \times \mathbb{C} \times \mathbb{C}$ \) Desactivar/MÓdui~~s l .-< <sup>~</sup> (Figura 63. n.°l). Para obtener más información, vea el apartado 11.1, "Pestaña Activar/Desactivar Módulos".

Pulse el botón Activar/Desactivar Módulos (Figura 63, n.º6).

Sé abre una ventana (Figura 68) donde se muestran en verde los *r--...\' ::'\) .•.* módulos activos <sup>y</sup> en rojo. aquellos que estén inactivos.

Seleccione el módulo que quiera cambiar y haga clic en el botón Confirmar.

La activación de módulos solo se puede realizar cuando el instrumento esté GRIFOLS ARD inactivo,

GRIFOLS

Grifols Argentina S.A. Dra. Aly DREA CAMINOS DIRECTORA TECNICA

1I-33

 $\frac{1}{100}$ 

**GRIFOL** 

247

NA S.A.

I

3039974 ERYTRA ES inside Indo 33

 $\setminus \cup$  .

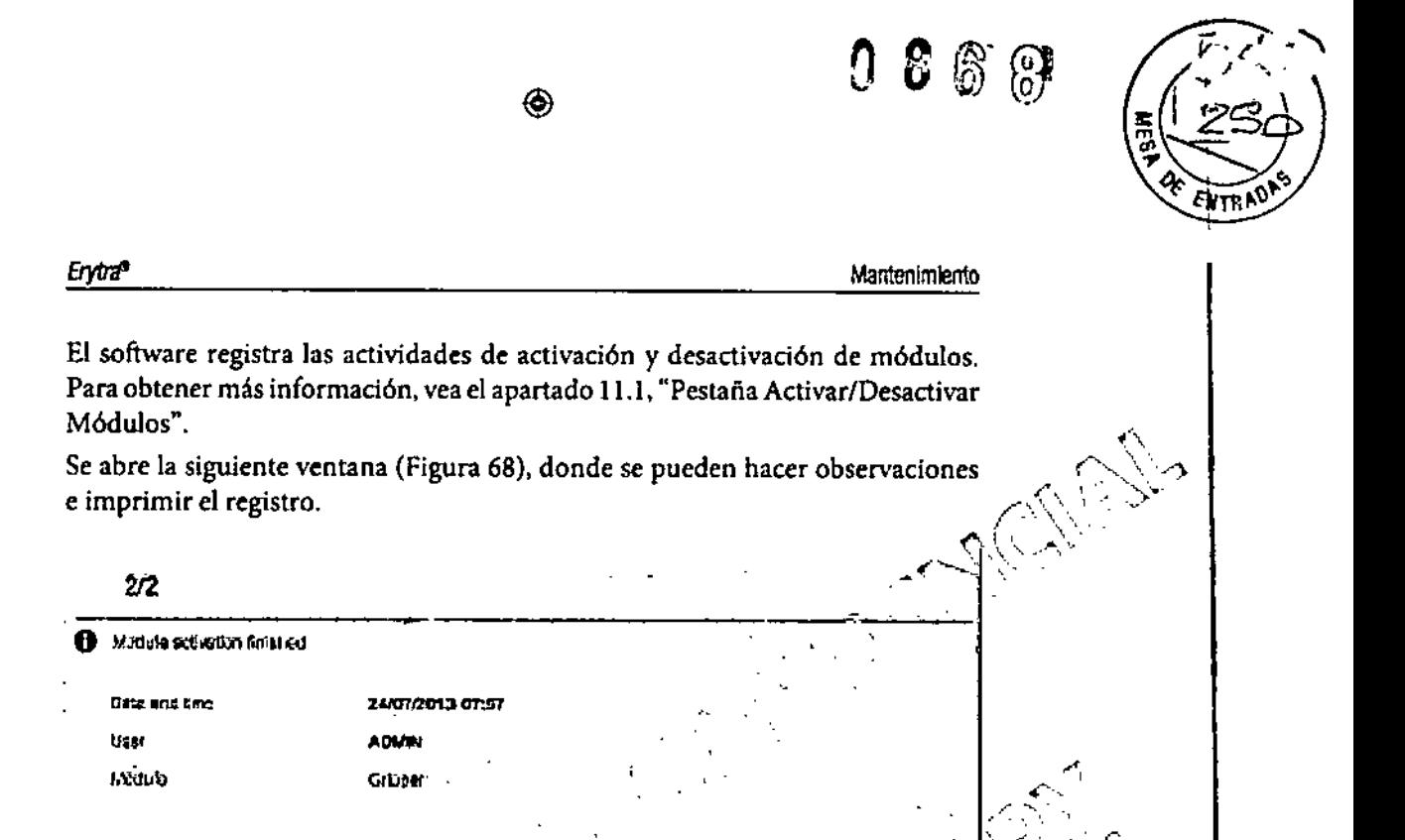

Figura 68: Ventana de registro de Activar/Desactivar Módulos Haga clic en el botón Confirmar! cuando termine para cerrar la ventana.

◈

**GRIFOLS** 

◈

viina š.a.

**GRIFOLS ARG** 

SEBASTLE PAVA

2602/14 13:40

**GRIFOLS** 

248

 $11 - 34$ 

Commots  $\frac{1}{2}$  and  $\frac{1}{2}$  and  $\frac{1}{2}$  and  $\frac{1}{2}$ 

rifols Argentina S.A.

DIRECTORA TECNICA

Dra.

À CAMINOS

3039974 ERYTRA ES Inside indd 34

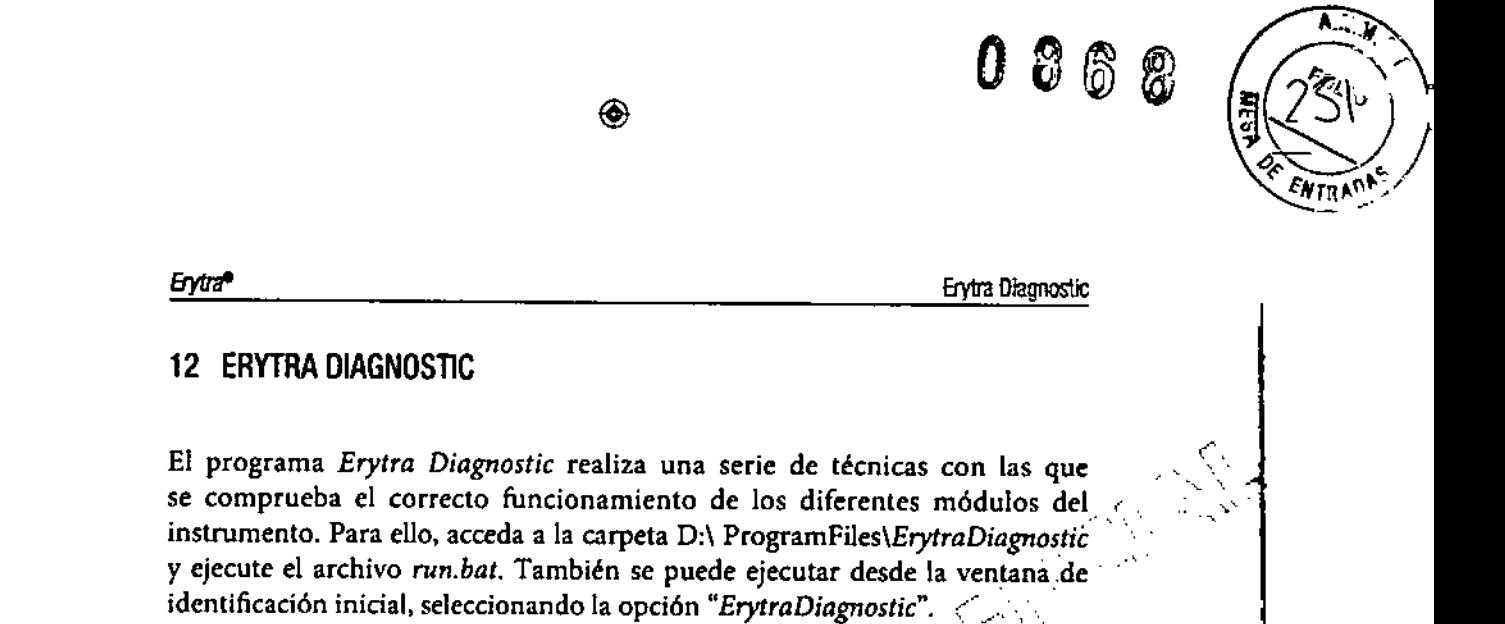

Solo es posible acceder al programa Erytra Diagnostic con una configuración de usuario de Operador Plus o de Supervisor. Si desea obtenér más información, póngase en contacto con el Servicio Técnico.

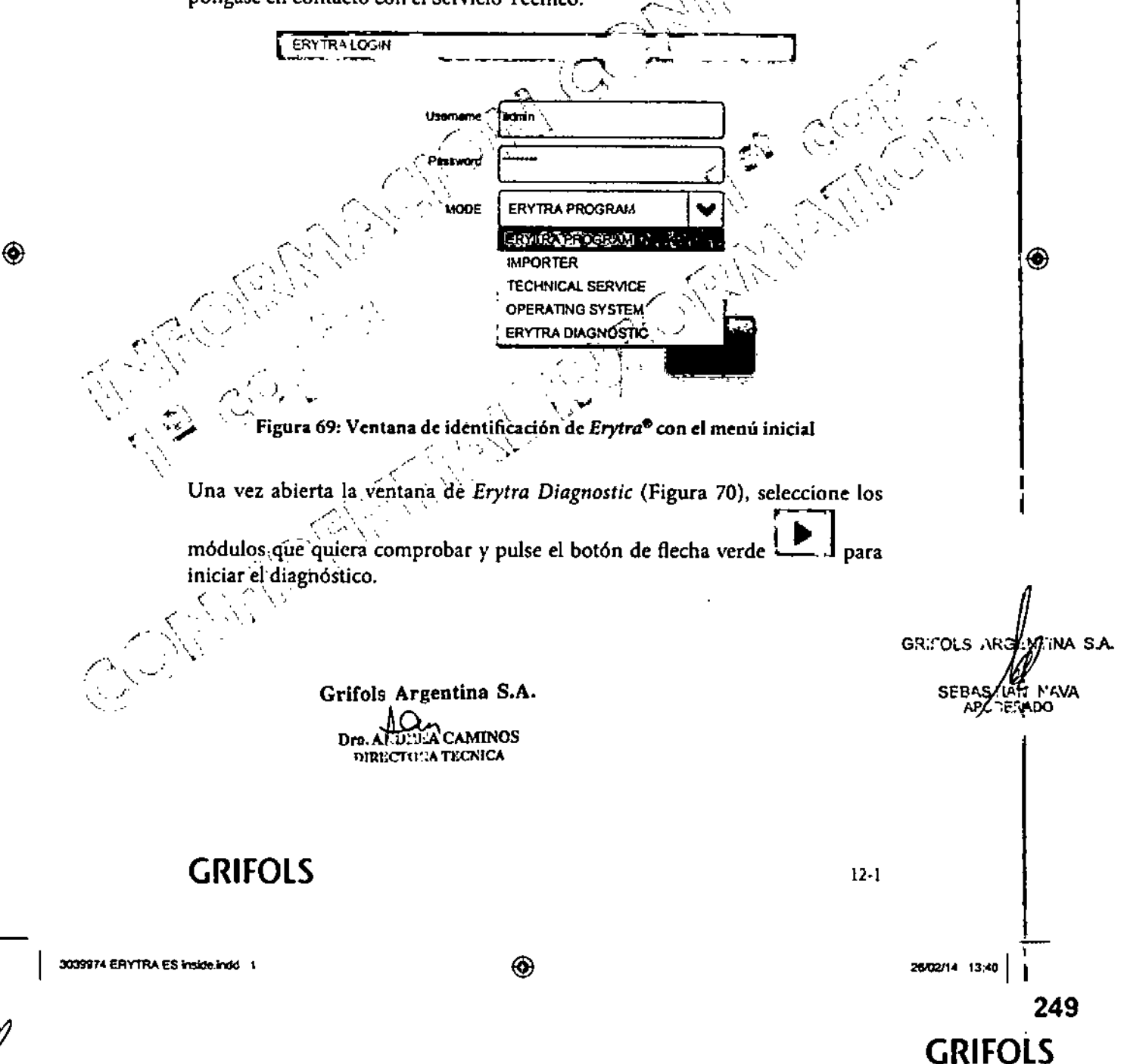

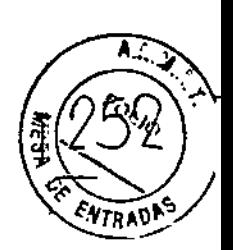

Erytra<sup>®</sup>

 $\hat{\mathbf{\Theta}}$ 

Erytra Diagnostic

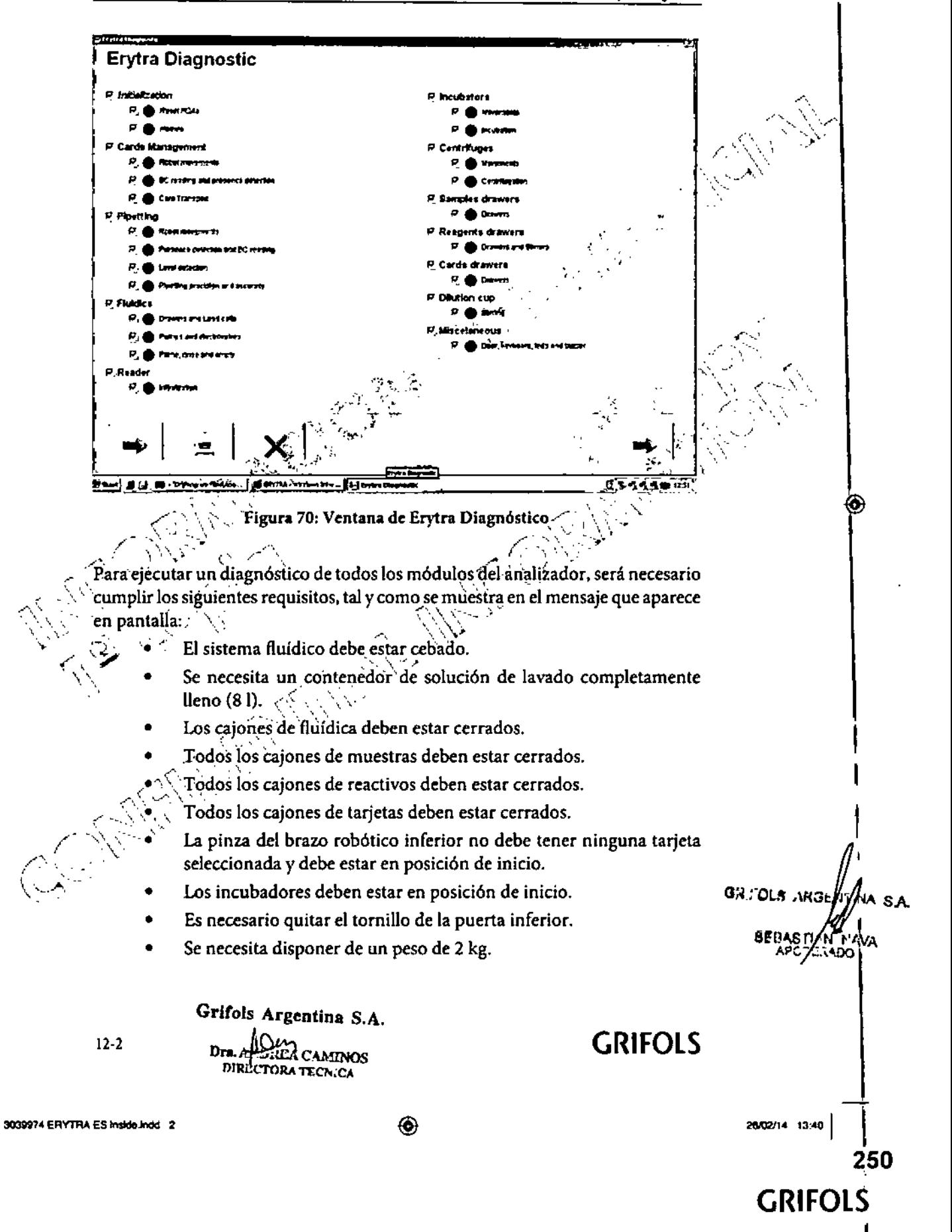

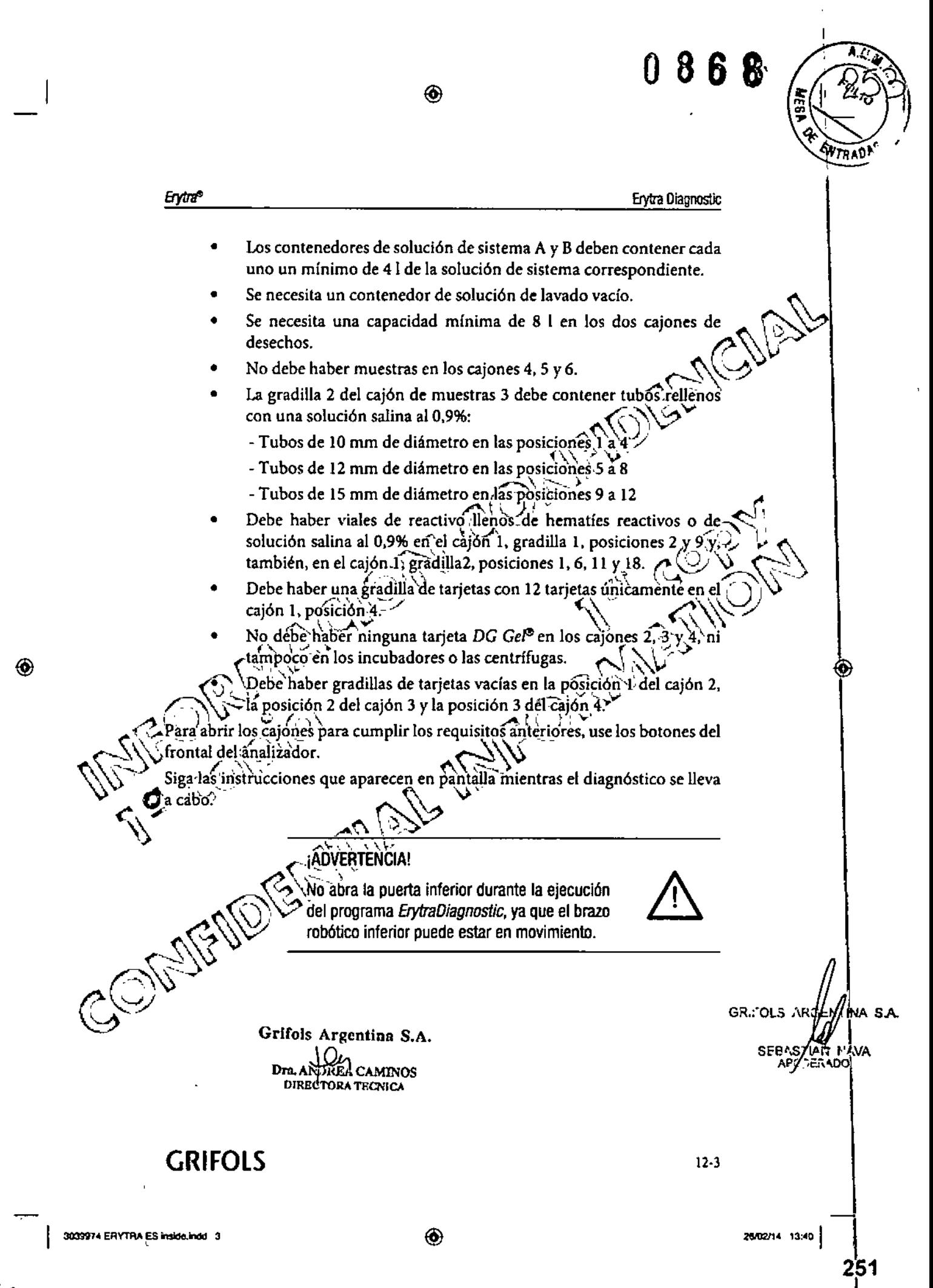

**GRIFOLS** 

 $0\;8\;6$ 

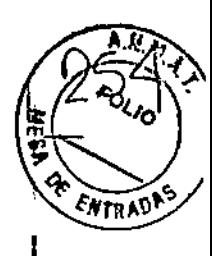

**GRIFOLS** 

**Erytra<sup>®</sup>** 

◈

Erytra Diagnostic

Cuando el programa de diagnóstico finalice, el icono de impresión se activará, de manera que es posible imprimir un informe de ejecución con los resultados de los diferentes módulos comprobados por el programa (Figura 71).

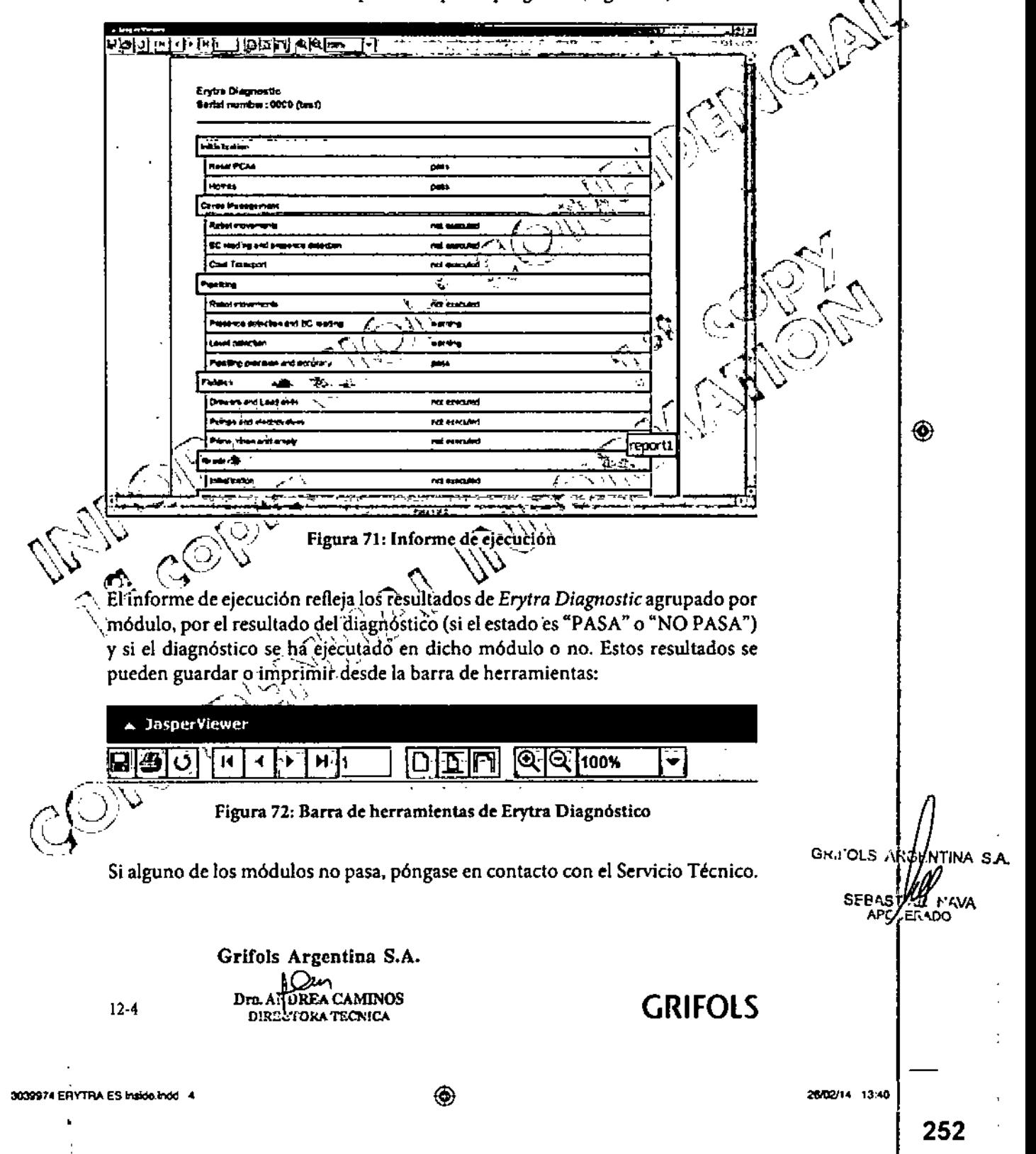

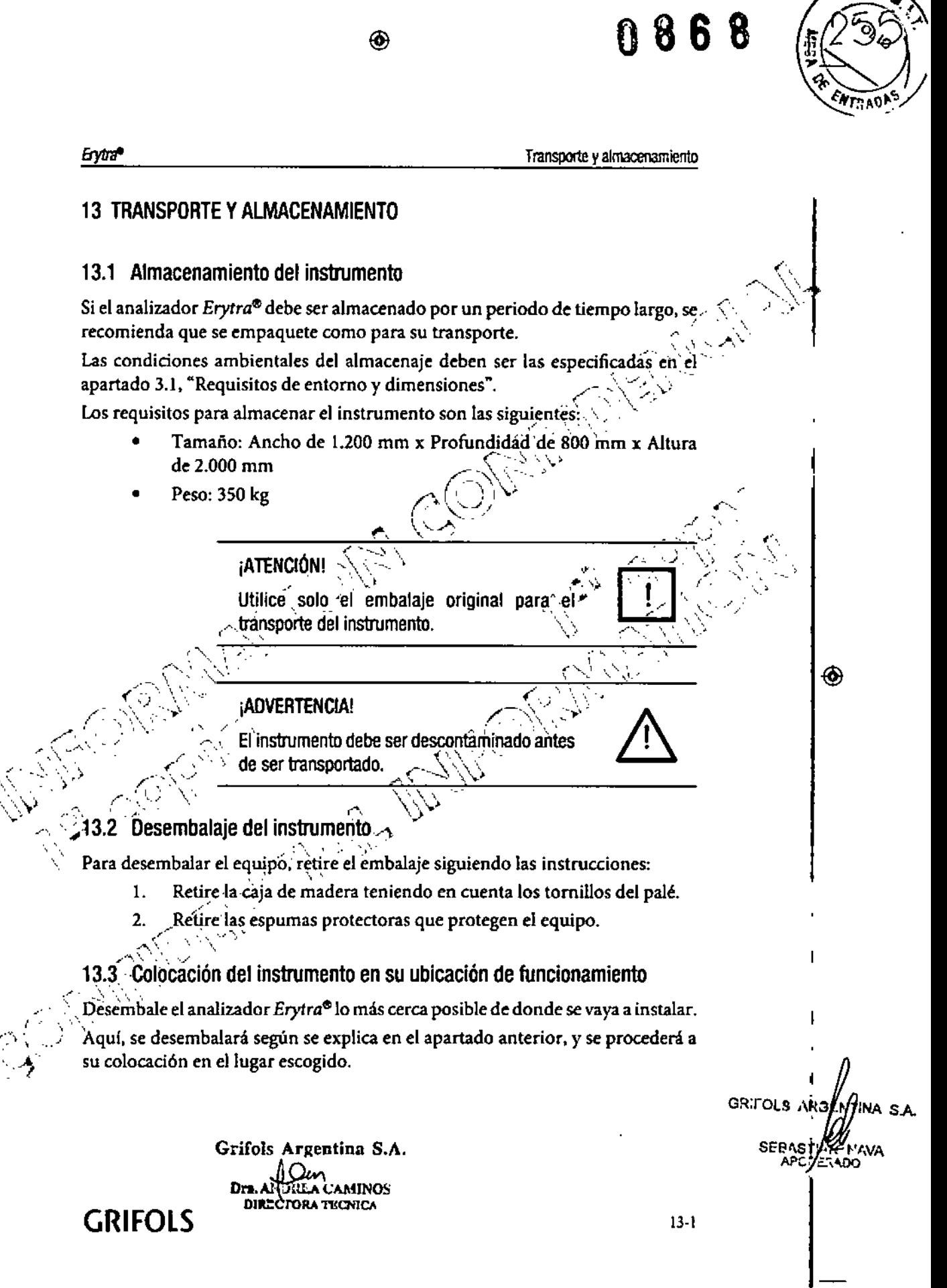

3039974 ERYTRA ES Inside Indo

◈

26/02/14 13:40

**GRIFOLS** 

253

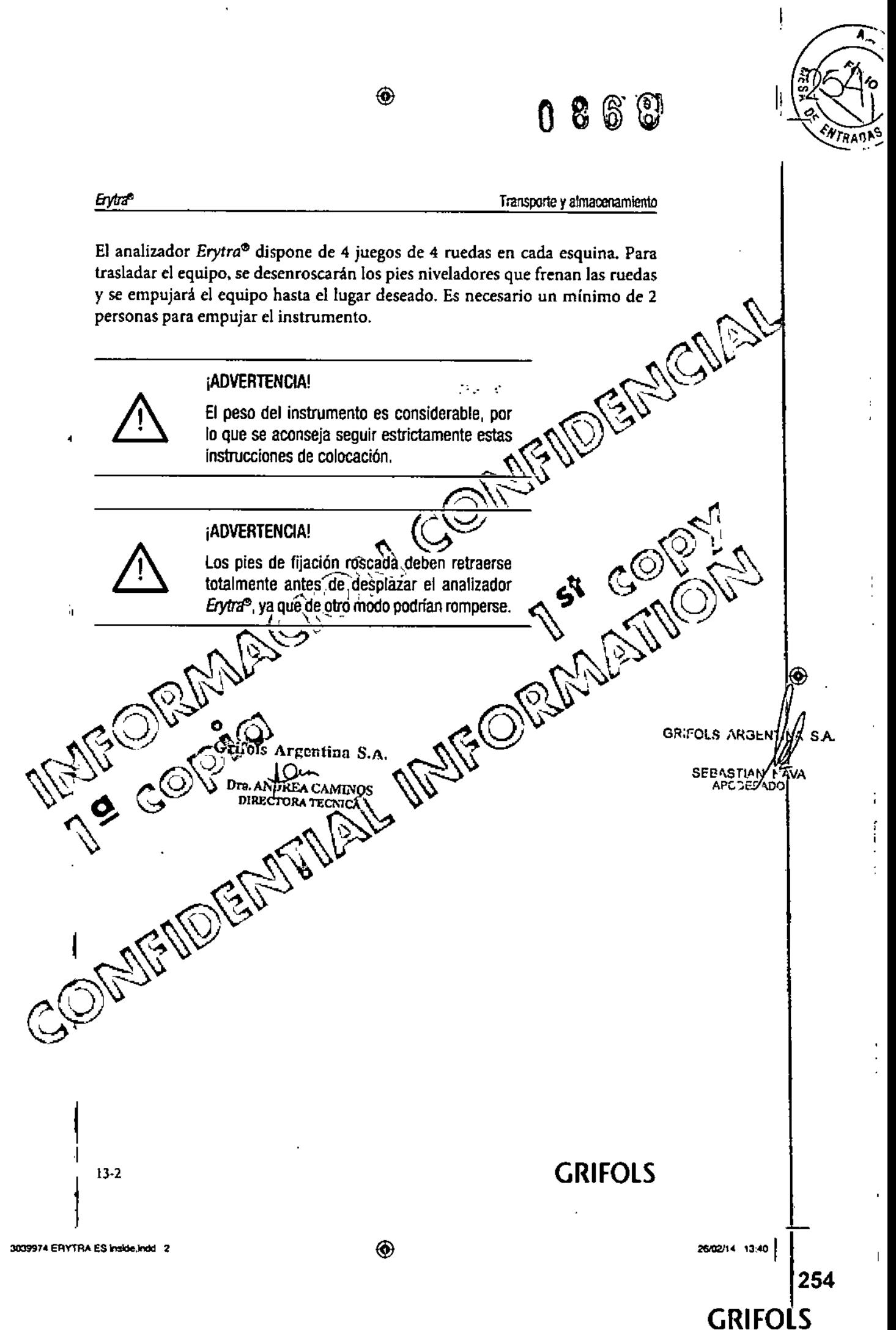

08 8 6 ⊛ **ATRADI** Erytra<sup>e</sup> Oesed1o del equipo 14 DESECHO DEL EQUIPO Al término de su vida útil, o en caso de que querer deshacerse del instrumento, extraiga los restos de muestras y reactivos y, después, límpielo y descontamínelo. Cuando acabe, deseche el analizador como residuo electrónico (siguiendo la legislación local y estatal) y envíelo a un centro habilitado para desechar este $\sim$ tipo de residuos.  $\sqrt{2\gamma^2}$ **¡ADVERTENCIA!** Este instrumento debe ser 9~ª"~~~~~i(fo\S~IO f porespecialistlsautonzados.U)\) ¡i por especialistas autorizados. *<sup>~</sup>'-::-. ) C-'" ',.., ,: \,\ /- .... \\,* ¡ATENCIONf<,'.,\j--- **¿; --)..... /** *r<,\':.-- '-'~ ~(",\" .....••' r,* '\* -- (\1: ),~ C~ando\lir.instrumento haya llegado al~fi~a,l rTl\\":--:':.\_/ de su vida útil, tenga en cuenta que, para desecharlo, deberá seguir los procedimientos ◈ ⊛ de la legislación local vigente. *<i>x x v <i>x x x x x x x x x x x x x*</del> *x x x x x x x x x x x x x x x x x x x x*</del> *x x x x x x x*  $\bigcirc_{\mathcal{P}}\bigcirc_{\mathcal{P}}\bigcirc_{\mathcal{P}}\bigcirc_{\mathcal{P}}\bigcirc_{\mathcal{P}}\bigcirc_{\mathcal{P}}\bigcirc_{\mathcal{P}}\bigcirc_{\mathcal{P}}\bigcirc_{\mathcal{P}}\bigcirc_{\mathcal{P}}$  $\bigcirc$ -El analizador Efytra® se considera como un residuo. electrónico. Los aparatos electrónicos pueden contener material peligroso. Deseche todos los aparatos electrónicos respetando la legislación local y estatal. Si tiené alguna duda sobre cómo dèsechar el analizador, póngase en contacto con su distribuidor o el Servicio Téchico. <;\ \\ VI.'  $\mathbb{C}_7/\backslash$  / GRITOLS *AR34*MADNA S.A Grifols Argentina S.A. **SEBASTIC** TREA CAMINOS "ORA TECNICA  $\mathscr{A}_{\mathbb{C}}$  , *e-~</*  $\setminus$  . " -' GRIFOLS )4.1

◈

255 I

GRIFOLS

26/02/14 13:40

3039974 ERYTRA ES Inside.indd 1

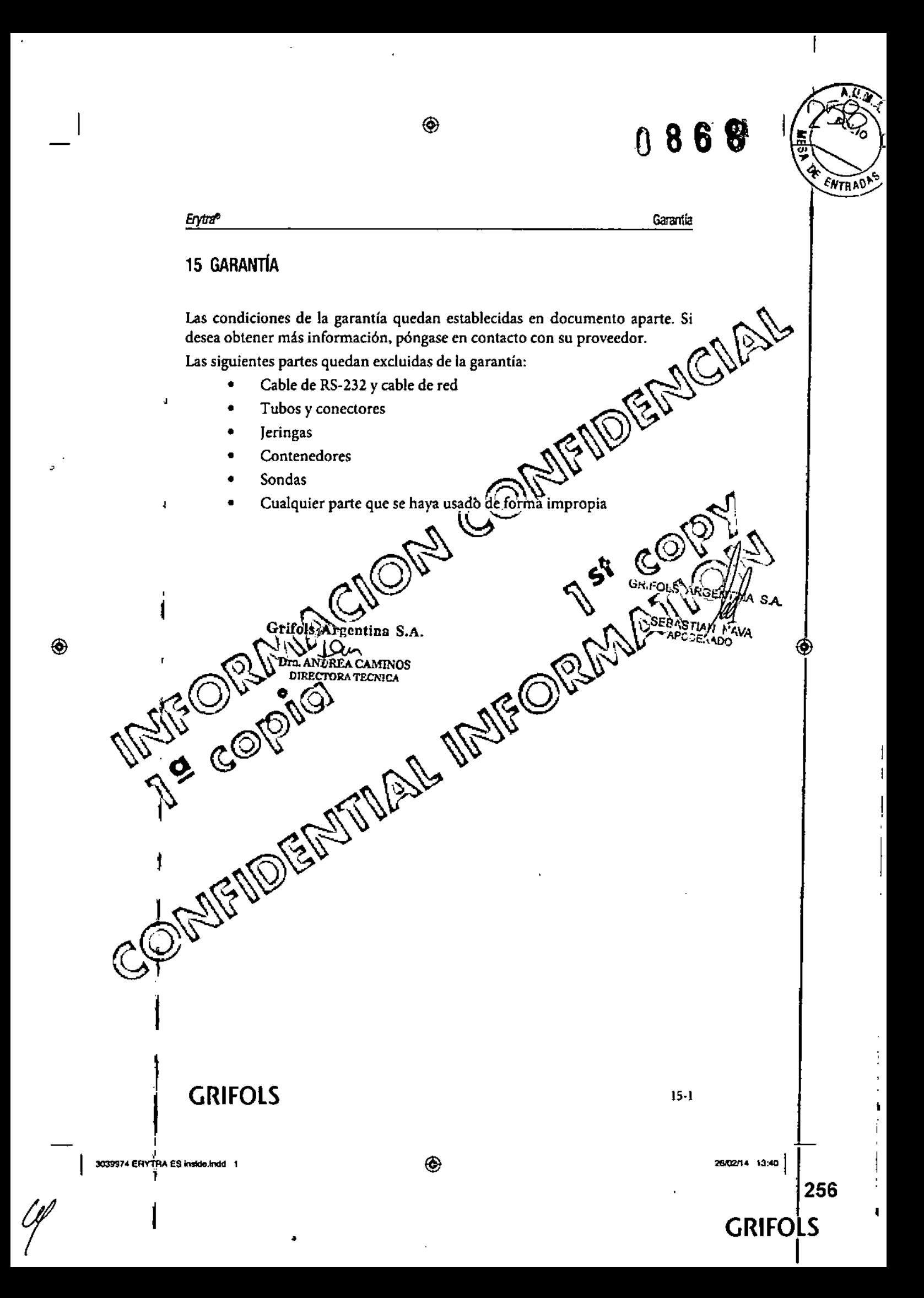

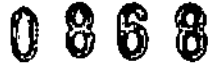

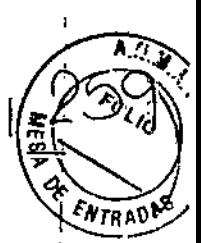

;, I

GRIFOLS

I

Solución de incidencias

# 16 SOLUCIÓN DE INCIDENCIAS

⊛

## 16.1 Lista de incidencias

Durante el funcionamiento normal del analizador *Erytra<sup>®</sup>*, pueden surgir algunas incidencias y mensajes de error que el OPERADOR puede resolver. Las incidencias de nivel bajo pueden afectar al funcionamiento del analizador; pero sin llegar a detener por completo la ejecución de técnicas. Las incidencias de nivel medio relacionadas con la falta de\algún recurso (reactivo, tarjeta DG Gel<sup>®</sup>, muestra, soluciones del sistema, etc.) aparecerán en la Zona de Advertencia del software *Erytra<sup>®</sup>* y no requièren de intervención inmediata. Vea el apartado 7.5, "CARGA DE REQUERIMIENTOS", en la página 7-30 para obtener información detállada-sóbre cómo solucionar estos tipos de incidencias. Las incidencias de nivel alto requieren de intervención inmediata para corregir la situación. Este tipo de incidencias vienen acompañadas de una señal acústica.<br>Las incidencias apesadores de pontalla como manerias de fuera iunto establecer ( Las incidencias aparecen'en pantalla como mensajes de error, junto con un código de diez dígitos ròjo, en la parte superior derecha del mensaje de error.<sup>)</sup><br>Estos dígitos se usan del siguiente modo: Estos dígitos se usan del siguiente modo:<br> $\begin{pmatrix} 1 & 1 & 1 \\ -1 & 1 & 1 \end{pmatrix}$  Los dos primeros dígitos identifican el módulo donde se ha error. . . . . . . Pioducido el error.<br>C. Oel error. . . . . Los dos dígitos siguientes identifican el dispositivo que ha provocado *,*<br>Los tres dígitos siguientes indican el tipo de error.<br>Los tres dígitos siguientes indican el tipo de error. Los tres últimos dígitos indican si el error es un error fluídico. Si estos tres últimos dígitos, son ceros ("000"), significa que el error no es un errordluídico. Si el error es fluídico, los tres últimos dígitos reflejarán de qué tipo de error fluídico se trata.<br>(<>>>>>>>> **GRI OLS ARGENT**  $\mathbb{C}\mathbb{V}$ **SEBASTIAN APCDER** Grifols Argentina S.A. *'éJ* **Drn, ANDREA CAMINOS** DIRECTORA TECNICA GRIFOLS  $16 - 1$ 3039974 ERYTRA ES inside.Indo ⊛ 26/02/14 13:40

**Erytra®** 

J

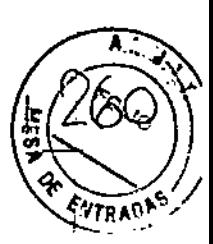

258

GRIFOLS

.<br>|

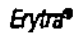

◈

Solución de incidencias

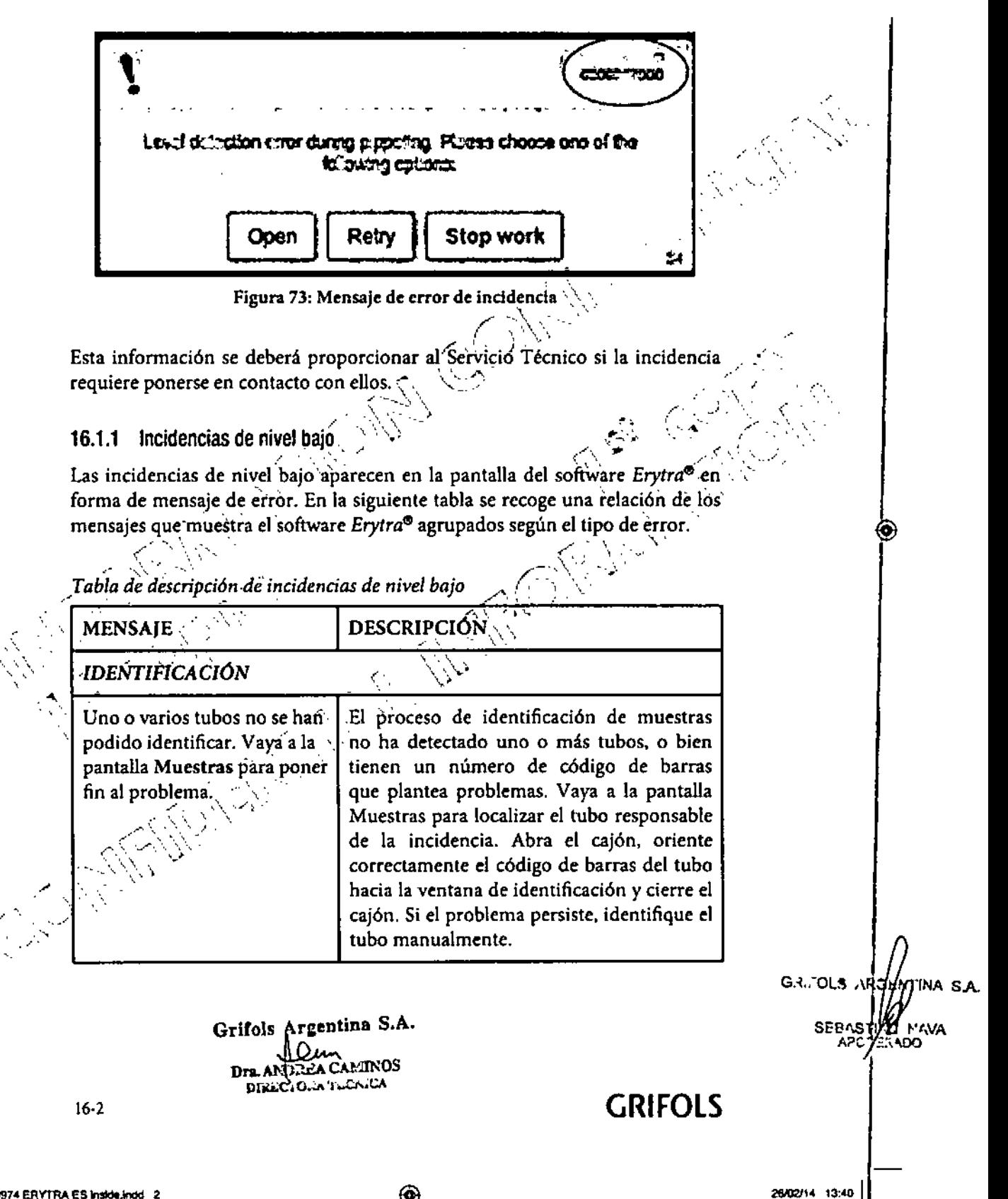

◈

3039974 ERYTRA ES Inside, indd. 2

◉

ARA

(තු

ENTRADAS

 $4937$ 

ł

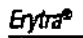

 $\begin{array}{c} \end{array}$ 

 $\bigcirc$ 

ţ

Solución de incidencias

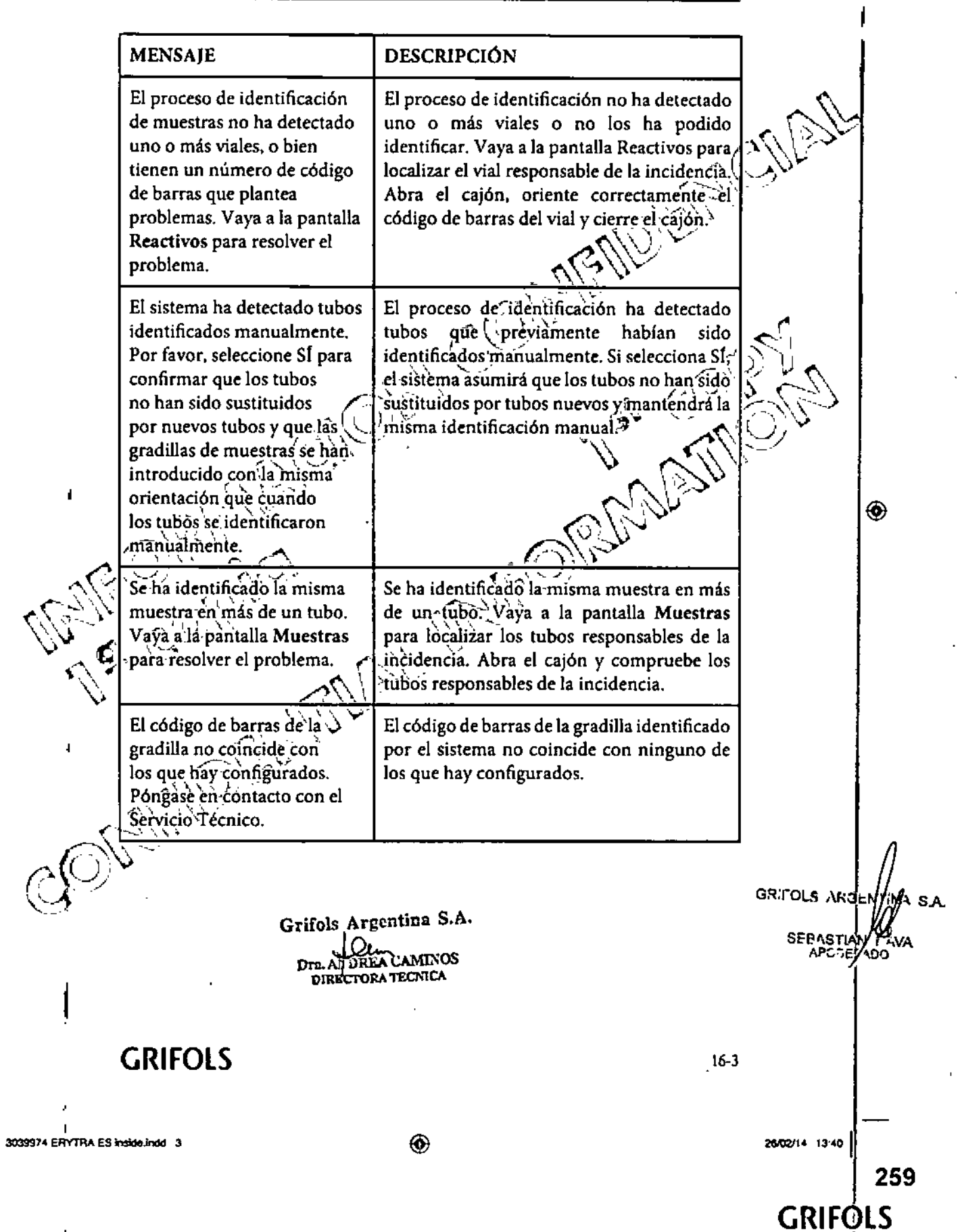

 $\bigcirc$ 

N 8 6 2

Solución de incidencias

**GRIFOLS** 

Erytra®

**MENSAJE DESCRIPCIÓN** El código de barras de la El brazo robótico superior no ha detectado el gradilla no se ha detectado. código de barras de la gradilla. Abra el cajón Asegúrese de que el código y cerciórese de que la gradilla está etiquetada de barras está correctamente con el código de barras correspondiente. etiquetado e inténtelo de nuevo. **EJECUCIÓN** Se han detectado una o más Se han detectado-una o más incidencias incidencias en tubos de en tubos de-muestras. Vaya a la pantalla Muestras (para comprobar el tipo de muestras. Vaya a la pantalla Muestras para resolver el incidencia, así como el tubo afectado, y problema. tome las medidas que considere oportunas. Su solicitud ya está en Se ha solicitado una acción al analizador que no puede ser ejecutada inmediatamente. proceso. Por favor, espere. - 1 Espere unos segundos hasta que el añalizador ◈ ejecute la acción solicitada. No hay ninguna posición Si el botón STAT en la parte frontal del instrumento se usa para insertar una muestra disponible para cargar la nueva muestra. Seleccione priorizada,y no hay posiciones disponibles, Abrir Inmediatamente el sistema abre un cajón inmediatamente para reemplazar un tubo de y brinda la oportunidad al usuario de muestra existente o Abrir reemplazar un tubo existente o cerrar el después del trabajo paracajón y esperar a que la muestra cargada se esperar a que una posición haya pipeteado para poder ser reemplazada quede disponible<sup>4</sup> por la muestra priorizada. GESTIÓN DEL CONTROL DE CALIDAD Durante el proceso de Durante el proceso de identificación, identificación se han el sistema ha detectado que la fecha de detectado uno o más tubos de caducidad de una o varias de las muestras CC caducados. Abra el cajón del Control de Calidad ya ha pasado. para solucionar el problema. GR.FOLS AI 'i'na s.a SEBASTIAN MAVA Grifols Argentina S.A. DREA CAMINOS ì Dra. **GRIFOLS**  $16-4$ **DIRECTORA TECNICA** 3039974 ERYTRA ES inside indo-4 ⊛ 26/02/14 13:40 260

◈

⊛

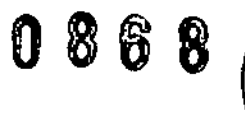

**Erytra<sup>te</sup>** 

 $\bullet$ 

 $\bigcirc$ 

Solución de incidencias

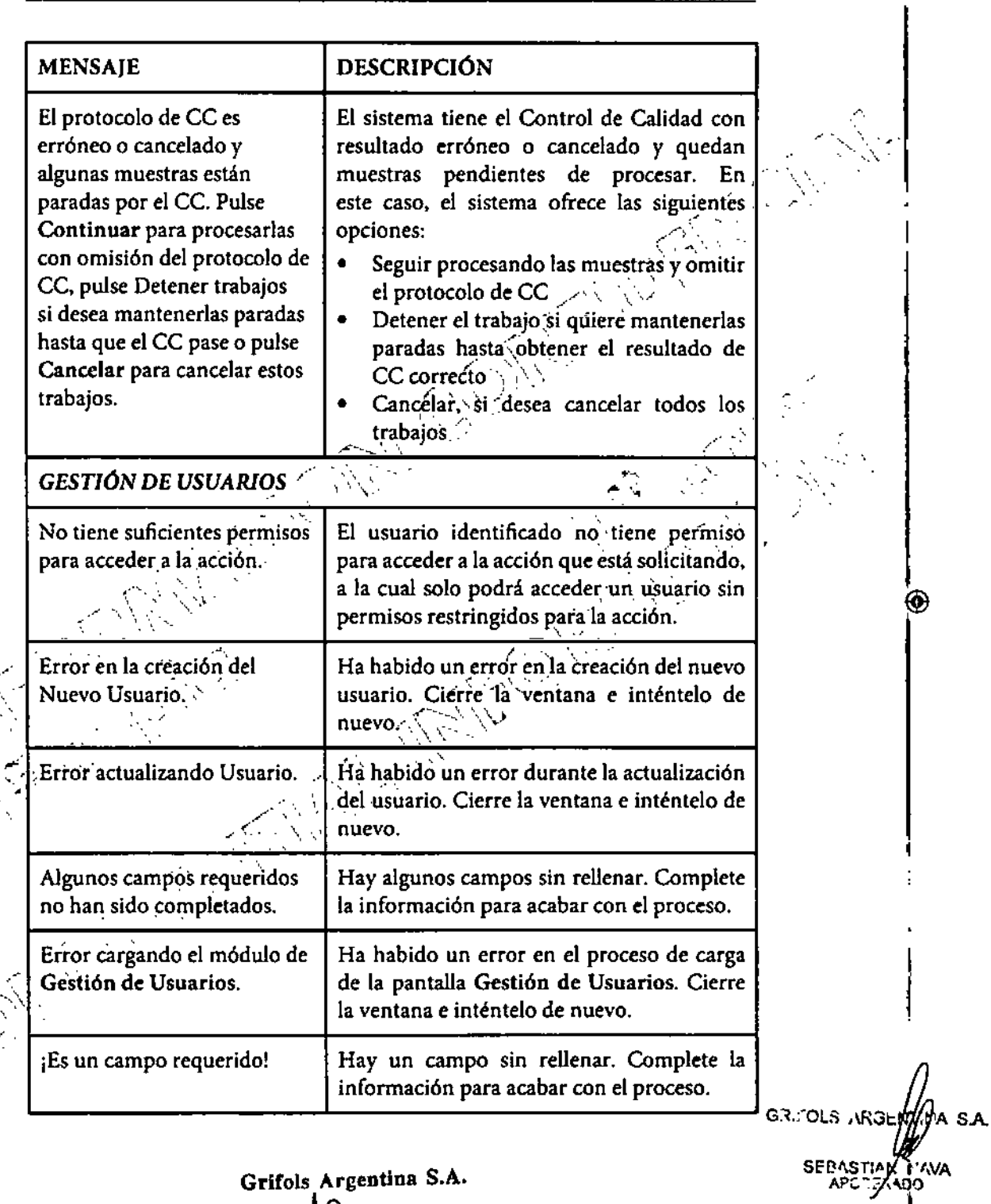

 $\bigcirc$ 

Grifols Argentina S.A.<br>
Dr. Albanca CAMINOS<br>
DR. Albanca Techica

**GRIFOLS** 

 $16-5$ 

26/02/14 13:40

**GRIFOLS** 

261

3039974 ERYTRA ES Inside.Indd 5

 $\circledcirc$ 

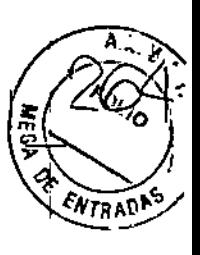

I

Erytra®

◉

Solución de incidencias

MENSAJE DESCRIPCIÓN  $\hat{\mathcal{N}}$ El nombre de usuario existe Se está creando un nuevo usuario y se le está  $\sim$   $\vee$  $\sim$   $\sim$   $\sim$ en la Base de Dalas. asignando un nombre de usuario que ya  $\sim$  $1$ ( $\%$  $^{\prime\prime}$ existe.  $\langle \cdot \rangle$  $\preccurlyeq$   $\triangleright$ *VALIDACIÓN*  $\sim$   $\sim$  $\cdots$  $\overline{\mathcal{D}}$ ¿Está seguro de que desea Pulse el botón Confirmar $\mathbb{R}$  para validar los resultados seleccionados? Las peticiones seguir validando el-resultado o pulse el con estado pendiente serán canceladas. botón Cancélar<sup>1</sup> [2004] para cancelar la boton Cancelar  $\overline{C}$  para cancelar la validación.  $\overline{C}$  ,  $\overline{C}$  ,  $\overline{C}$  ,  $\overline{C}$  ,  $\overline{C}$  ,  $\overline{C}$  ,  $\overline{C}$  ,  $\overline{C}$  ,  $\overline{C}$  ,  $\overline{C}$  ,  $\overline{C}$  ,  $\overline{C}$  ,  $\overline{C}$  ,  $\overline{C}$  ,  $\overline{C}$  ,  $\over$ *\ '," í' ., '-.....--~::: \* <sup>~</sup> *1-iI~--* <sup>l</sup>'  $\langle \vec{r}|\rangle$  $_{\rm \sim}$   $_{\rm \sim}$  $\sum_{i,j=1}^n \sum_{j=1}^n \alpha_{ij}$ ¿Está seguro de que desea  $\mathcal{F} \times \mathcal{F}$ Cancelar la Validación de los *\'"* Cancelarla Validación ~e !~s,'o, '-P~se~ el botón Confirma!",~ pa.~a,(\\' ..*j. ,,\_ /.*  $r$ esultados seleccionados?  $\lambda$  cancelar la validación o pulse el botón  $\mathbb{E}[\mathcal{S}^{\leq 1}]\Big|_{\text{complete}}\Big[\mathbf{X}\Big]\Big|_{\text{even}}\Big[\mathcal{S}^{\leq 1}\Big]$ (' .•••1. ,\,,-,\' Cancelar '\_ para p(óseguir ..' sin € cancelar la validación.  $\mathbf{p}$ Éstá seguro de que desea  $\begin{array}{|l|} \hline \textbf{y} \textbf{z} \textbf{z} \text$  $el$   $\sim$  boton $\sqrt{}$  Confirmar <'\\ •-\_c ,seleccionaao's?~> para segUl,r",-,exportando los resultados \~3:~""-..,-:-" *c}- ,'/*v sele!=cionad9s~0 pulse el botón Cancelar <" ¿ fxJ \:, ..... 0\,~,~.> , para cancelar la exportación. ¿Está seguro de que desea).<br>Rechazar los resultados Rechazar los resultados  $\left\{\n \begin{array}{ccc}\n \text{Pulse} & \text{el} & \text{botón} & \text{Confirmar}\n \end{array}\n\right.\n\left\|\n \begin{array}{c}\n \text{Pulse} & \text{el} & \text{botón} & \text{Confirmar}\n \end{array}\n\right\|_{\infty}$ seleccio!1,ad9S~ " ..•.--' rechazar los resultados seleccionados o pulse .,,( ~ \)'>r / I )( I el botón Cancelar Land para cancelar el rechazo de los resultados seleccionados. <u>(</u>  $\rightarrow$ GRITOLA AR (WATINA S Grifols Argentina S.A. **BEDAZ** Dra. ARUEEA CAMINOS<br>DIR::cTORA TECA.CA ]6-6 GRIFOLS 3039974 ERYTRA ES Inside indd 6 ◈ 26/02/14 13:40 262 I GRIFOLS

⊛

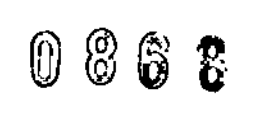

'TRAO

GRIFOLS

I

**Erytra<sup>®</sup>** 

◈

Solución de incidencias

MENSAJE DESCRIPCIÓN Se están validando muestras sin resultados modificados. Pulse el botón Confirmar L. J. para ¿Está seguro de que desea seguir validando resultados que se han continuar? modificado o pulse el botón Cancelar para cancelar la validación de los resultados que se han mod{ficado.'. ' ,,; ,~.,'. . ¿Está seguro de que desea modificar este resultado de Pulse el botón *C*onfirmar | V . 1 para pocillo? aceptar la modificación realizada en los. resultados. 6 pulse el botón Cancelar, para no guardar la modificación realizada en los resultadós. No hay resultados seleccionados, por lo que No hay resultados no se pueden realizar acciones en ellos. seleccionados. $\diagdown$ . ⊛ /--....;" ~, ','--..\-' SŌNDAŠ™  $\sqrt{2N}$ Una de las sondas ha sido desactivada por Sonda anula el sistema. El mensaje de error indicará si la sonda"desactivada es la 1 o la 2. Si, tras rèiniciar el software *Erytra®*, el problema persiste, póngase en contacto con el Servicio Técnico autorizado. .••.". 'o', , Las sondas no pueden Las sondas no pueden cambiarse mientras cambiarse mientras hay hay trabajos pendientes. Espere a que trabájós pendientes.<br>, termine la carga de trabajo asignada antes de cambiar las sondas. " . GRIFOLS ARBEI  $\ddotsc$ Grifols Argentina S.A. SEBASTICALTY Dr. AT JREA CAMINOS DIRECTORA TECNICA GRIFOLS 16-7 3030974 ERYTRA ES inside.indd 7 2002/14 13:40 | 2002/14 13:40 | 2002/14 13:40 | 2002/14 13:40 | 2002/14 13:40 263

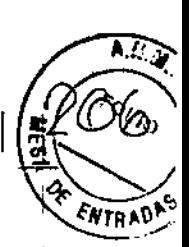

Enytra®

◈

Solución de incidencias

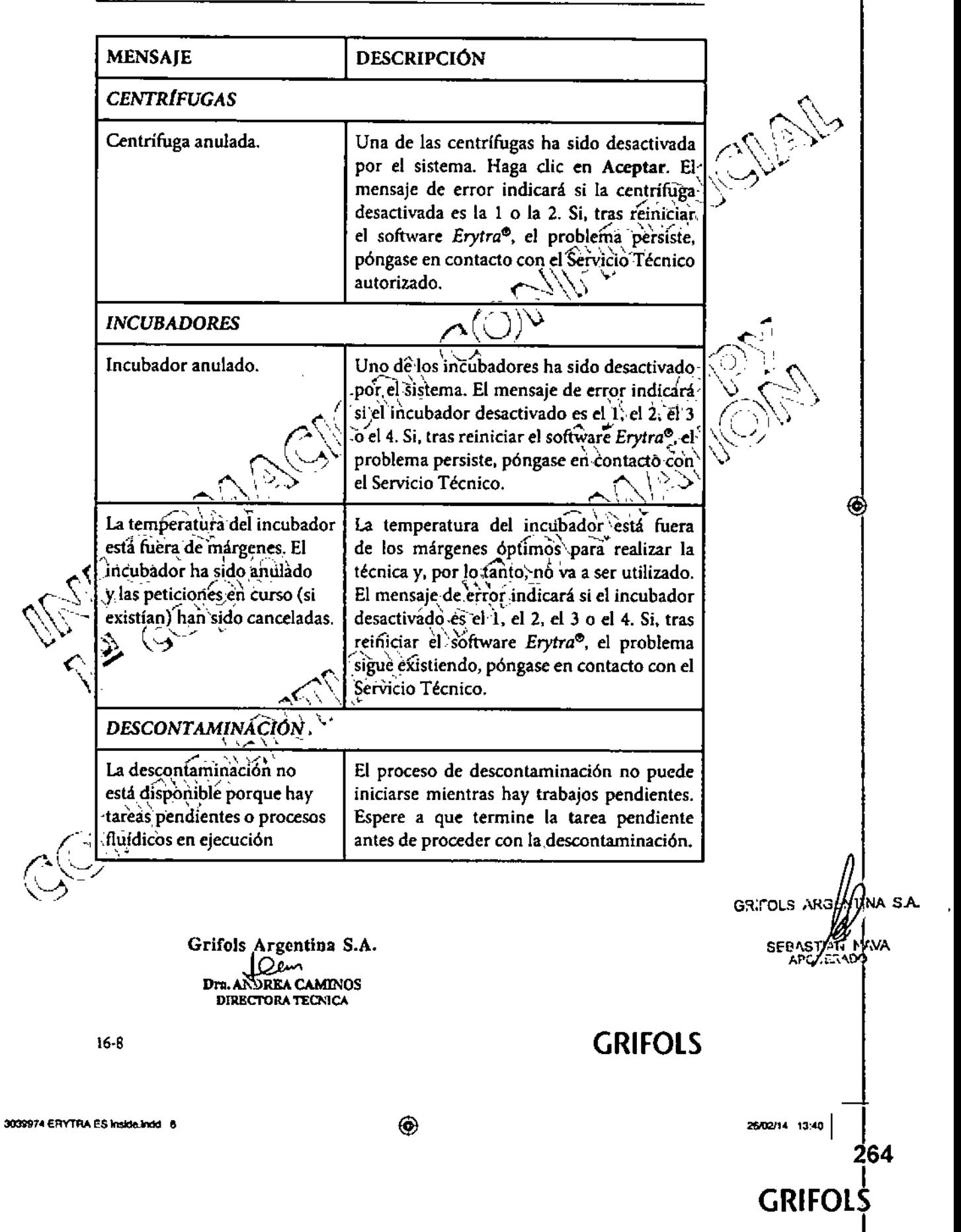

 $\overline{M}$  $\bm{8}$ 6  $\bf{0}$ 

**Erytra®** 

#### Solución de incidencias

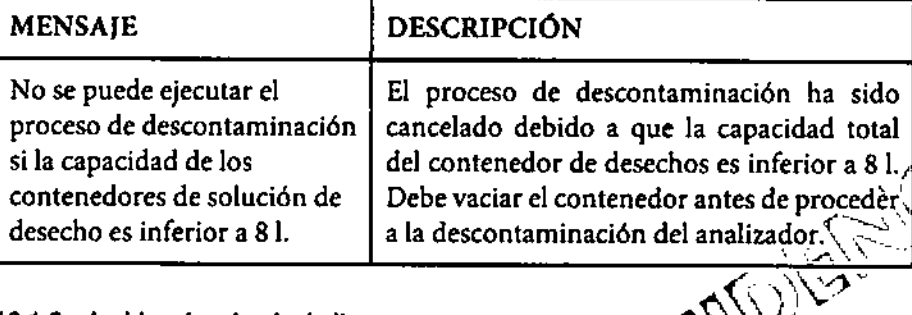

◈

#### 16.1.2 Incidencias de nivel alto

Las incidencias de nivel alto requieren de la infervención inmediata del OPERADOR. Todas estas incidencias van acompañadas de un mensaje de error con la opción de "Reintentar" en aquellas situaciones en las que se pueda, Esta opción permite repetir nuevamente la realización del proceso que genera. うノ la incidencia.

Algunas de estas incidencias de nivel alto solo pueden ser resueltas reiniciando el sistema Erytra®. En éstos casos, deberá aceptar la única opción disponible que aparecerá en el mensaje de error.

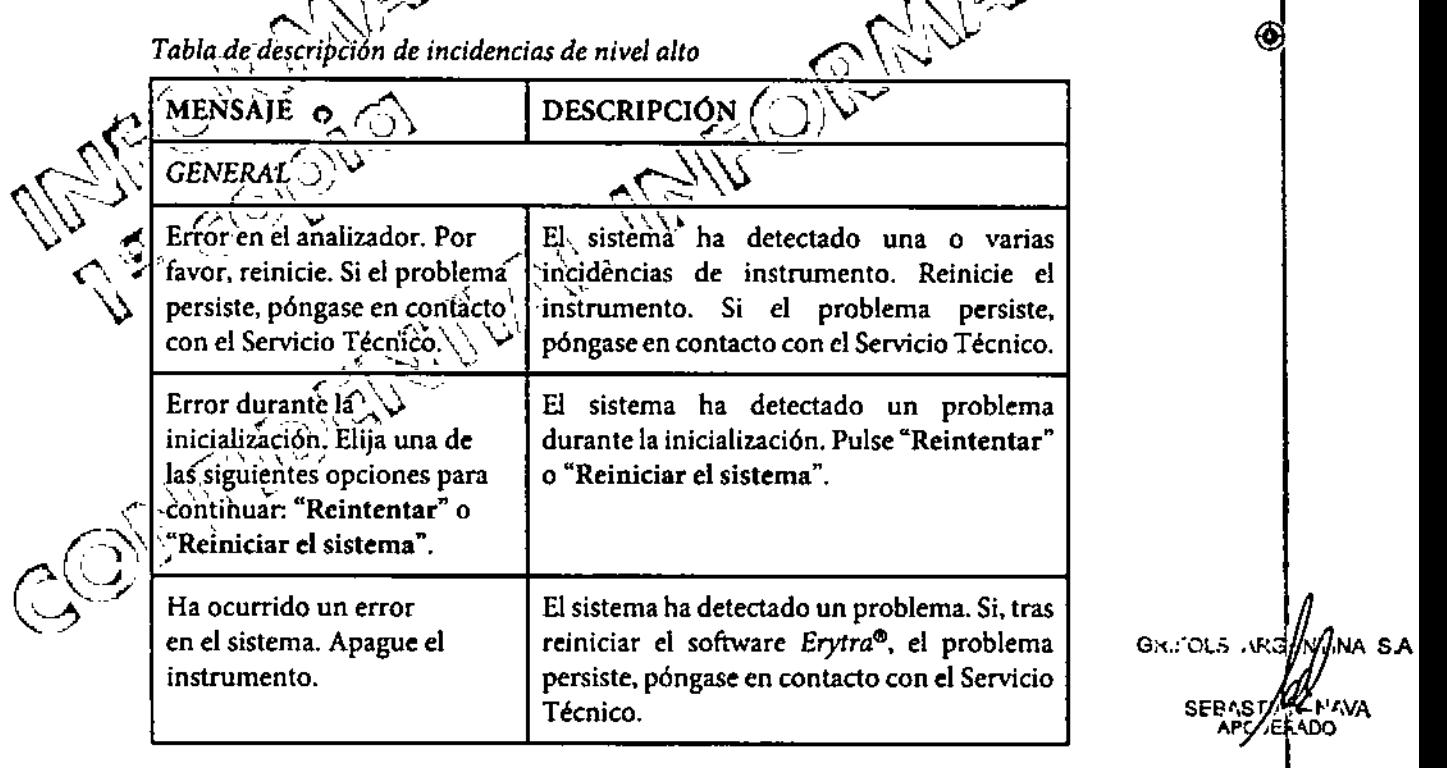

**GRIFOLS** 

Grifols Argentina S.A. Dem Dra. A DREA CAMINOS **DIAL CTORA TECNICA** 

 $16-9$ 

26/02/14 13:40

**GRIFOLS** 

265

3039974 ERYTRA ES Inside Indo 9 ì

Erytra®

Solución de Incidencias

ENTRAD

MENSAJE DESCRIPCIÓN Ha ocurrido un error en el **El sistema ha detectado un problema**. Si, tras servidor. reiniciar el software *Erytra<sup>®</sup>*, el problem persiste, póngase en contacto con el Servicio  $T$ écnico.  $\overline{C}$ El teclado virtual no está El sistema ha detectado que el tecladò disponible. Por favor, reinicie virtual no está disponible. Si, tras reiniciar el sistema. el software *Erytra*<sup>®</sup>, el problema persiste. p6ngaseen contacto con el Seh.'¡¿io Técnico. \ ,-- \ . Error durante la  $\vert$  El sistema ha sido incapaz de inicializar el inicialización del Lector. módulo de visión; Si, tras reiniciar el software Pulse Reiniciar para reiniciar *Erytra*, el problema persiste, póngase en el instrumento.  $\sqrt{\cos(\theta)}$  con el Servicio Técnico...  $\sqrt{\cos(\theta)}$ Error generando datos de<sup>-1</sup> 'El sistema ha detectado un error al generar<sup>e</sup> seguridad.<br>Seguridad. entre en expansadar en tras temperatura.<br>
Pongase en contacto con el Servicio Técnico.<br>
Pongase en contacto con el Servicio Técnico.  $\hat{\mathcal{V}}$ @ Error abriendo programa Error abriendo programa  $\begin{array}{c} \text{El sistema ha detectado un error al abrir.} \\ \text{El software. Si, ftra's, reiniciar, el software.} \end{array}$ *Erfor* abriendo programa<br> *El* sistema ha detectado un error al abrir<br> *Erytra*<sup>®</sup>, el problèma persiste, póngase en CONS contacto con el Servicio Técnico.<br>10 WARE .,. , • *;HARDWARE* .<br>7.  $\blacktriangle$ El sistema ha detectado $\setminus \setminus$  El sistema ha detectado un error de hardware un error de hardware irreparable. Si, tras reiniciar el software Erytra<sup>®</sup>, el problema persiste, póngase en para reiniciar el analizador. Si contacto con el Servicio Técnico. el próblema persiste, póngase en contacto con el Servicio  $\Gamma$ écni $\dot{\rm c}$ o. C. ... OLS ARGEWTINA S.A. **SEBASTIAN** Grifols Argentina S.A. Dra. ANDREA CAMINOS DIRECTORA TECNICA 16-10 GRIFOLS  $\parallel$ 3039974 ERYTRA ES inside.Indd 10<br>|<br>|} ◈ *2M12114* 13-.0 I266 **GRIFOLS** 

⊛

1

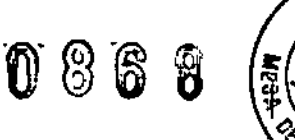

Solución de incidencias

MENSAJE DESCRIPCIÓN Error irrecuperable del Elsistema ha detectado un error irreparable. sistema. Reinicie lo antes Si, tras reiniciar el software Erytra<sup>®</sup>, el ",' posible. Si el problema problema persiste, póngase en contacto con.' persiste, póngase en contacto el Servicio Técnico. con el Servicio Técnico. *SISTEMA FLutDICO* , . El programa ha detectado un error fluldico. El programa ha detectado un el programa na detectado un error iluídico<br>Las posibles causas son "Un contenedor no error fluídico. Elija una de las siguientes opciones para está correctamente conectado", "Un cajón' continuar: "Reintentar" o está'abierto", "Presión/Vacío insuficiente" o "Cancelar trabajos". "Error de hardware". Compruebe los conectores y sus conexiones .<br>حد *y* pulse "Reintentar" o "Cancelar trabajos". El programa hà detectado un El sistema se ha detenido debido a que ◈ error flUídico. Las posibles algún contenedor no está correctamente ,causas son "Ún contenedor conectado. Elija  $\overline{\mathcal{A}}$ ma $\overline{\mathcal{A}}$ de las siguientes no está correctamente opciones: "Réintentar" o "Cancelar conectado", "Un cajón trabajos'  $\sim$   $\sim$   $\sim$   $\sim$ está abierto", "Presión/  $\sim$   $\sim$   $\sim$  $\setminus \setminus$ Vacío insuficiente" o "Error  $\gamma$   $\gamma$  $\bigcirc$ de hardware". Por favor,  $\epsilon$  -  $\sim$   $\sim$  $\cdot$   $\cdot$ escoja una de las siguientés , opciones: "Reintentar" o "Cancelar trabajos". Error de cebado rápido.<br>. Ha ocurrido un error durante el cebado o .  $\sim$  ,  $\sim$   $\sim$ enjuague. Pulse Aceptar para continuar. .<br>El sistema fluídico se ha El sistema fluídico no es utilizable y el marcado como no utilizable. instrumento se debe reiniciar cuando sea  $\mathcal{L} \triangleq \mathcal{L}$ Por favor, reinicie el posible. Pulse Aceptar para continuar. .' **JLS ARG** SA instrumento lo antes posible. **SEBASTIAI**<br>APC TEN Grifols Argentine S.A. Dra. AND DREAM 16.11

◈

3039974 ERYTRA ES Inside indo 11

Erytra<sup>e</sup>

⊛

⊕

26/02/14 13:40

,267 GRIFOLS

Erytra®

 $\overline{\phantom{a}}$ 

Solución de incidencias

**ARA** 

OF ENTRADAS

 $086%$ 

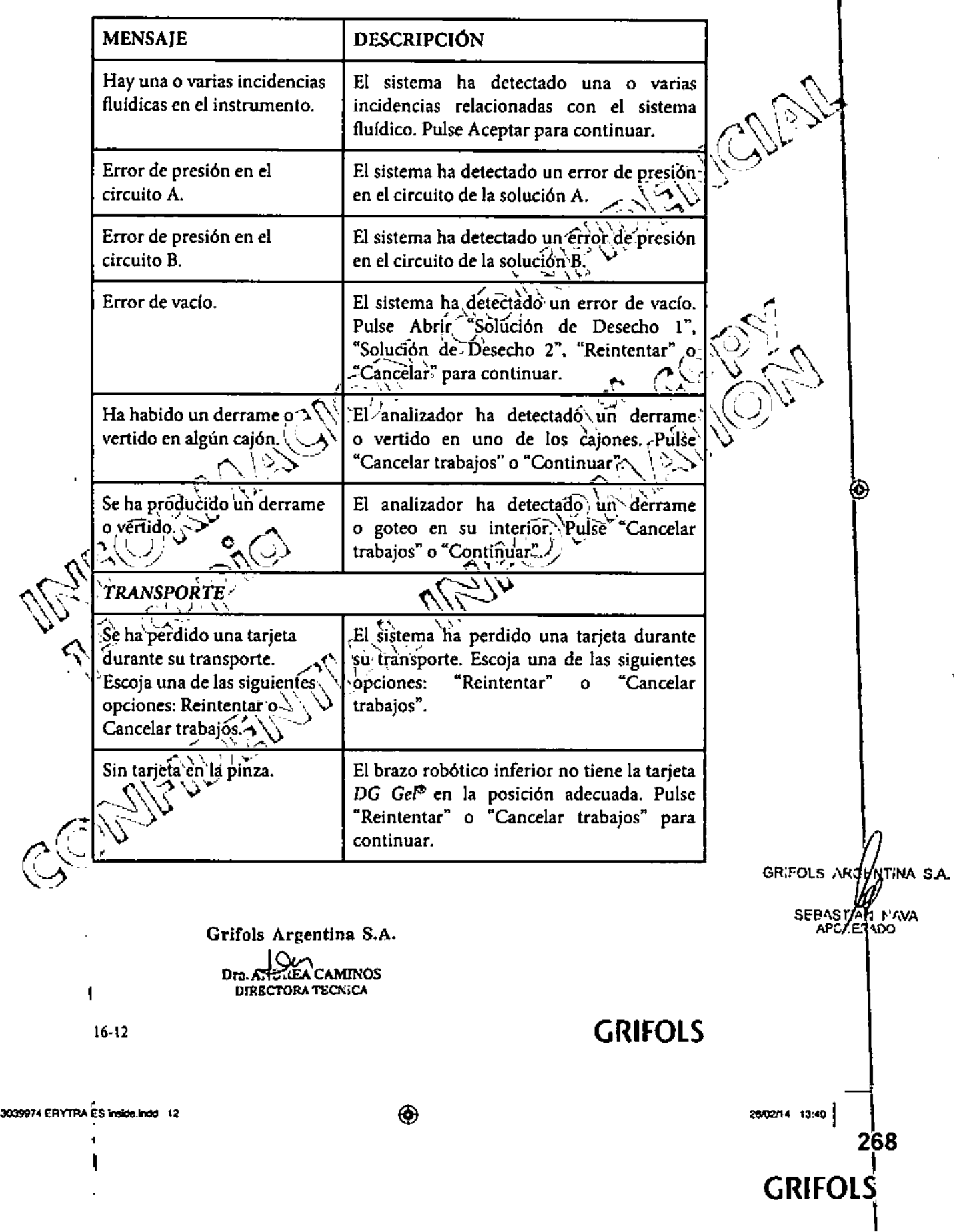

 $\bigcirc$ 

 $\bigcirc$ 

Erytra<sup>n</sup>

 $\bigg\}$ 

 $\bigcirc$ 

| 3039974<br>|

 $\mathbf{.}$ 

 $\omega/$ 

Solución de Incidencias

**1868** 

ENTRADE

 $\overline{\mathbf{a}}$ 

GRIFOLS I

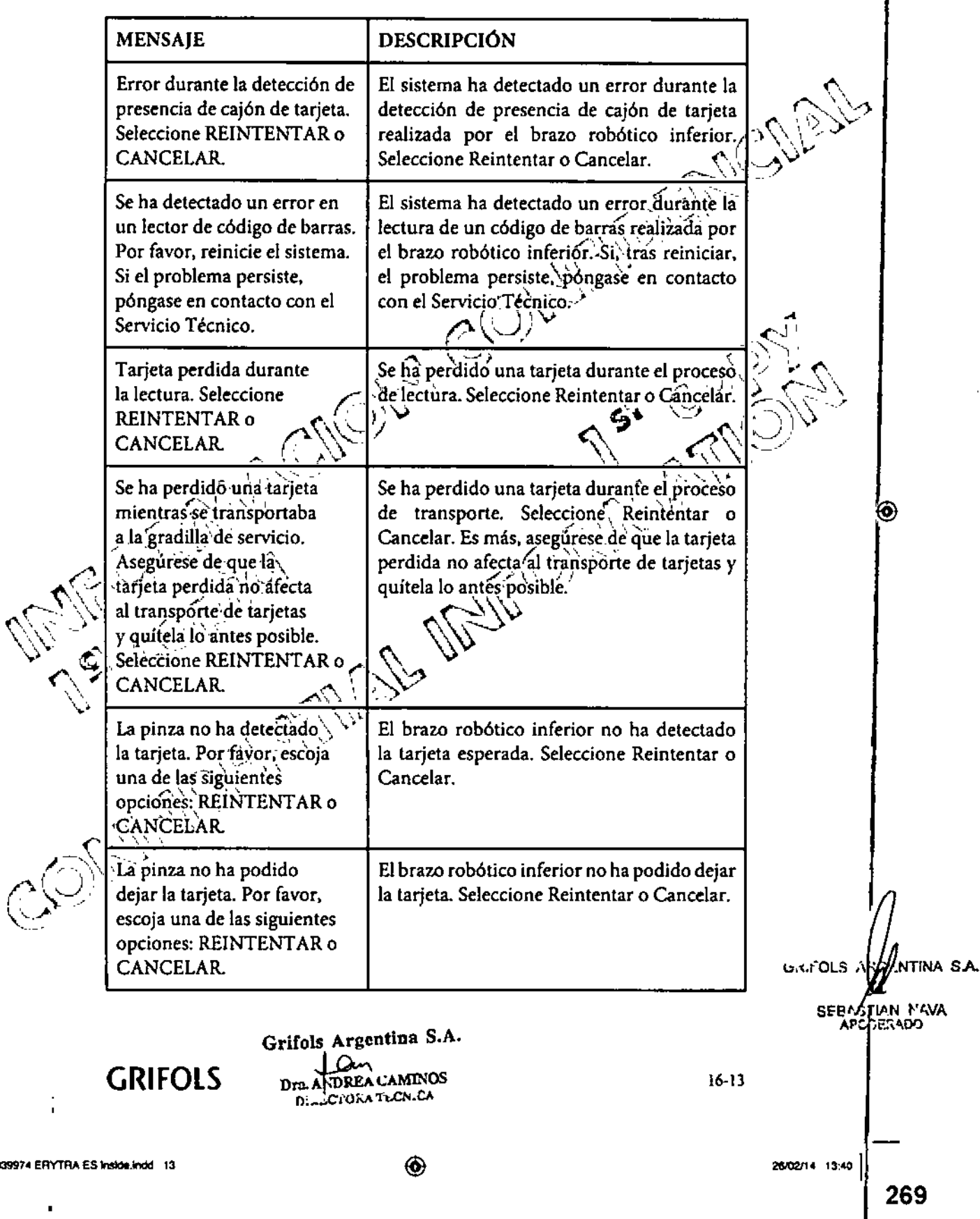

 $\bigcirc$ 

0 8 6  $\theta$   $\left(\frac{\pi}{2}\right)^{12/10}$ 

 $^{20/10}$ 

**GRIFOLS** Ť

Erytra

 $\Big\}$ 

Solución de incidencias

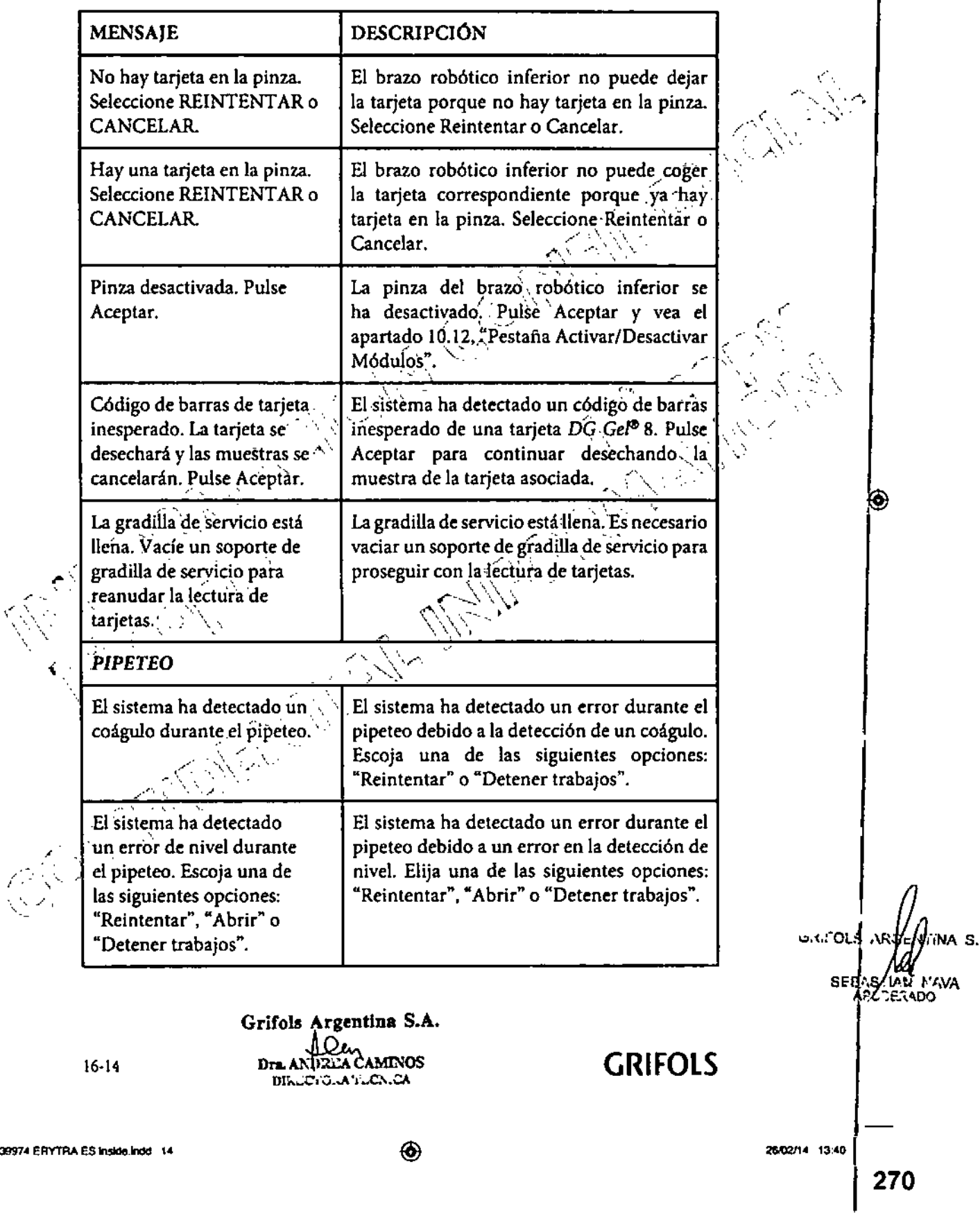

 $\frac{1}{2}$ 

 $\bigcirc$ 

 $08\,$   $\circ$ 

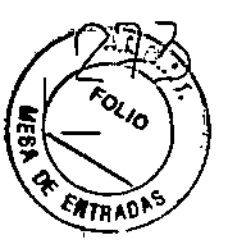

Solución de incidencias

MENSAJE DESCRIPCIÓN Ha ocurrido un error durante | Ha ocurrido un error durante la agitación de la agitación de reactivos. || reactivos. Elija una de las siguientes opciones: ||<br>Elija una de las siguientes || "Reintentar" o "Cancelar trabajos". "Reintentar" o "Cancelar trabajos". opciones para continuar: "Reintentar" o "Cancelar "Reintentar" o "Cancelar" |  $\left(\begin{matrix} 1 & 1 \\ 1 & 1 \end{matrix}\right)$  |  $\left(\begin{matrix} 1 & 1 \\ 1 & 1 \end{matrix}\right)$  |  $\left(\begin{matrix} 1 & 1 \\ 1 & 1 \end{matrix}\right)$  |  $\left(\begin{matrix} 1 & 1 \\ 1 & 1 \end{matrix}\right)$  |  $\left(\begin{matrix} 1 & 1 \\ 1 & 1 \end{matrix}\right)$  |  $\left(\begin{matrix} 1 & 1 \\ 1 & 1 \end{matrix}\right)$  |  $\left(\begin{matrix} 1 & 1$ Golpe detectado. Seleccione | El brazo robótico superior, ha detectado Reintentar o Cancelar. | un impacto durante.'el pipeteo. Seleccione Reintentar o Cancelar para continua.  $\frac{1}{\sqrt{2}}$ (c' ••••.... *"'\_J'j* - SONDAS  $\hat{\mathcal{P}}$ No hay ninguna sonda *12* Mo-existe ninguna sonda que funcione  $\text{dispointle. No se polar} \left( \begin{array}{c} \text{open} \ \text{to} \end{array} \right)$  .  $\text{loop}$  lo que no se puede segu $\text{of}$  trabajando ejecutar ninguna petición. con el analizador. Debe sustituir las sondas siguiendo los pasos que lé indica  $\mathcal{L} \setminus \mathcal{L}$  el analizador en la pestaña "Sústitución' de  $\mathcal{V} \times \mathcal{V}$ Sondas" de la pantalla Otros-Analizador. ⊙  $\widehat{E}$ l programa no ha podido El proceso de sustitución de la sonda no se " '1 \ ha realizado,con-éxito. Cierre el software e ompietar et proce sustitución de la sonda. inténtelo de nuevo. Si el problema persiste, póngase en contacto con el Servicio Técnico.<br>
Póngase en contacto con el Servicio Técnico. .  $\sum_{i=1}^{\infty}$ *Z* INCUBADORES A No hay ningun incubador,  $\sim$  No existe ningún incubador que funcione, disponible. No se podrá  $\sim$  por lo que no se puede seguir trabajando con por lo que no se puede seguir trabajando con ejecutar ninguna petición. el analizador. Si, tras reiniciar el software *Erytra*<sup>®</sup>, el problema persiste, póngase en contacto con el Servicio Técnico. .  $\sqrt{2}$ *r--(1';;;'*  $\mathbb{C}^{\mathbb{C}}$ GRIFOLS ARGI ya sa Grifols Argentina S.A. **SEBASTIZA L'AVA** Dre. AT DREA CAMINOS<br>DIRECTORA TECNICA GRIFOLS 16.15

◈

◈

Erytra<sup>e</sup>

GRIFOLS

1

271

◈

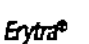

◈

Solución de incidencias

 $\delta$ 

8

MENSAJE DESCRIPCIÓN El sistema ha detectado El sistema ha detectado un error cuando un error cuando intentaba  $\parallel$  intentaba subir o bajar un incubador. Las subir o bajar un incubador. | posibles causas son "El incubador ha chocado" Las posibles causas son con un obstáculo" o "Error de hardware":<br>"El incubador ha chocado  $\begin{array}{|l|} \hline \end{array}$  Elija una de las siguientes opciones: Elija una de las siguientes opciones: con un obstáculo" o "Error | "Reintentar" o "Cancelar trabajos". de hardware". Por favor, (C) BUSIL elija una de las siguientes opciones para continuar: "Reintentar" o "Cancelar trabajos".  $\overline{\mathcal{A}}$ *CENTRIFUGAS* ;:--\\ ,'/  $\frac{1}{10}$  ,  $\frac{1}{10}$  ,  $\frac{1}{10}$  ,  $\frac{1}{10}$  ,  $\frac{1}{10}$  ,  $\frac{1}{10}$  ,  $\frac{1}{10}$  ,  $\frac{1}{10}$ No hay ninguna tarjeta  $\sim$  No existe ninguna tarjeta  $DG_{G}$ el $^{o}_{A}$ disponible  $\downarrow$ disponible para balancear la dentro del analizador *Erytra*<sup>q</sup> que pueda ser usada como tarjeta de balanceo, de..la , centrífuga. Abra un cajón de<sup>5</sup> tarjetas para infroducirla y | centrífuga. Para seguir con el proceso, abra pulse Reintentar. pulse Reintentar. Charles cualquier cajón e introduzca una tarjeta.<br>Pulse "Reintentar".  $\sim$ No`háy ninguna centrífuga<br>disponible. No se podrá No existe ninguna-centrífuga que funcione, disponible. No se podrá $\,$  por lo que no se puede seguir trabajando con $\,$ jecutar ninguna petición. el analizador. Si, tras reiniciar el software <sup>A</sup> *'v'* <. ,:7 *,Er.rtra~~*el"problema persiste, póngase en ~.  $\bigvee$  contacto con el Servicio Técnico. Error al colocar la centrífuga. El sistema ha detectado un error durante el Seleccione Reinténtar $\overline{\text{o}}$ :...) movimiento de alguna de las centrífugas. Cancelar. *richt***y** Seleccione Reintentar o Cancelar.  $\mathbb{Z}^r \times \mathbb{Z}^r$ GRIFOLS ARGE .<br>S.A. Grifols Argentina S.A. **SEBASTIAJ ADC** Dre AN **EEA CAMINOS** DIRECTORA TECNICA 16-16 **GRIFOLS** 2'MJ2/'. 13:.tll <sup>I</sup>1 3039974 ERYTRA ES inside.indd 18 ⊛ 1 272 I GRIFOLS
$0868$ 

28/02/14 13:40

**GRIFOLS** 

 $\frac{1}{273}$ 

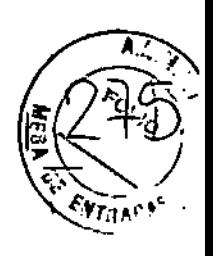

Erytra®

Solución de Incidencias

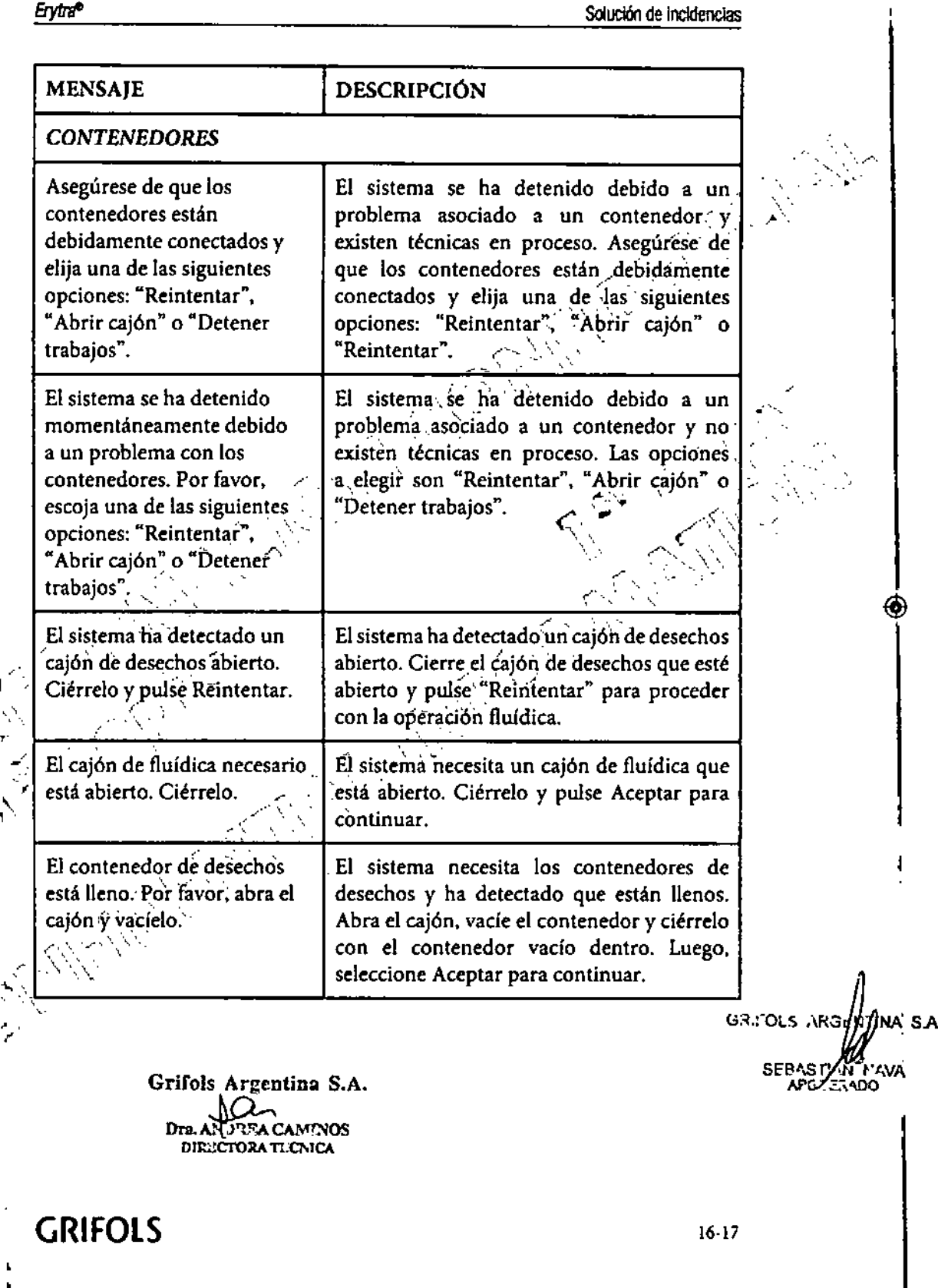

 $\bigcirc$ 

I 3039974 ERYTRA ES inside indd 17

 $\overline{\phantom{a}}$ 

 $\circledast$ 

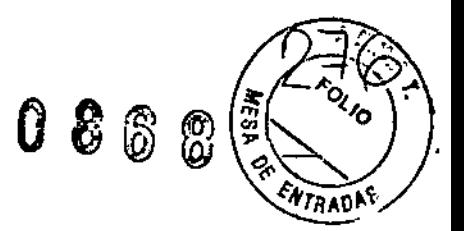

Erytra®

 $\ddot{\textcirc}$ 

Solución de Incidencias

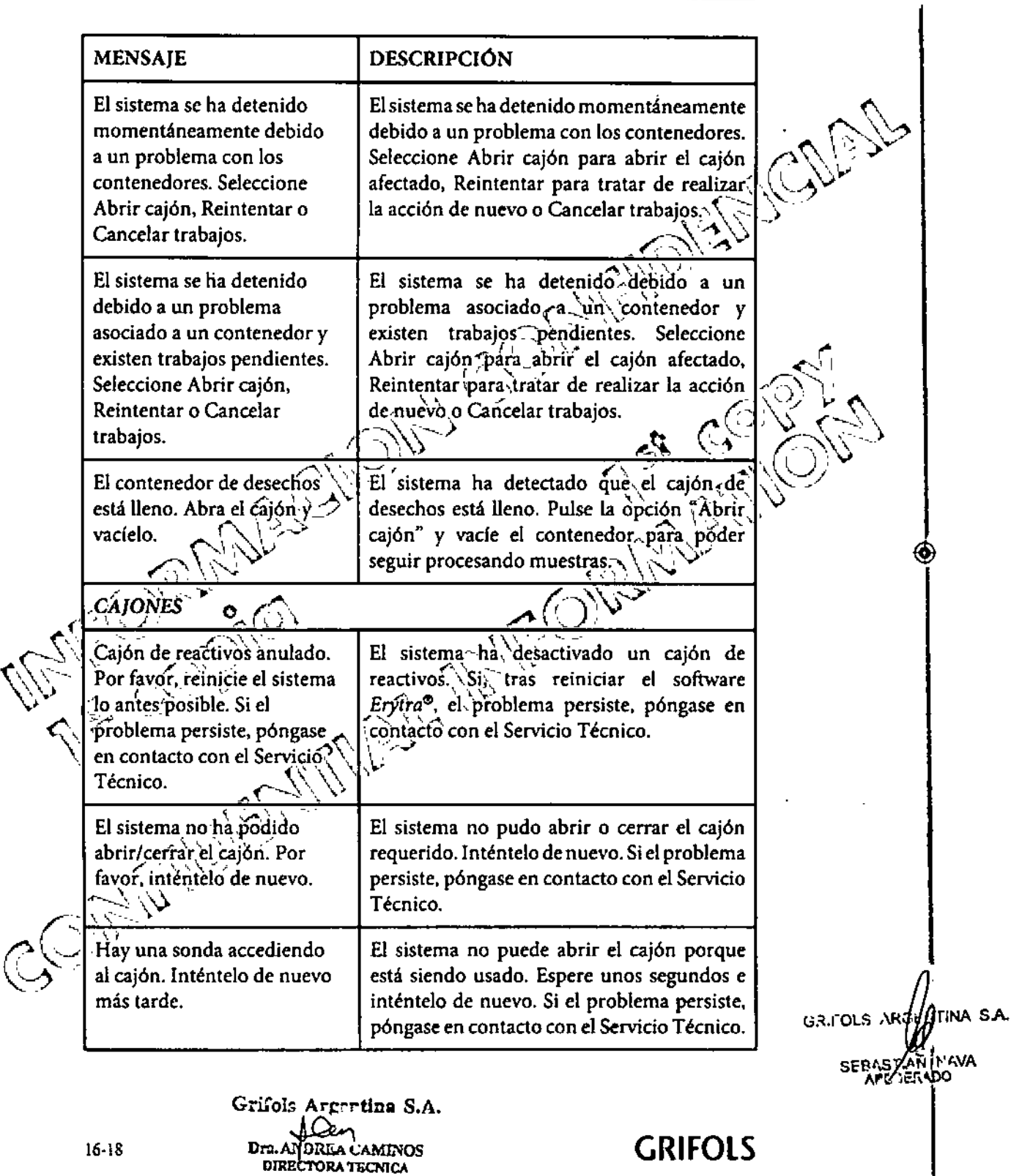

 $\bigcirc$ 

30399r.tERVTRAEShside1nOcl le \_ .•""'1 -1

 $\bar{1}$ 

**GRIFOLS** 

274

I

 $\bigcirc$ 

**Erytra<sup>n</sup>** 

 $\mathcal{I}$ 

 $\bigcirc$ 

Solución de incidencias

 $086%$ 

**LOLID** 

**ENTERCY** 

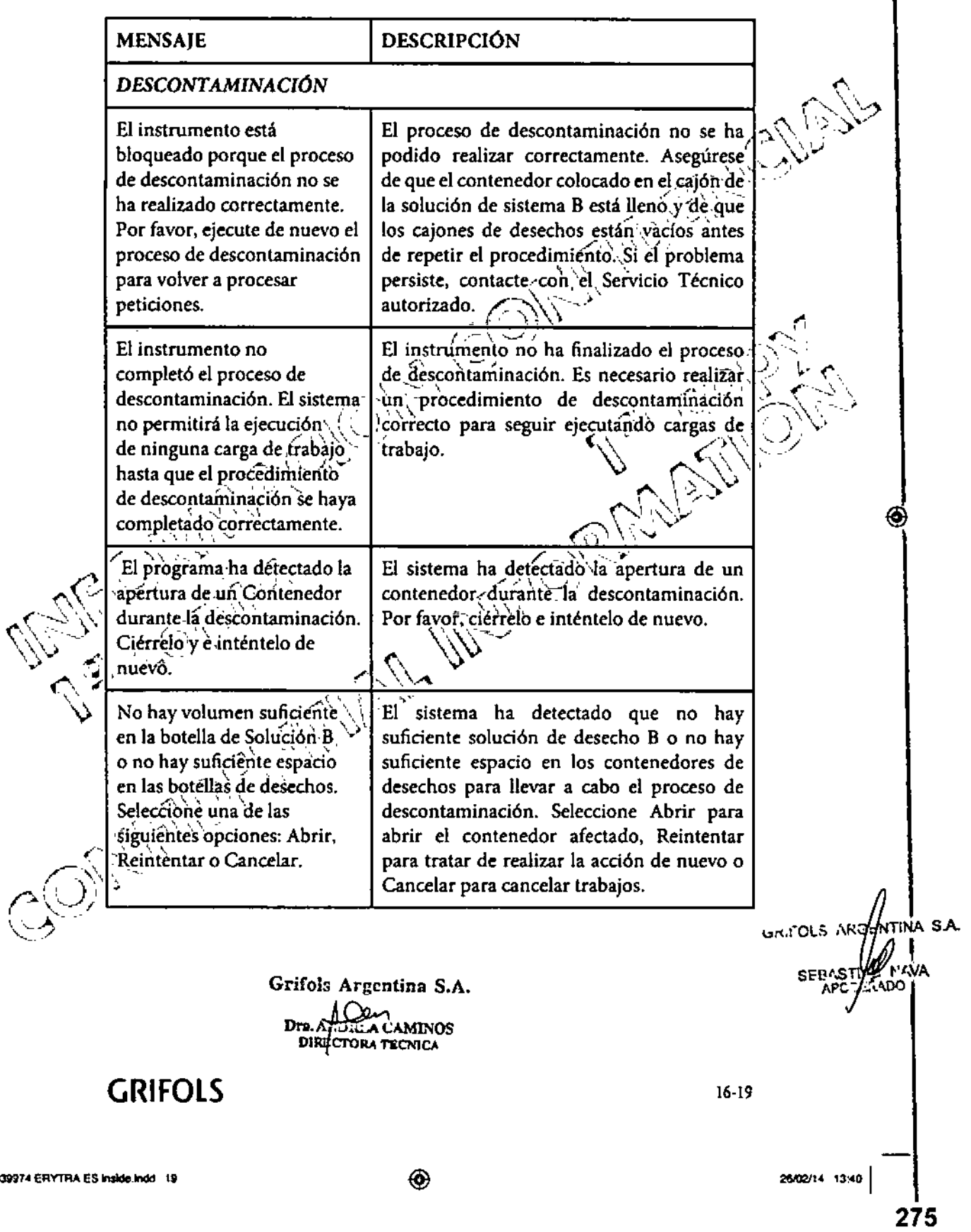

Щ

**GRIFOLS** 

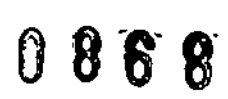

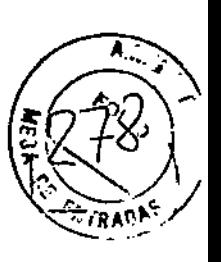

GRIFOLS

**Erytra®** 

 $\overline{\phantom{a}}$ 

 $\circledast$ 

Solución de incidencias

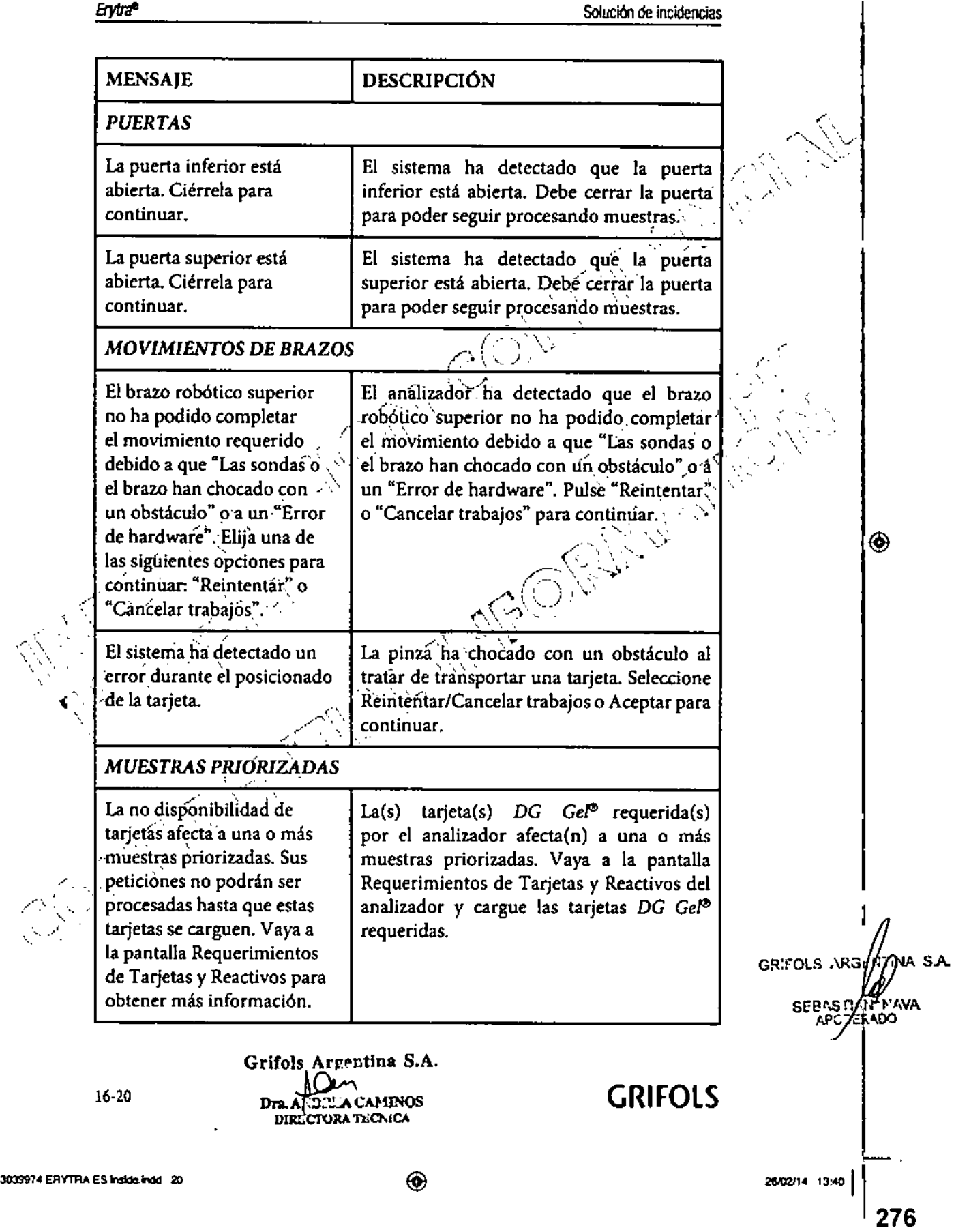

 $\bigcirc$ 

**Erytra®** 

Solución de Incidencias

 $\sum_{i=1}^{n}$ 

 $\hat{I}$ 

 $\mathbf l$ 

ENTRADAS

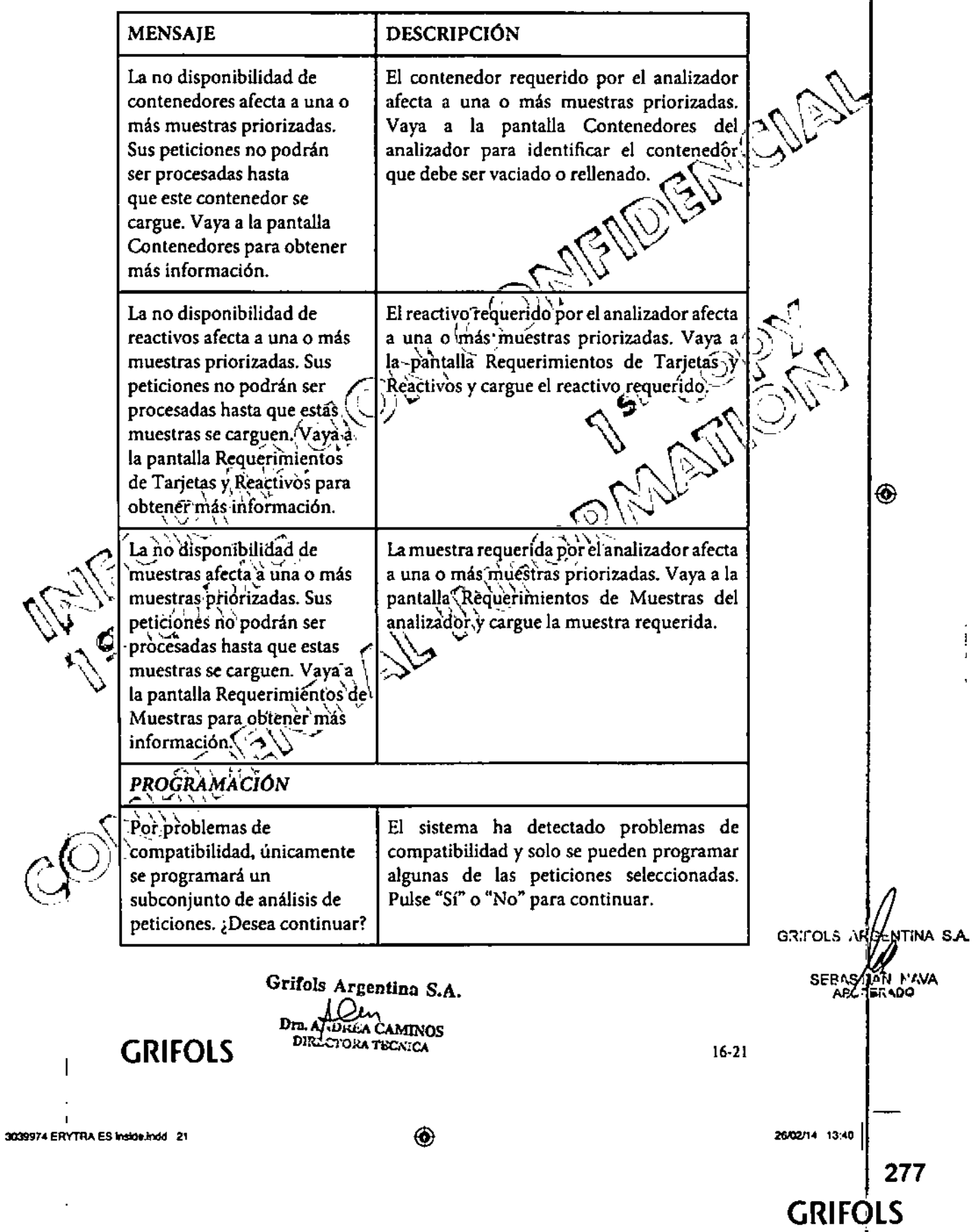

<u>ld</u>

 $\bigcirc$ 

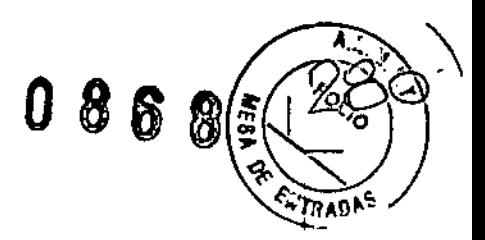

**Erytra<sup>n</sup>** 

#### Solución de incidencias

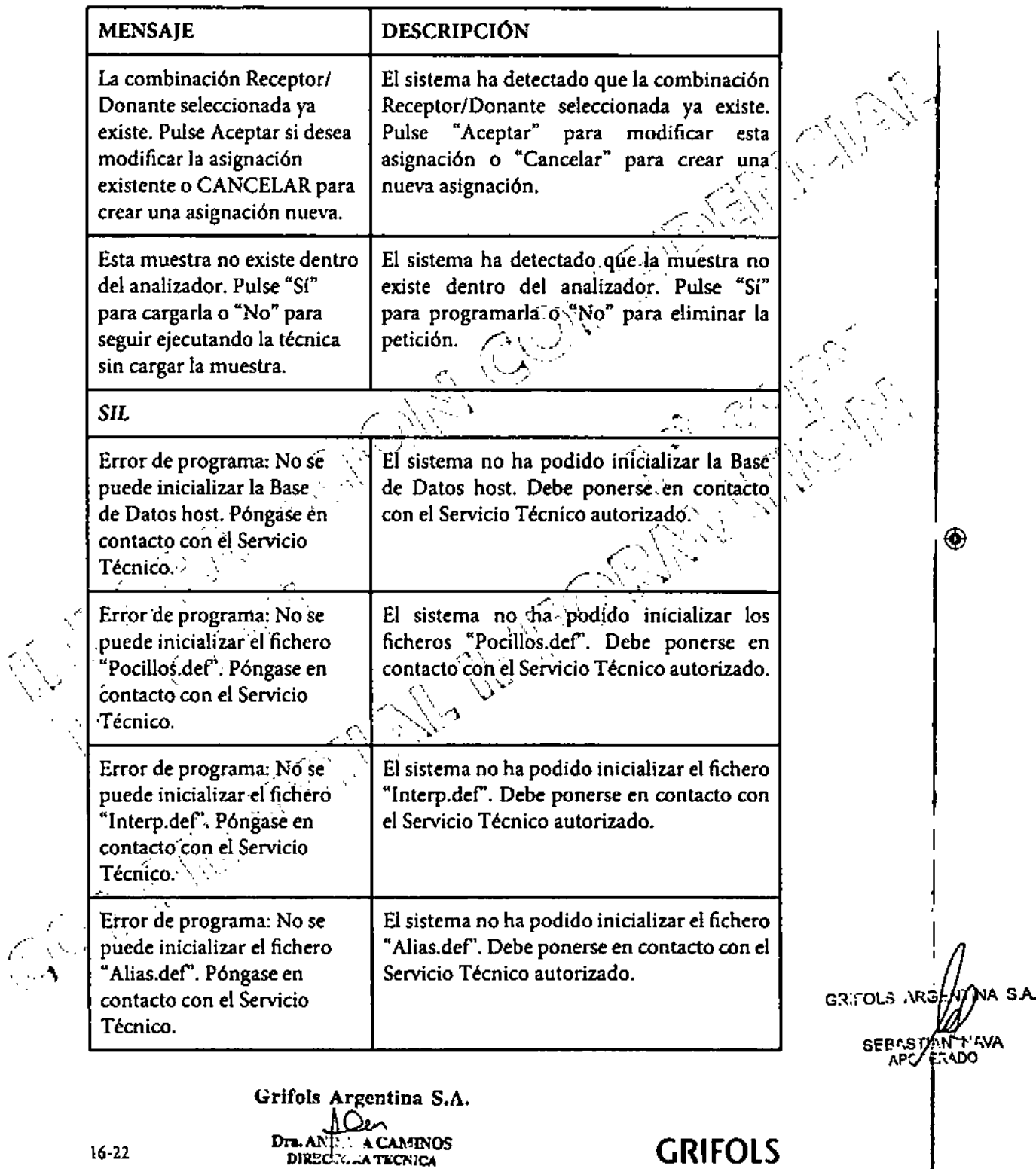

 $\circledast$ 

16-22

.<br>,<br>,

 $\bigcirc$ 

3039974 ERYTRA ES Inside indd 22

GRIFOLS

26/02/14 13:40

278

0868

Ã.H

Q,

OF ENTRADE

#### Erytra®

#### Solución de incidencias

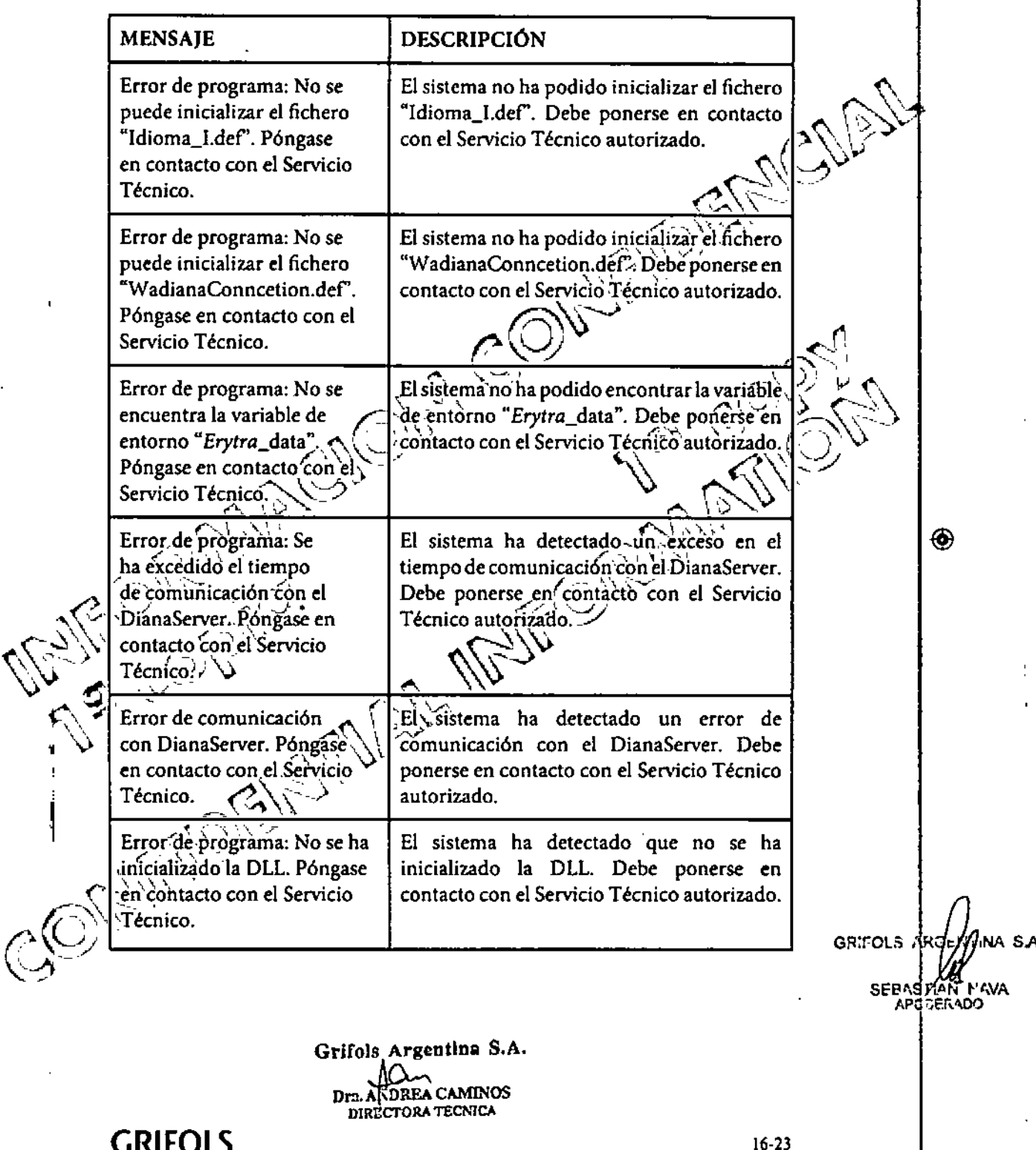

 $\circledast$ 

3039974 ERYTRA ES Inside.indd 23

ł

 $\bigcirc$ 

26/02/14 13:40

279 **GRIFOLS** 

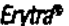

 $\mathsf I$ 

 $\bigcirc$ 

÷,

#### Solución de incidencias

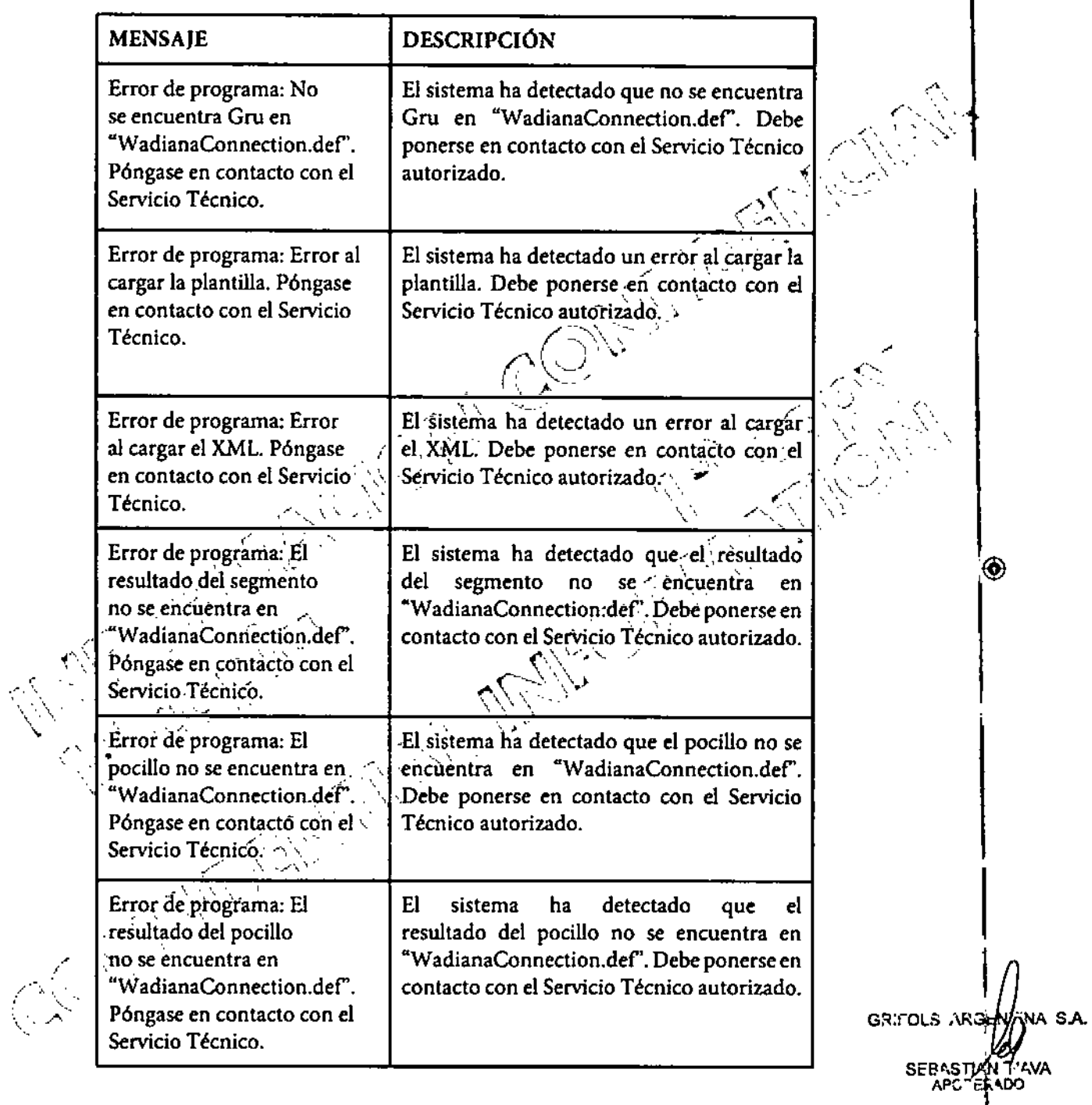

 $\bigcirc$ 

Grifols Argentina S.A.  $16-24$  Dra. ANDER A CAMINOS GRIFOLS

26/02/14 13:40

**GRIFOLS** 

280 I

3039974 ERYTRA ES inside Indo 24

**Endra<sup>®</sup>** 

 $\begin{array}{c} \end{array}$ 

 $\bigcirc$ 

 $\overline{\phantom{a}}$ 

Solución de incidencias

 $00000000000000000000000000$ 

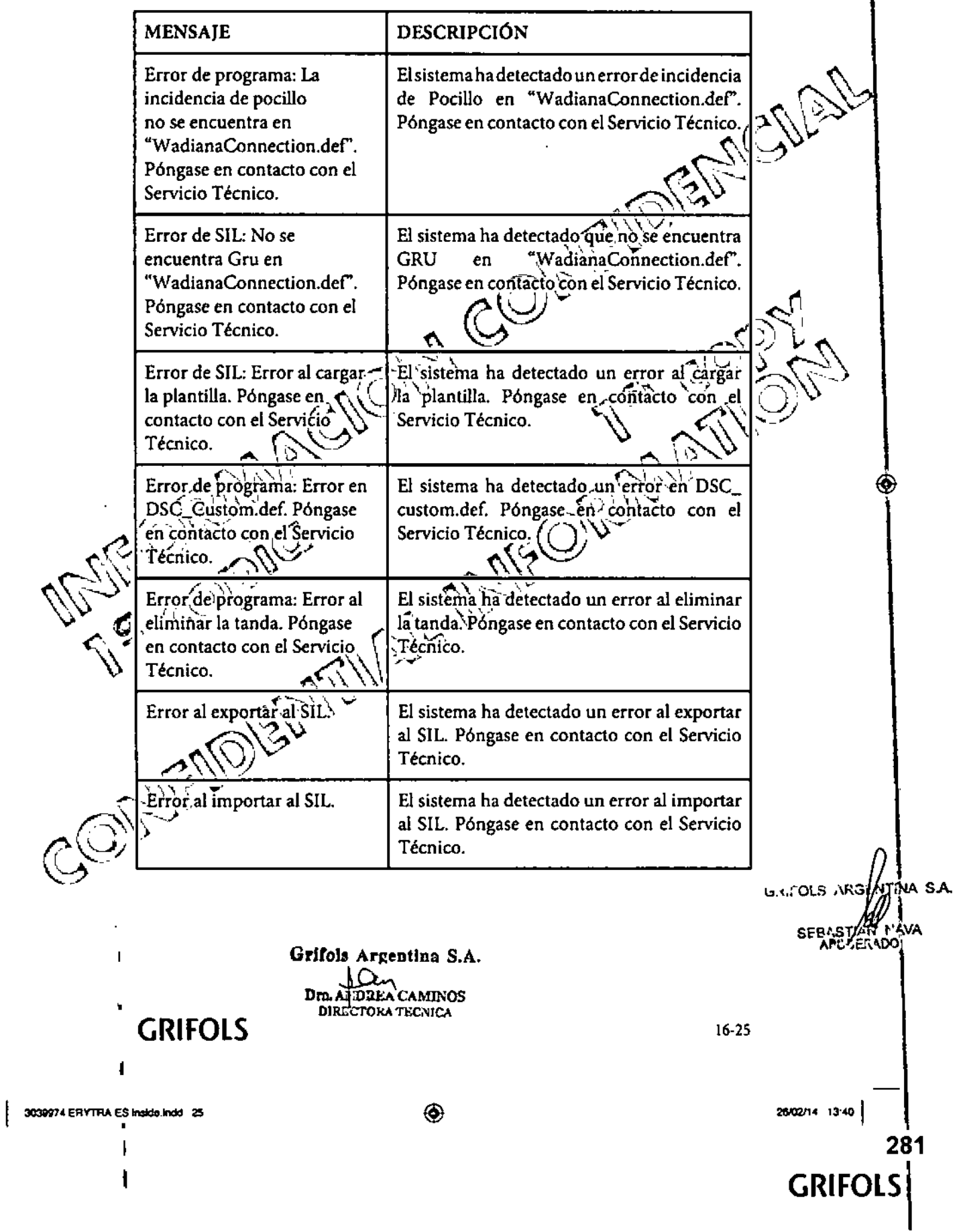

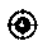

0868

**ENTRADY** 

**Erytra<sup>n</sup>** 

 $\overline{\phantom{a}}$ 

 $\bigcirc$ 

Solución de incidencias

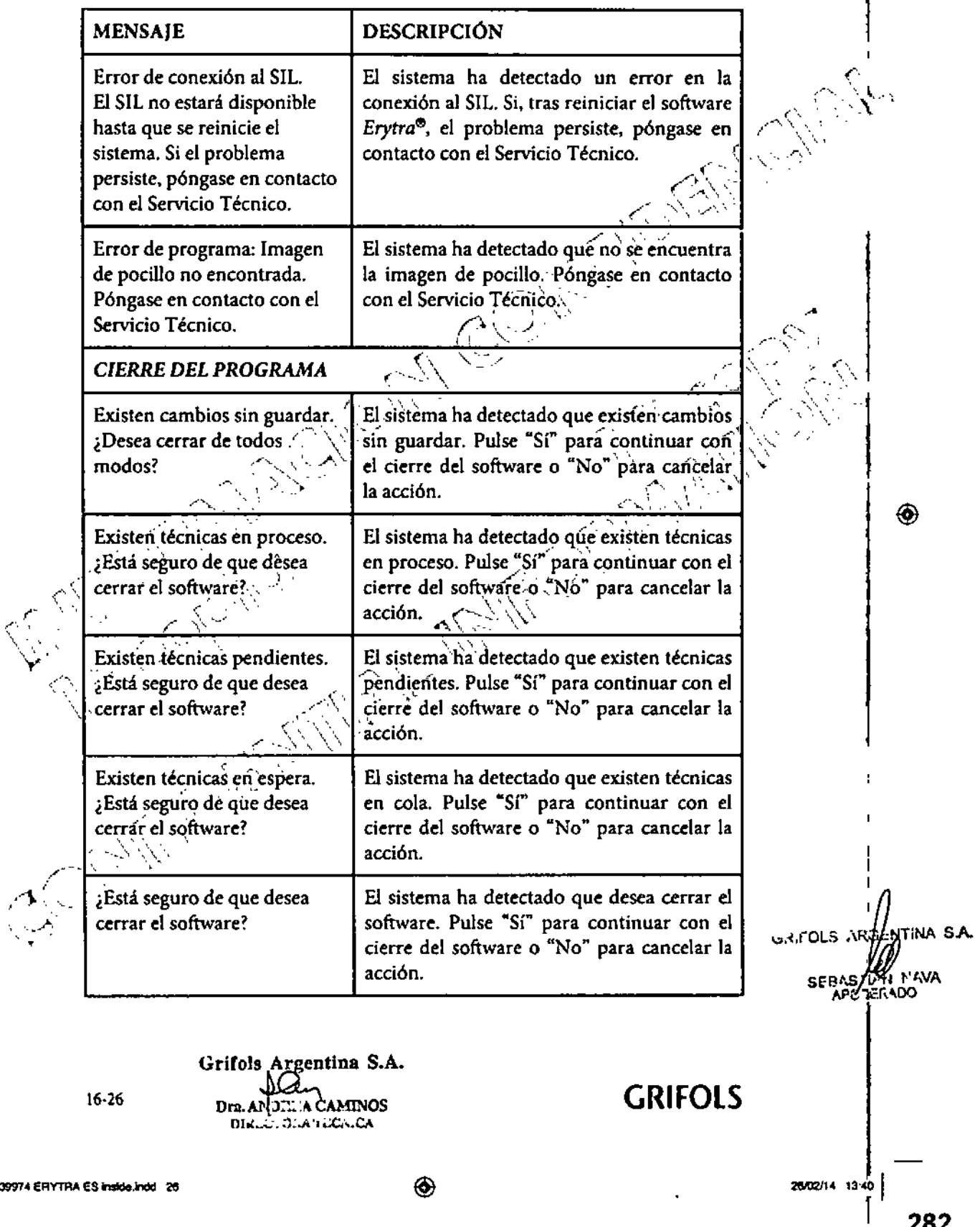

282 **GRIFOLS** 

**Erytra<sup>9</sup>** 

 $\begin{array}{c} \end{array}$ 

 $\circledast$ 

Solución de incidencias

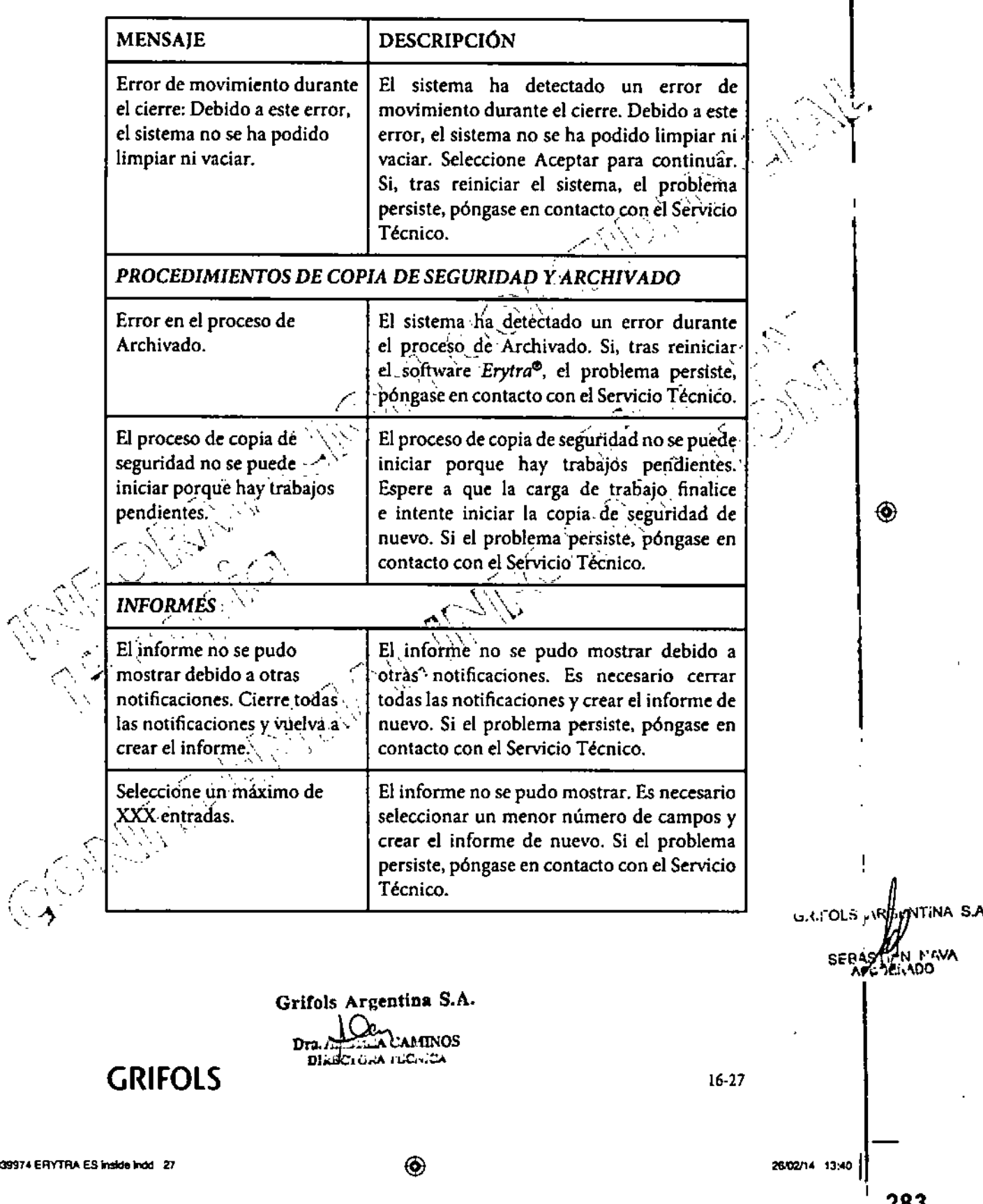

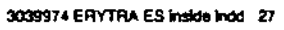

CG

 $\bigcirc$ 

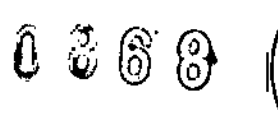

ą

283

**GRIFOLS** 

EUTRADY

Erytra<sup>n</sup>

⊕

Solución de incidencias

ပြီး

VTRAU

**MENSAIE DESCRIPCIÓN** El informe de Actividad El informe de Actividad que aparece resultante solo mostrará las solo mostrará las primeras XXX entradas primeras XXX entradas. seleccionadas. En el caso de los resultados que no se muestran, selecciónelos una, segunda vez y vuelva a crear el informe. El Informe resultante solo El informe que aparece no muestra todos mostrará las primeras XXX los resultados seleccionados. Solo muestra entradas. las primeras XXX entradas. Seleccione una segunda vez el resto de resultados que no se muestra y vuêlva a crear el informe. **FILTROS DE RESULTADOS** Algunos campos son Algunos campos son necesarios o no necesarios o no son son correctos. Seleccione los campos correctos. correctamente en el filtro y pulse Aceptar para confirmar la selección. ◈ La fecha final debe ser La fecha final debe ser posterior a la posterior a la inicia fecha inicial en el Campo de calendario del filtro. Seleccione el rango de fechas adecuadamente.\\ MANTENÍMIENTO No sé puede acceder a la pestaña de La activación del módulo no es posible porque hay àctivación de módulos porque hay trabajos trabajos pendientes pendientes. Espere a que termine la carga de trabajo y, luego, acceda a ella. Si el problema persiste, póngase en contacto con el Servicio Técnico. La activación de la sonda no La activación de la sonda no es posible es posible porque el sistema porque el sistema fluídico está desactivado. fluídico está desactivado. Si, tras reiniciar el sistema, el problema persiste, póngase en contacto con el Servicio GRIFOLS ARGANTINA SA Técnico. SEBAS AVA N'AVA Grifols Argentina S.A. **GRIFOLS** 16-28 Dre. ANDREA CAMINOS **DIRECTORA TECNICA** 3039974 ERYTRA ES Inside Indo 28 ⊛ 26/02/14 13:40 284 **GRIFOLS** 

◈

8  $\mathbb{S}$ 

8

TAAD.

*F \"~. \'*

.•.. ',,)"',' '

### 16.2 Apertura de la puerta inferior

Erytra<sup>n</sup>

La puerta inferior del analizador *Erytra\** dispone de un tornillo de protección que evita su apertura a fin de proteger a los usuarios para que no accedan a las partes móviles. No obstante, es posible abrirla para fines de mantenimiento, limpieza o para la resolución de determinadas incidencias Para abrir la puerta/ inferior, pare el analizador, extraiga la mesa de trabajo y desatornille el tornillo ; de protección. ~  $\mathbb{C}$ 

◈

### 16.3 Apertura manual de los cajones del nivel inferior

 $\sim$  . Since  $\mu$   $\sim$   $\sim$   $\sim$ : <sup>~</sup> ' 1lI•• *'c1;~,~~ (,~,'.',) f' . " " .',. "....... '''\', ,,-,,:, ..: ";*

/-.. '-. \'. '\'.:--.\ -

 $\mathbb{Q}\mathbb{N}$  .

/ .~ ...-"\'r).  $\mathbb{R}^2$  ,  $\mathbb{R}^2$  ,  $\mathbb{R}^2$ 

'. "/."-

En caso de emergencia, o si el software *Erytra<sup>®</sup>* no responde, el analizador dispone de un sistema de apertura manual de los cajones del nivel inferior. Para<br>abrir los cajones del nivel inferior manualmente:<br>. abrir los cajones del nivel inferior manualmente: - /

- l. Localice unos pestillos situados en la base de los cajones.  $\sim$
- 2. Tire hacia delante el pestillo. El analizador abrirá el cajón y permitirá el acceso a los contenedores.<br>Casa de la contenedores.

./ "'....,' <sup>~</sup> ,.lTt:,ifP-lsAraentina S.A. *r.....* '\,> •. ~"C.~.:i'\OO

*..-", ',. r'.,,~'*\.''l'~5 ;\R3t:. T'NASA '"'., " " ,. (":,"'". ,.<'~;"".\,' "., SEEl~,S<sup>n</sup> '1NA

3. Para cerrar los cajones, empújelos de la forma habitual.  $\sim$  ( $\sim$   $\sim$   $\sim$   $\sim$ 

 $\sum_{i=1}^{n}$ 

# GRIFOLS 16-29

3039974 ERYTRA ES Inside Indo -29

 $\mathcal{L}$ 

 $\cdot$   $^{\circ}$ 

◈

26/02/14 13:40

◈

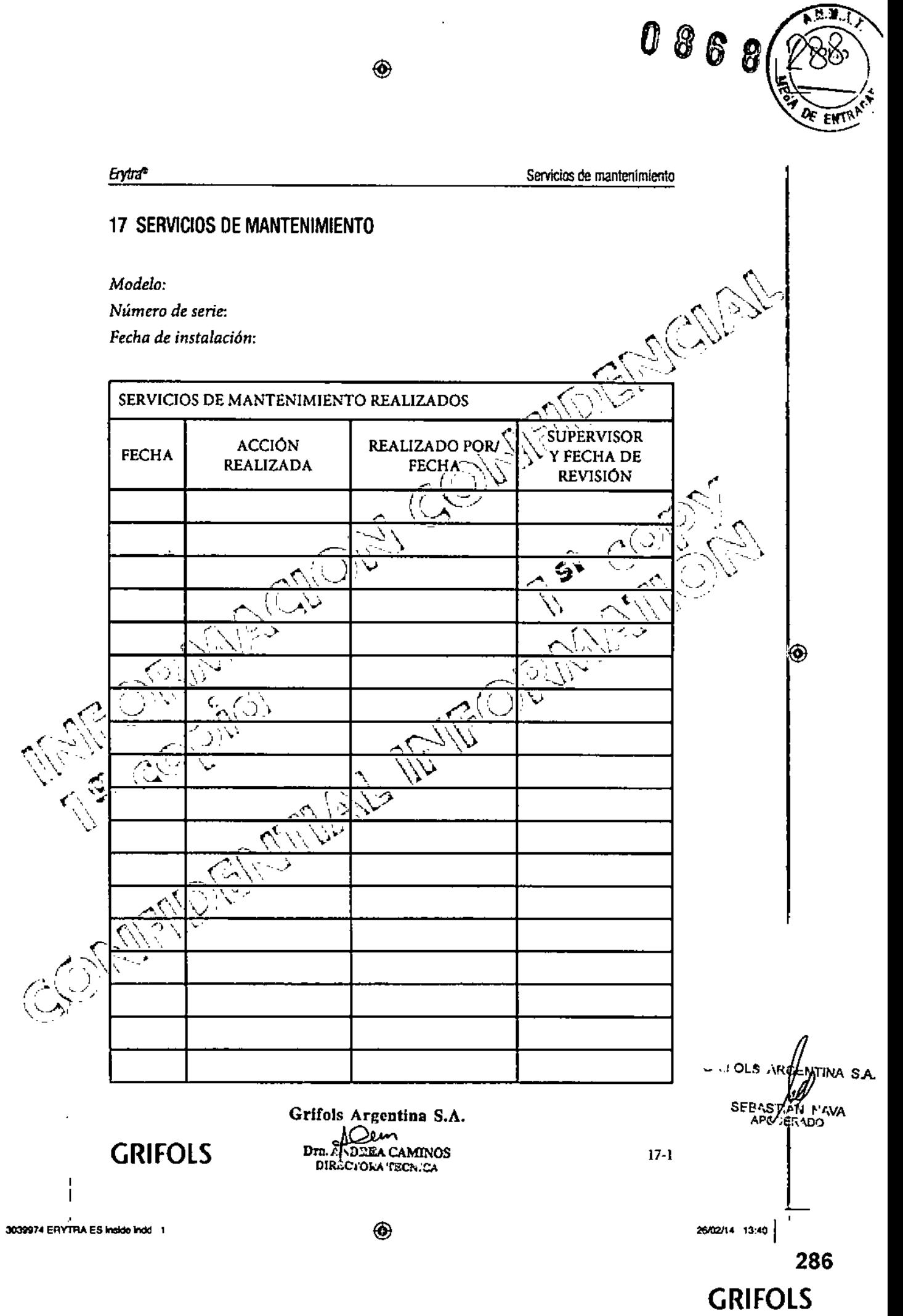

 $\mathscr{A}$ 

 $\overline{\phantom{a}}$ 

 $\frac{1}{2}$ 

 $\sim 1$ 

 $\circledast$ 

### 17.1 Certificado de descontaminación

◈

Es necesario rellenar el siguiente Certificado de Descontaminación cada vez que se descontamine el equipo. Este Certificado de Descontaminación deberá ser presentado al Servicio Técnico antes de cualquier intervención.

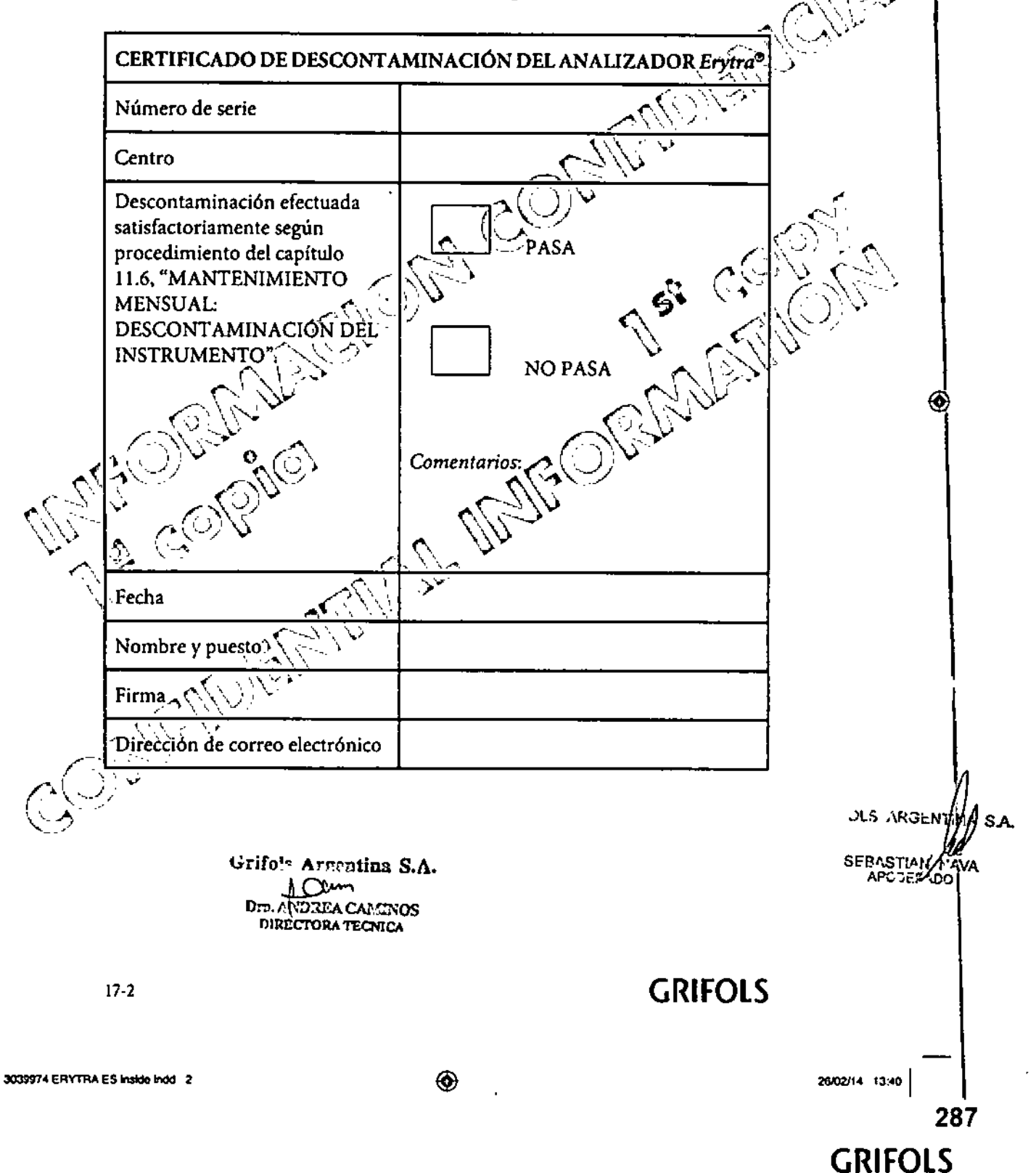

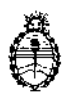

Ministerio de Salud Secretaría de Políticas, Regulación e Inslitutos A.N. M A.l'

## CERTIFICADO DE AUTORIZACIÓN DE VENTA DE PRODUCTOS PARA DIAGNOSTICO DE USO IN VITRO

Expediente nº 1-47-6823/14-1 Se autoriza a la firma GRIFOLS ARGENTINA S.A. a importar y comercializar el Producto para diagnóstico de uso in vitro denominado Erytra® /Analizador para automatizar las técnicas inmunohematológicas in Vitro de sangre humana, utilizando la tecnología de las tarjetas DG Gel®, incluyendo la tipificación de grupos sanguíneos y antígenos, la investigación e identificación de anticuerpos, las pruebas de compatibilidad y la prueba de Coombs directa. Vida útil: SIETE (7) AÑOS desde la fecha de elaboración, conservado entre -10 y 60°C. Se le asigna la categoría: venta a Laboratorios de análisis clínicos por hallarse en las i, condiciones establecidas en la Ley Nº 16.463 y Resolución Ministerial Nº 145/98. Lugar de elaboración: Oiagnostic Grifols S.A., Passejg Fluvial 24, 08150 Parets del Vallés, Barcelona (ESPAÑA). En las etiquetas de los envases, anuncios y prospectos deberá constar PRODUCTO PARA DIAGNOSTICO USO IN VITRO AUTORIZADO POR LA ADMINISTRAC1ÓN NACIONAL DE MEDICAMENTOS, ALIMENTOS Y TECNOLOGIA MEDICA. Certificado nº ADMINISTRACIÓN NACIONAL DE MEDICAMENTOS, ALIMENTOS Y TECNOLOGIA MEDICA

Buenos Aires, 2 3 ENE 2015

 $\lt$ Ing. ROGELIOL **OPF7 AGmlnlltrador NacIonal A.N.lId.A.T.**

Firma y sello

ŧ.